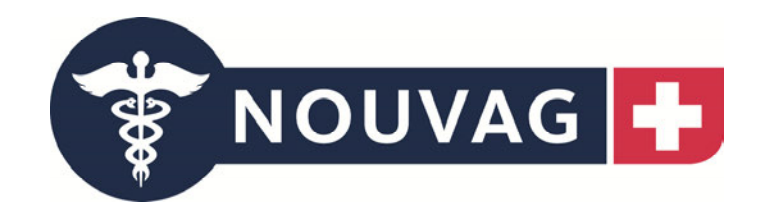

# Gebrauchsanweisung

# HighTorQ-Power Tools für die große Knochenchirurgie

Kabelloses Bohr- und Sägesystem für die Orthopädie

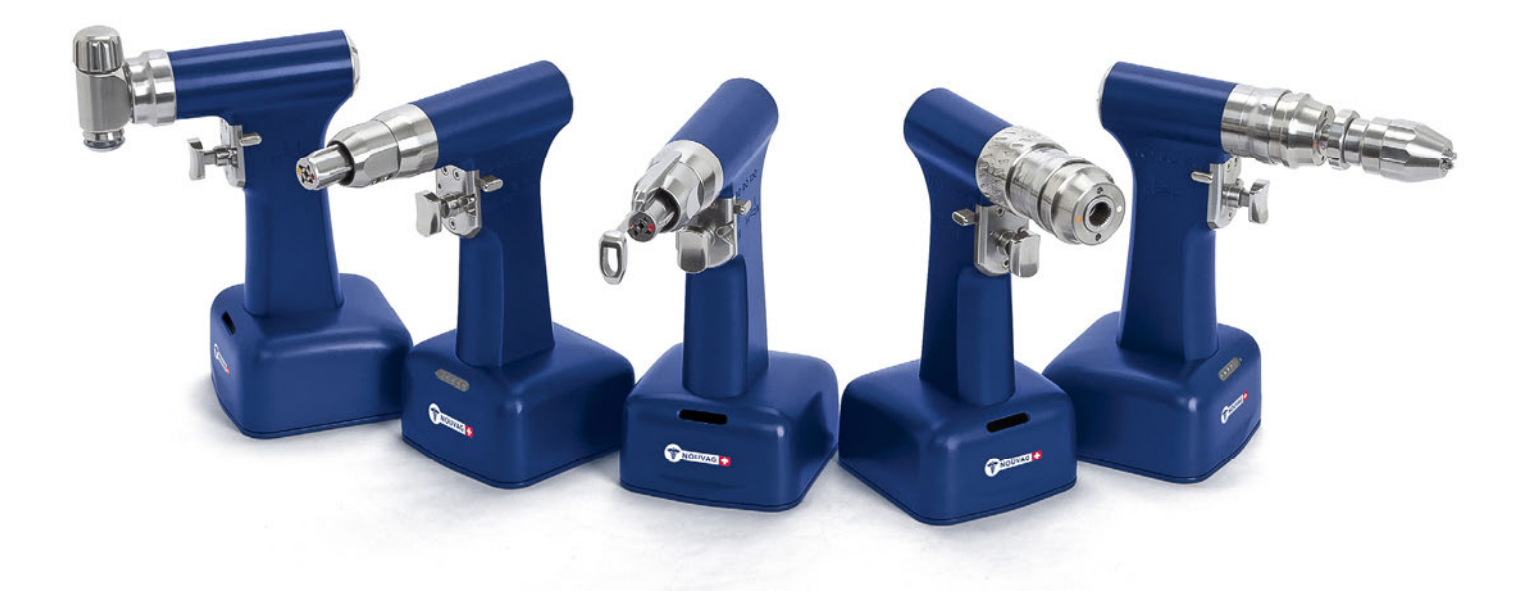

Nouvag AG St.Gallerstrasse 23 – 25 9403 Goldach **Switzerland** 

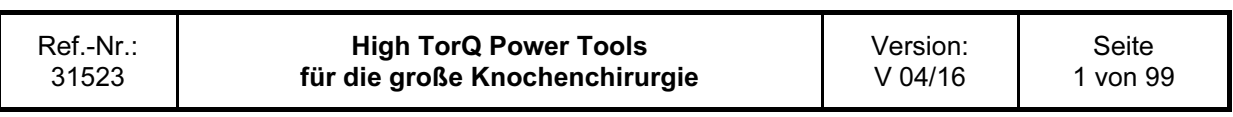

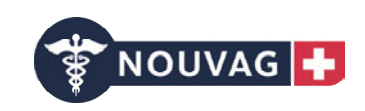

## Inhaltsverzeichnis

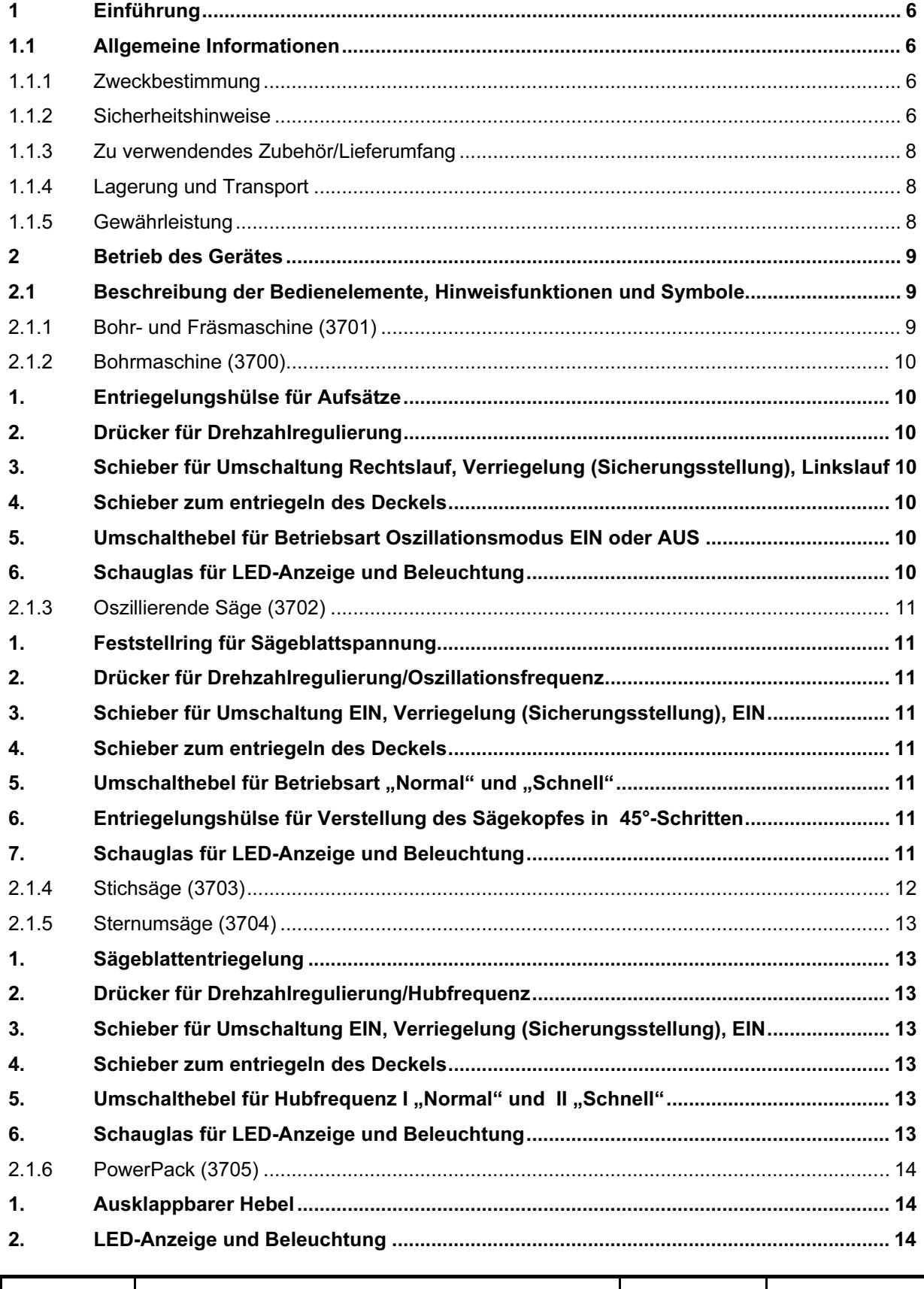

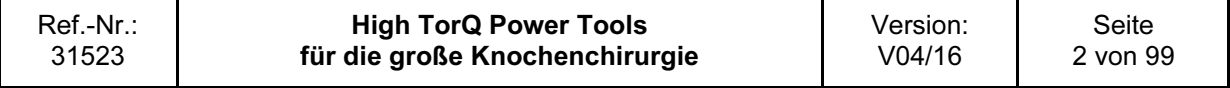

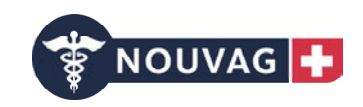

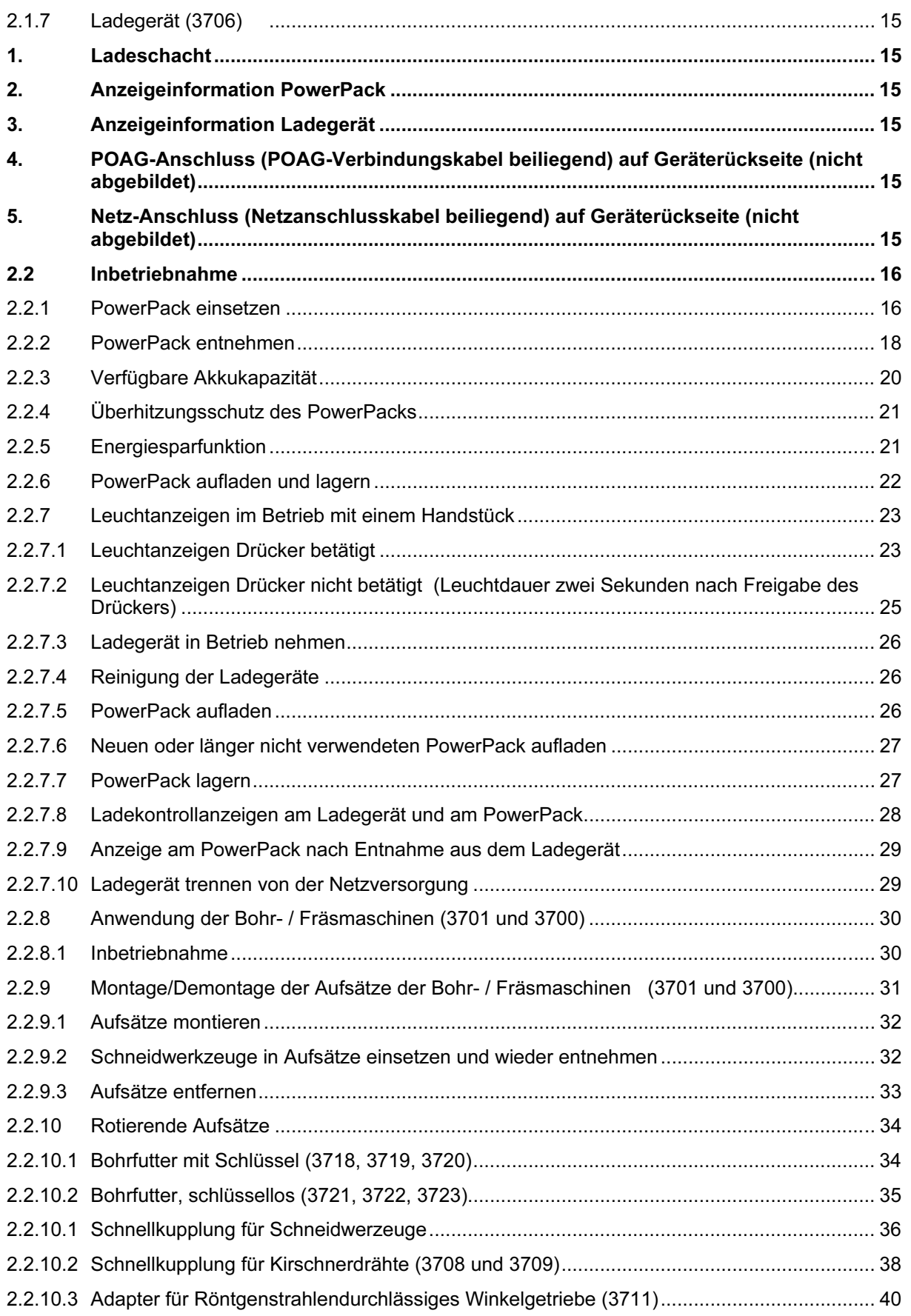

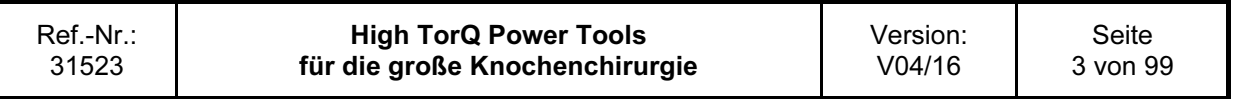

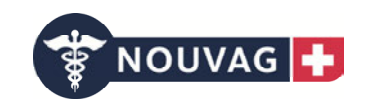

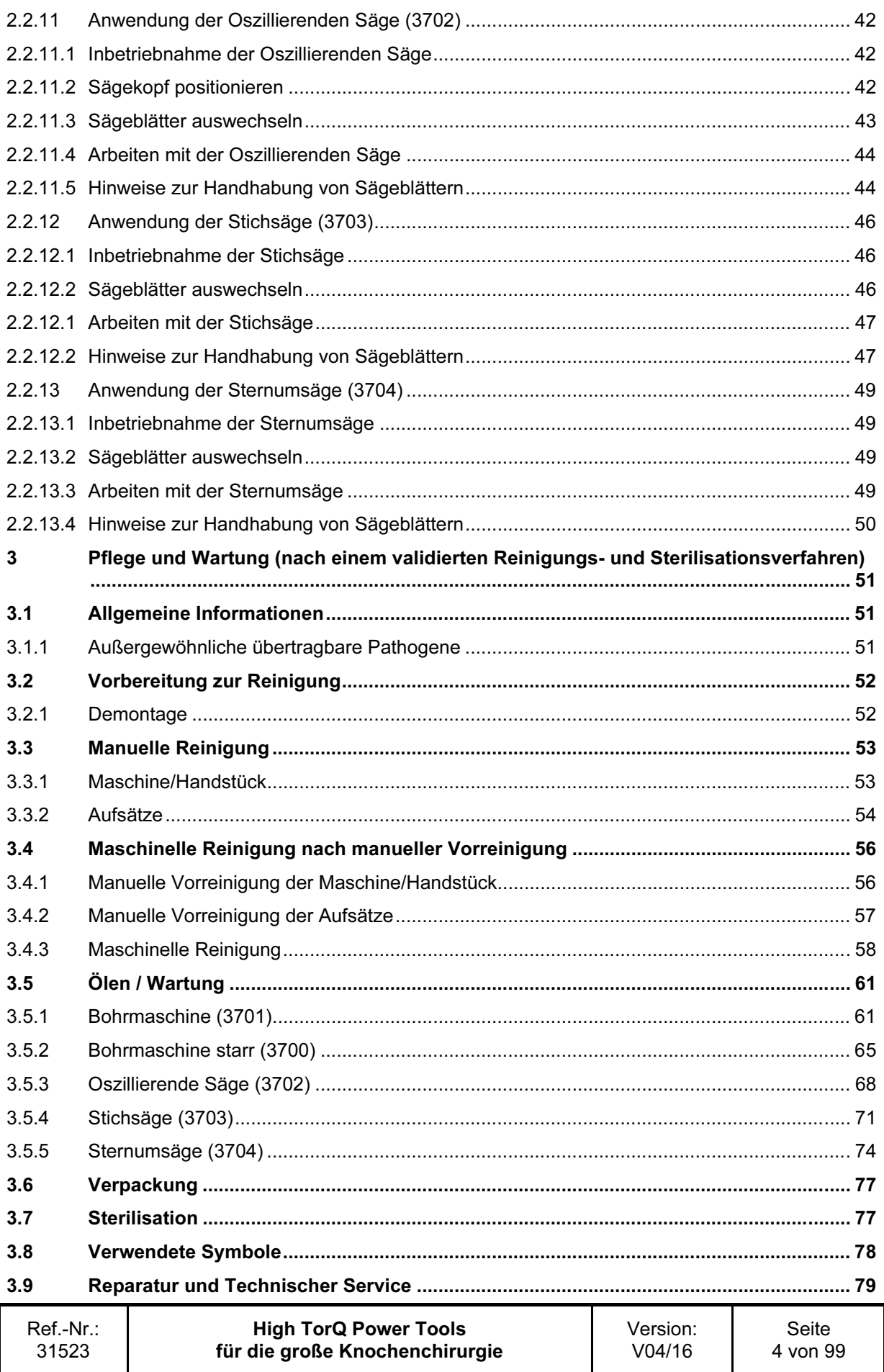

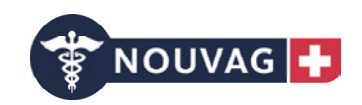

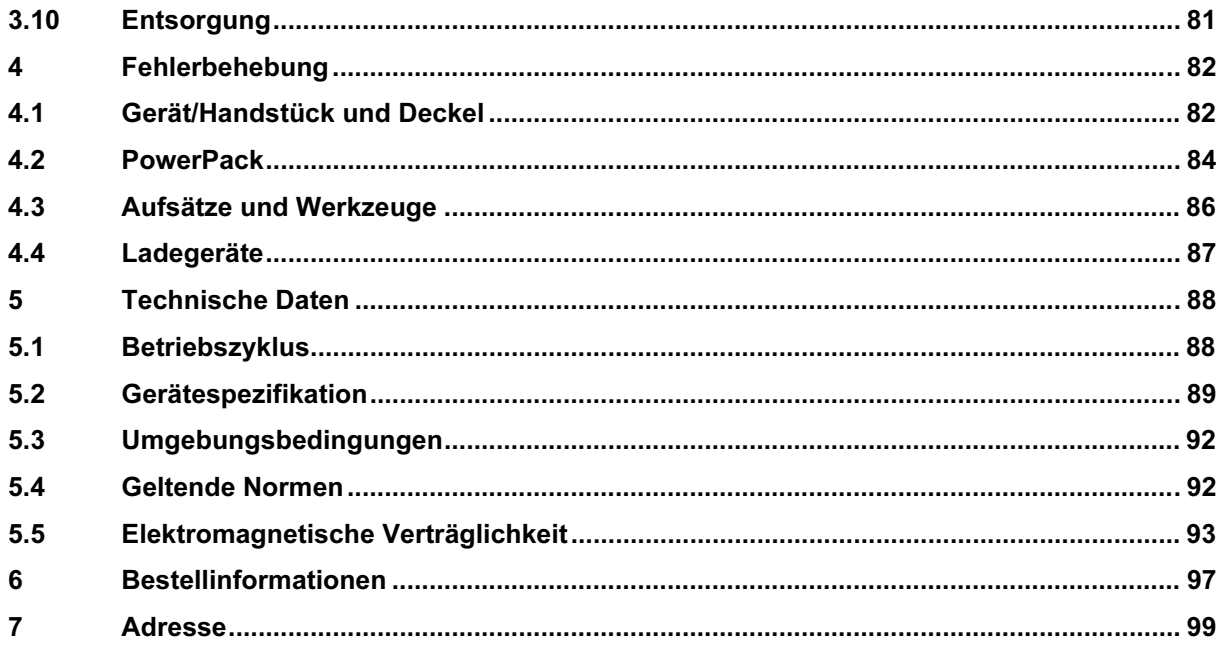

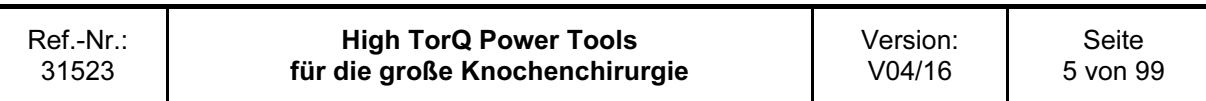

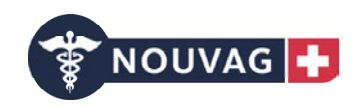

# 1 Einführung

## 1.1 Allgemeine Informationen

Es handelt sich hier um eine Gebrauchsanweisung für einzelne Maschinen inklusive Zubehör. Diese können als System oder als separate Einheiten erworben werden.

## 1.1.1 Zweckbestimmung

Das System besteht aus akkubetriebenen Antriebsmaschinen mit einem Sortiment an Aufsätzen und Zubehörteilen für das Bohren, Fräsen und Schrauben, das Platzieren von Pins und Drähten sowie das Schneiden von Knochen oder harten Geweben in der allgemeinen Trauma- und endoprothetischen Chirurgie.

Die Sternumsäge aus dem System wird für Operationen im Thoraxbereich eingesetzt; angewendet zum Durchtrennen des Sternums.

Es ist keine Kontraindikation bekannt, die gegen eine Verwendung der Antriebsmaschinen und dem Zubehör spricht.

#### Achtung:

Eine anderweitige Verwendung des Systems als oben beschrieben ist nicht vorgesehen bzw. geprüft worden und wird untersagt.

Warnung: Gefahr für Patient und Anwender!

## 1.1.2 Sicherheitshinweise

Das System erst nach sehr sorgfältigem Durchlesen dieser Gebrauchsanweisung am Patienten einsetzen. Wir empfehlen stets ein Ersatzsystem bereitzuhalten, da technische Probleme niemals ganz ausgeschlossen werden können.

Das System ist ausschließlich für die Anwendung durch einen Chirurgen, sowie durch in der Handhabung und Anwendung geschultes medizinisches Personal, bestimmt. Warnung: Gefahr für Patient und Anwender!

Komponenten mit sichtbaren Beschädigungen NICHT VERWENDEN. Vorsicht: Gerätedefekt!

Das System NICHT in Gegenwart von Sauerstoff, Distickstoffmonoxid oder entflammbaren Gemischen aus volatilen Anästhetika und Luft betreiben. Warnung: Explosionsgefahr!

Um den korrekten Betrieb des Systems zu gewährleisten, nur Originalzubehör von Nouvag AG oder die von Nouvag AG vorgeschlagenen Werkzeuge verwenden. Vorsicht: Gerätedefekt!

Vor dem ersten sowie allen weiteren Einsätzen müssen Antriebsmaschinen, Aufsätze und Zubehör das komplette Wiederaufbereitungsverfahren durchlaufen.

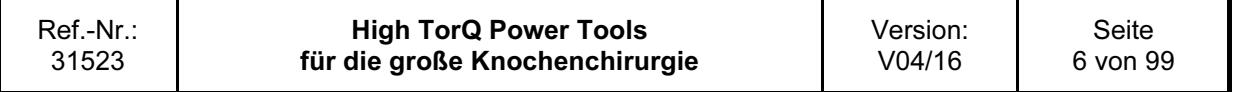

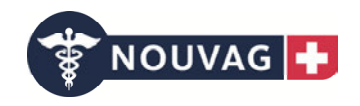

Die Schutzabdeckungen und Folien müssen vor der Sterilisation vollständig entfernt werden. Warnung: Infektionsgefahr!

Um den ordnungsgemäßen Betrieb des Systems sicherzustellen, schreibt Nouvag AG vor das System nach jedem Einsatz gemäß den Anweisungen im Kapitel «Pflege und Wartung» zu reinigen und zu warten.

Die regelmäßige Wartung und Pflege gemäß diesen Anweisungen kann die Lebensdauer des Systems erheblich verlängern.

Bewegliche Teile ausschließlich mit dem angegebenen Spezialöl gleitfähig halten.

Vorsicht: Höher Verschleiß und frühzeitiger Gerätedefekt!

Effizient arbeitende Schneidwerkzeuge sind Grundvoraussetzung für eine erfolgreiche Operation. Aus diesem Grund schreibt Nouvag AG vor, für jeden chirurgischen Eingriff neue Schneidwerkzeuge zu verwenden. Zum Schutz vor Hitzenekrose Schneidwerkzeuge stets mit Kühlflüssigkeit spülen. Warnung: Verschlechterung des Heilungsprozess!

Der Anwender trägt die Verantwortung für die sachgemäße intraoperative Handhabung und Verwendung dieses Produkts.

Wird das System in Verbindung mit einem Implantat-System verwendet, ist die entsprechende "Operationstechnik" unbedingt zu beachten.

Warnung: Gefahr für Patient!

Für wichtige Informationen zur elektromagnetischen Verträglichkeit (EMV) siehe Kapitel "Elektromagnetische Verträglichkeit" in diesem Handbuch.

Das System ist ein Anwendungsteil der Typklasse BF und gewährt bei zulässigem Ableitstrom Schutz gegen elektrischen Schlag. Das System ist zur Anwendung am Patienten gemäß IEC 60601-1 geeignet.

Um den korrekten Betrieb des Systems zu gewährleisten, schreibt Nouvag AG die jährliche Wartung und Kontrolle durch eine Nouvag AG Kundendienststelle vor. Der Hersteller übernimmt keine Verantwortung für Schäden, die aus unsachgemäßer Bedienung des Systems oder Wartung durch nicht autorisierte Stellen entstehen.

Warnung: Gefahr für Patient und Anwender!

#### Achtung:

– Um Verletzungen zu verhindern, muss vor dem Ablegen des Gerätes der Sperrmechanismus aktiviert werden, d.h. der Wahlschalter muss auf die Position LOCK (Symbol verriegeltes Schloss) gestellt werden.

Warnung: Gefährdung für Anwender!

– Das Gerät immer nur mit einem vollgeladenen PowerPack in Betrieb nehmen. Hierzu sicherstellen, dass das PowerPack rechtzeitig aufgeladen wird. Wir empfehlen, das PowerPack unmittelbar nach dem Abschluss einer Operation zurück ins Ladegerät zu stecken. Warnung: Verlängerung der OP Zeit!

– Das PowerPack darf auf keinen Fall aufbereitet (manuelle oder maschinelle Reinigung) oder sterilisiert werden.

Vorsicht: Zerstörung des PowerPacks mit möglichen Folgeschäden!

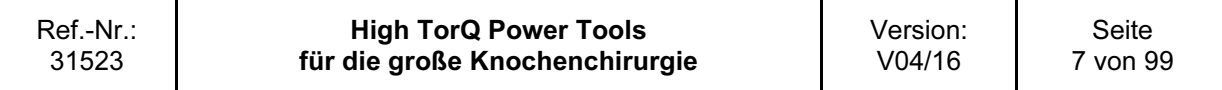

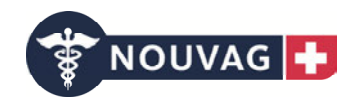

## 1.1.3 Zu verwendendes Zubehör/Lieferumfang

Das System besteht aus mehreren Handstücken (Bohrmaschine, Bohr-/Fräsmaschine, Sagittalsäge, Sternumsäge, Oszillierende Säge).

Einem oder mehreren PowerPacks (Akku, Motor und Elektronik) sowie diversen zum System gehörenden Aufsätzen.

Zum Aufladen der PowerPacks ist das entsprechende Nouvag AG Ladegerät mit einem (3706) oder vier (3707) Ladeschächten zu verwenden.

Für ein einwandfreies Funktionieren des Systems müssen die von Nouvag AG empfohlenen Hersteller von Schneidwerkzeugen verwendet werden, ansonsten kann Nouvag AG die Verantwortung für eine einwandfreie Funktion nicht gewährleisten.

Für die Reinigung und Pflege des Systems sind spezielle Hilfsmittel wie Reinigungsbürsten und das Sprühöl (3727) erhältlich. Es dürfen keine fremden Öle verwendet werden, ansonsten kann Nouvag AG die Verantwortung für eine einwandfreie Funktion nicht gewährleisten.

Zur Sterilisation und Aufbewahrung ist der zum System passende Nouvag AG Siebkasten (3728) zu verwenden, ansonsten kann Nouvag AG die Verantwortung für eine einwandfreie Funktion nicht gewährleisten.

Für den Betrieb sind folgende Komponenten zwingend nötig:

ein Handstück (z.B. 3701) PowerPack (3705) Steriltrichter (3725) Ladegerät (z.B. 3706) Mindestens ein zum System gehörender Aufsatz mit Werkzeug

Eine Übersicht über die zum System gehörenden Komponenten befindet sich am Ende dieser Gebrauchsanweisung.

## 1.1.4 Lagerung und Transport

Benutzen Sie für Versand und Transport die Originalverpackungen. Falls diese nicht mehr vorhanden sind, ist die Nouvag AG zu kontaktieren.

Die Umgebungsbedingungen für Lagerung und Transport siehe im Abschnitt "Umgebungsbedingungen in Kapitel 4.7.

#### 1.1.5 Gewährleistung

Die Gewährleistung für Geräte und Zubehör ist bei nicht bestimmungsgemäßem Gebrauch, verletzten Gütesiegeln und unsachgemäßer Lagerung und Transport ausgeschlossen. Ebenfalls übernimmt der Hersteller keine Verantwortung für Schäden, die aus Reparatur oder Wartung durch nicht autorisierte Stellen entstehen.

Siehe hierzu auch die allgemeinen Geschäftsbedingungen.

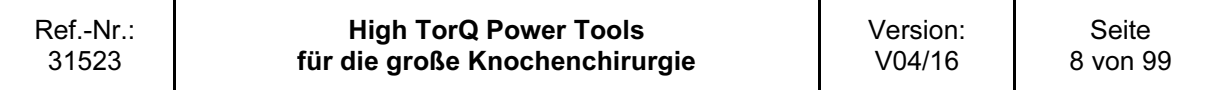

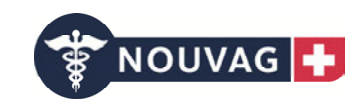

## 2 Betrieb des Gerätes

## 2.1 Beschreibung der Bedienelemente, Hinweisfunktionen und Symbole

2.1.1 Bohr- und Fräsmaschine (3701)

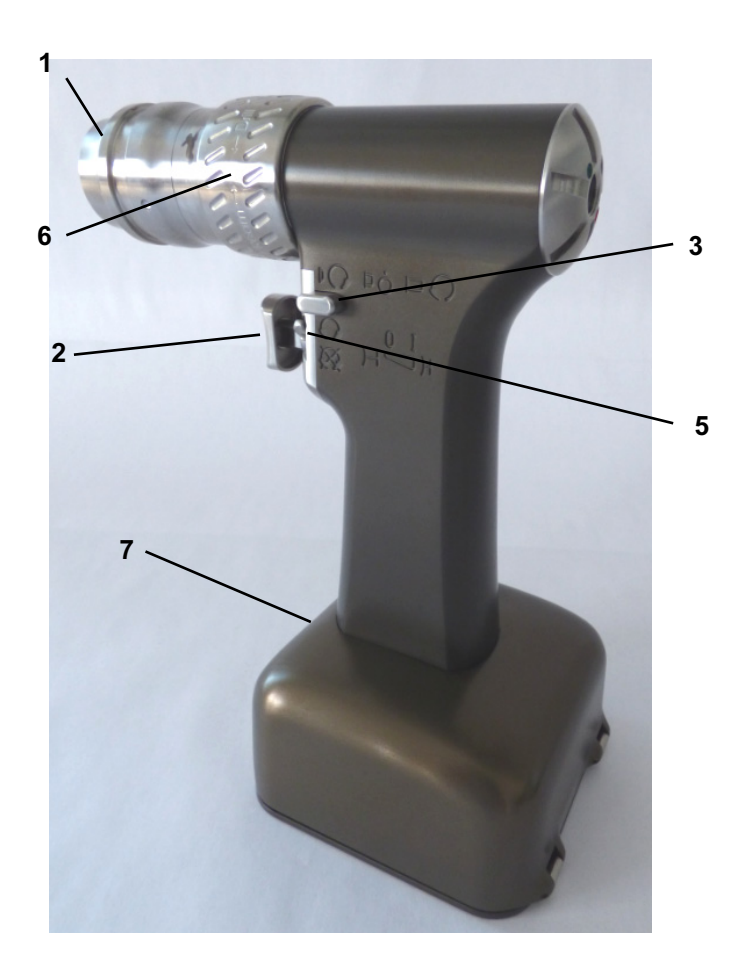

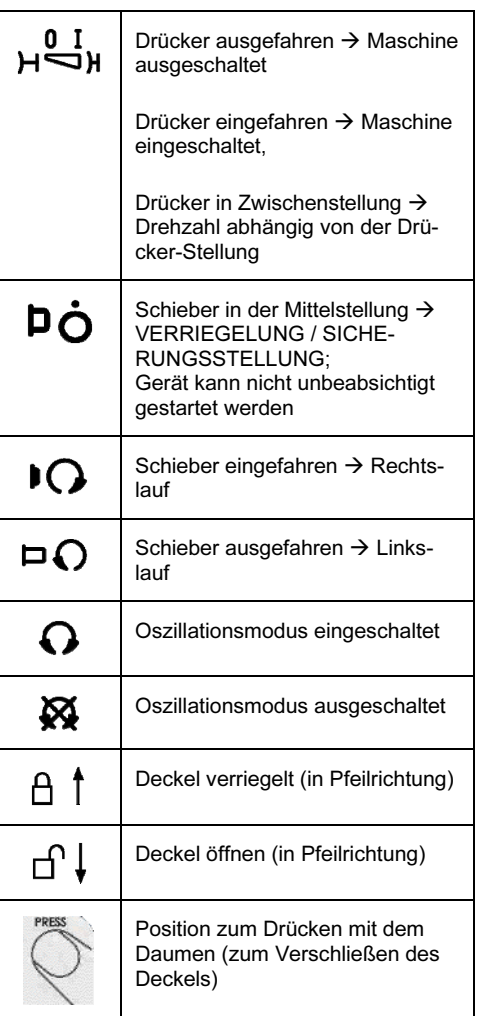

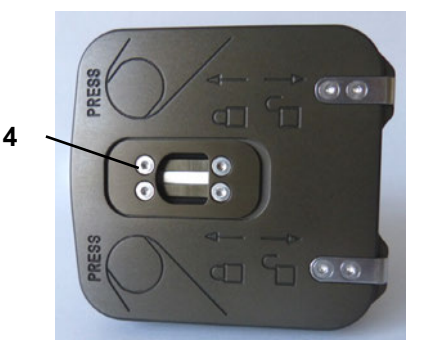

- 1. Entriegelungshülse für Aufsätze
- 2. Drücker für Drehzahlregulierung
- 3. Schieber für Umschaltung Rechtslauf, Verriegelung (Sicherungsstellung), Linkslauf
- 4. Schieber zum Entriegeln des Deckels
- 5. Umschalthebel für Betriebsart Oszillationsmodus EIN oder AUS
- 6. Drehring für Betriebsmodus DRILL (Bohren) oder REAM (Fräsen)
- 7. Schauglas für LED-Anzeige und Beleuchtung

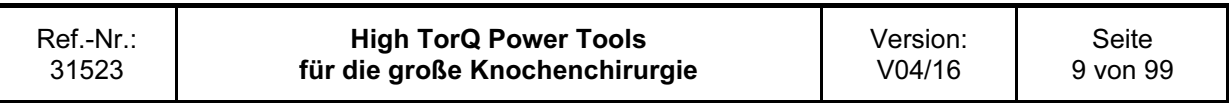

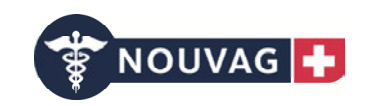

## 2.1.2 Bohrmaschine (3700)

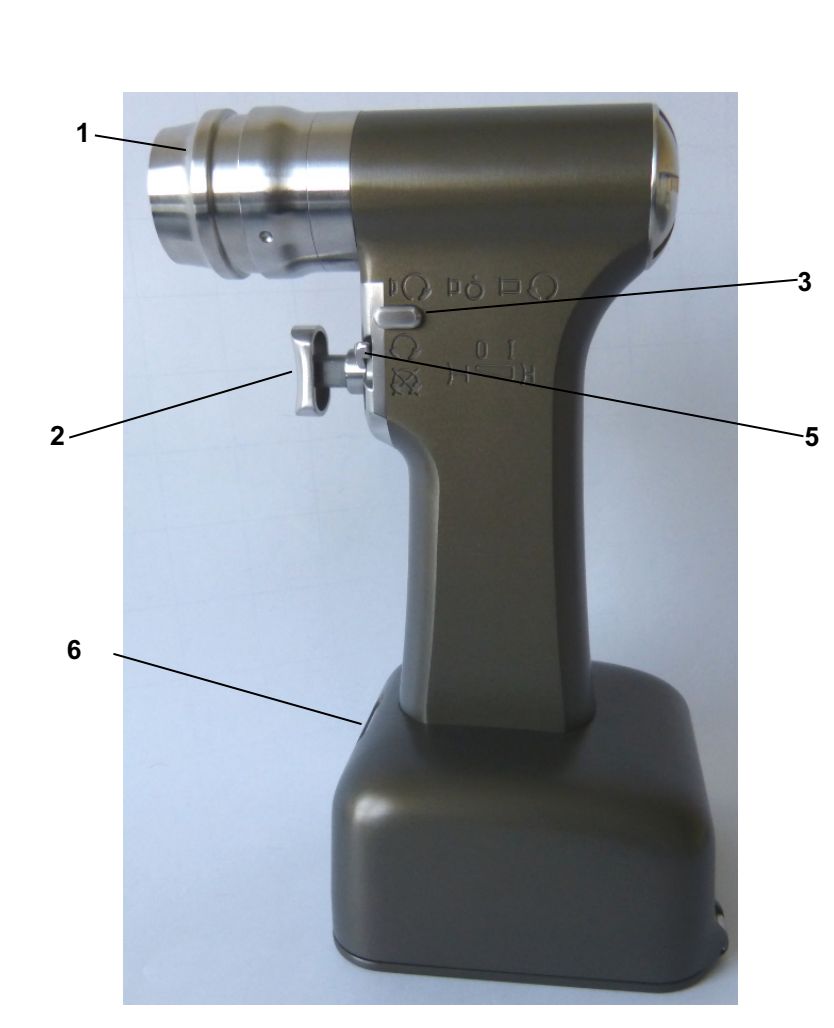

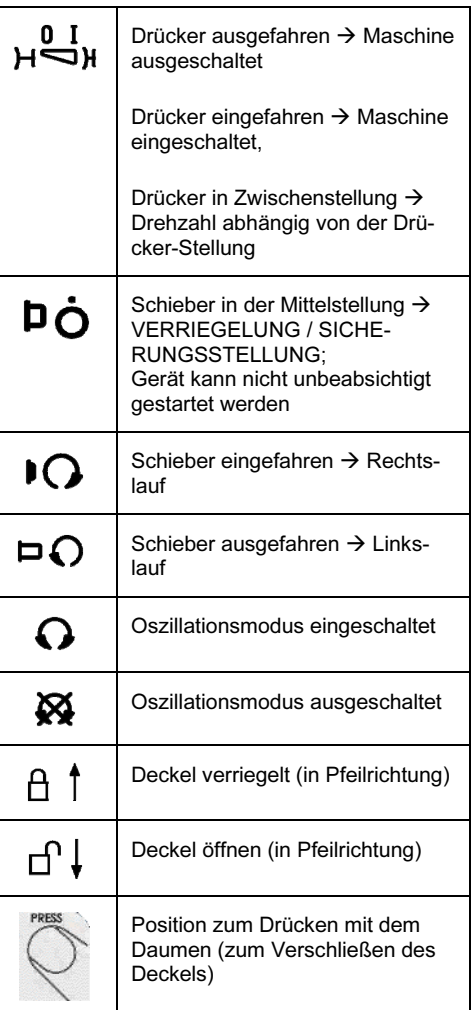

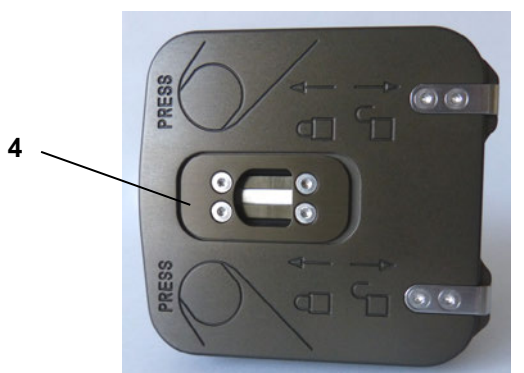

- 1. Entriegelungshülse für Aufsätze
- 2. Drücker für Drehzahlregulierung
- 3. Schieber für Umschaltung Rechtslauf, Verriegelung (Sicherungsstellung), Linkslauf
- 4. Schieber zum entriegeln des Deckels
- 5. Umschalthebel für Betriebsart Oszillationsmodus EIN oder AUS
- 6. Schauglas für LED-Anzeige und Beleuchtung

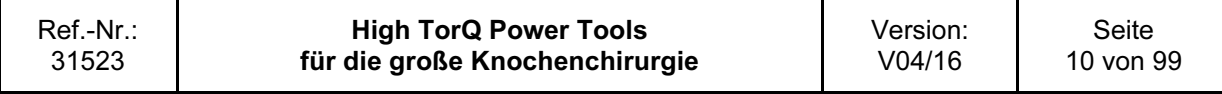

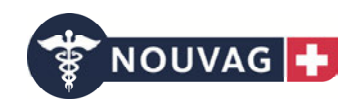

## 2.1.3 Oszillierende Säge (3702)

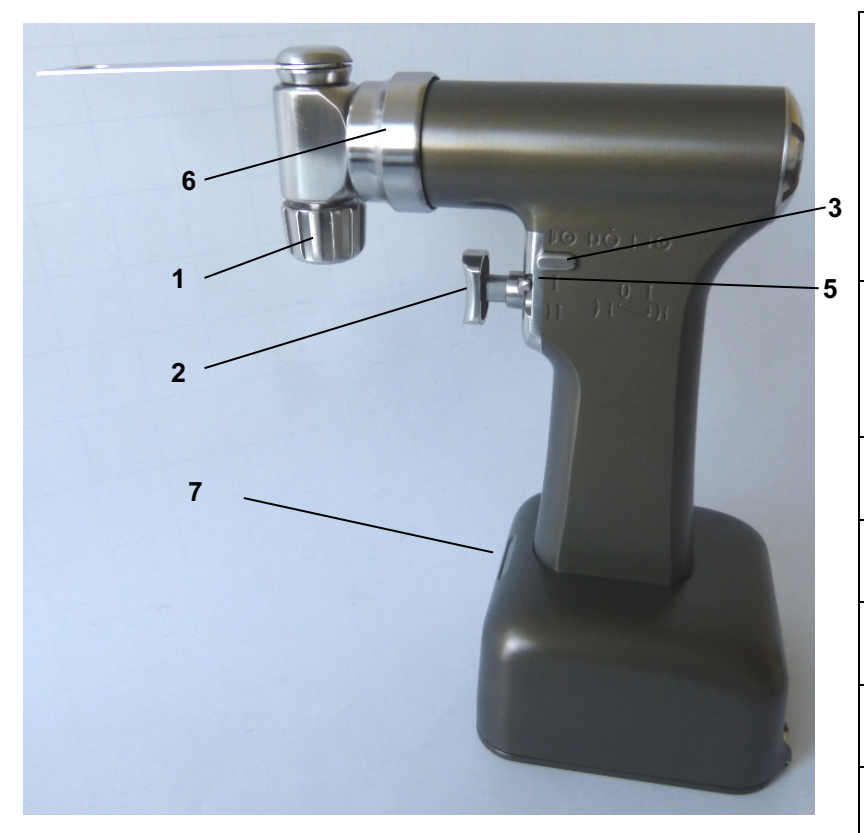

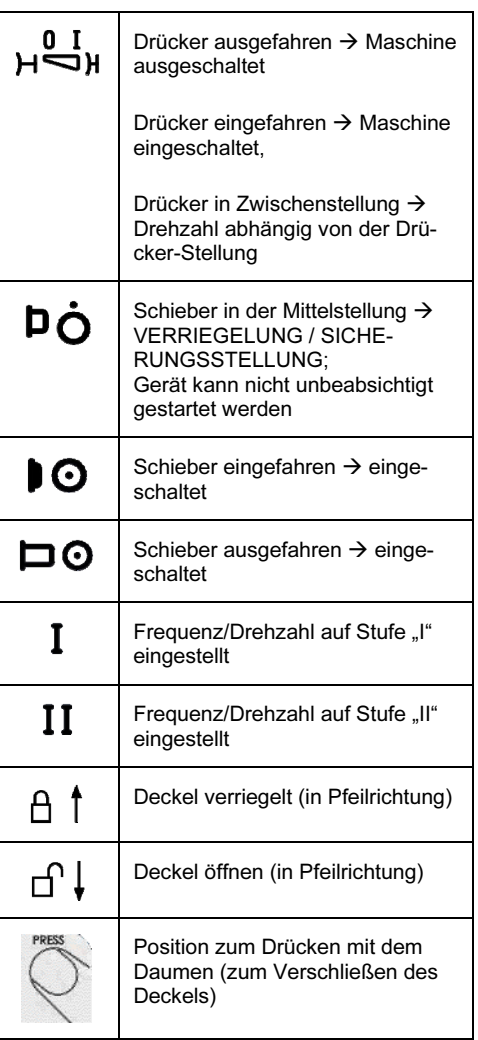

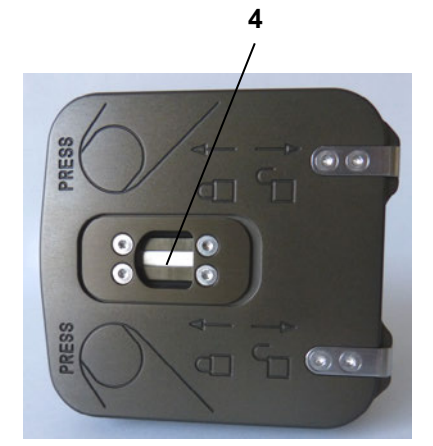

- 1. Feststellring für Sägeblattspannung
- 2. Drücker für Drehzahlregulierung/Oszillationsfrequenz
- 3. Schieber für Umschaltung EIN, Verriegelung (Sicherungsstellung), EIN
- 4. Schieber zum entriegeln des Deckels
- 5. Umschalthebel für Betriebsart "Normal" und "Schnell"
- 6. Entriegelungshülse für Verstellung des Sägekopfes in 45°-Schritten
- 7. Schauglas für LED-Anzeige und Beleuchtung

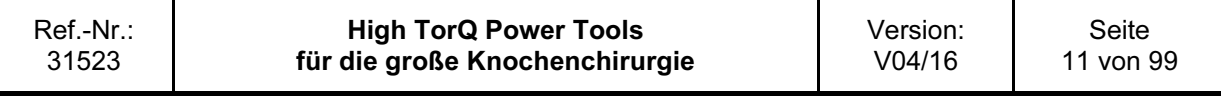

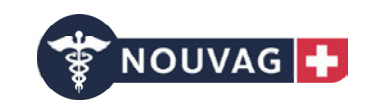

## 2.1.4 Stichsäge (3703)

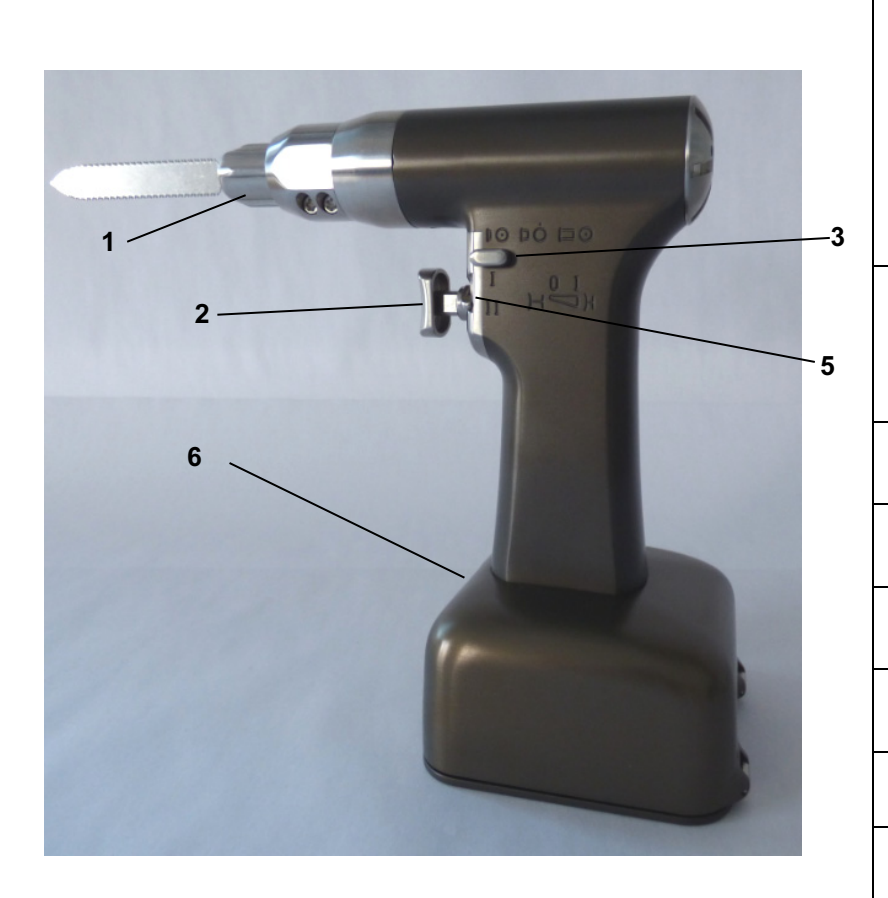

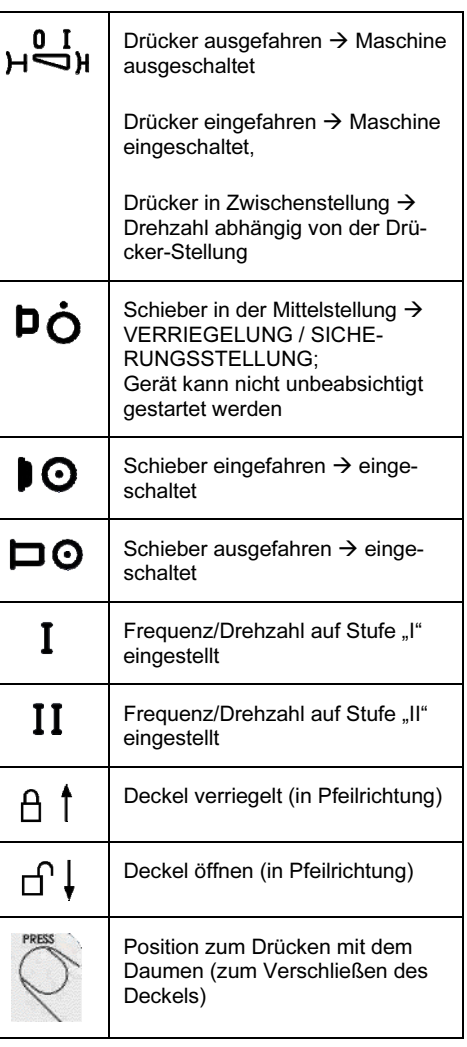

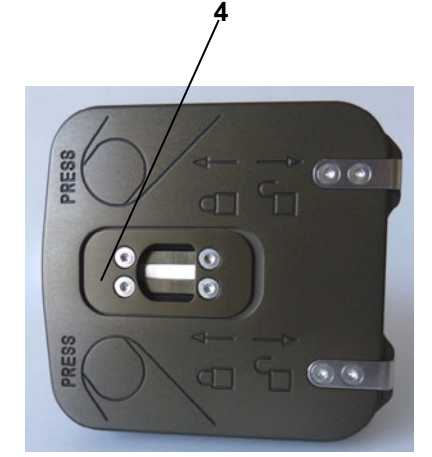

- 1. Sägeblattentriegelung
- 2. Drücker für Drehzahlregulierung/Hubfrequenz
- 3. Schieber für Umschaltung EIN, Verriegelung (Sicherungsstellung), EIN
- 4. Schieber zum entriegeln des Deckels
- 5. Umschalthebel für Hubfrequenz I "Normal" und II "Schnell"
- 6. Schauglas für LED-Anzeige und Beleuchtung

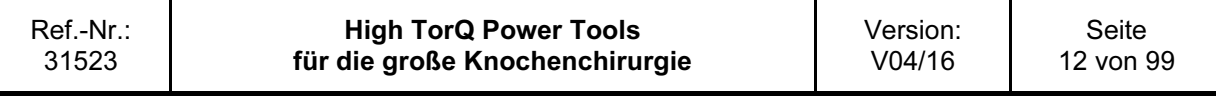

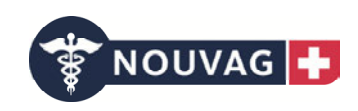

## 2.1.5 Sternumsäge (3704)

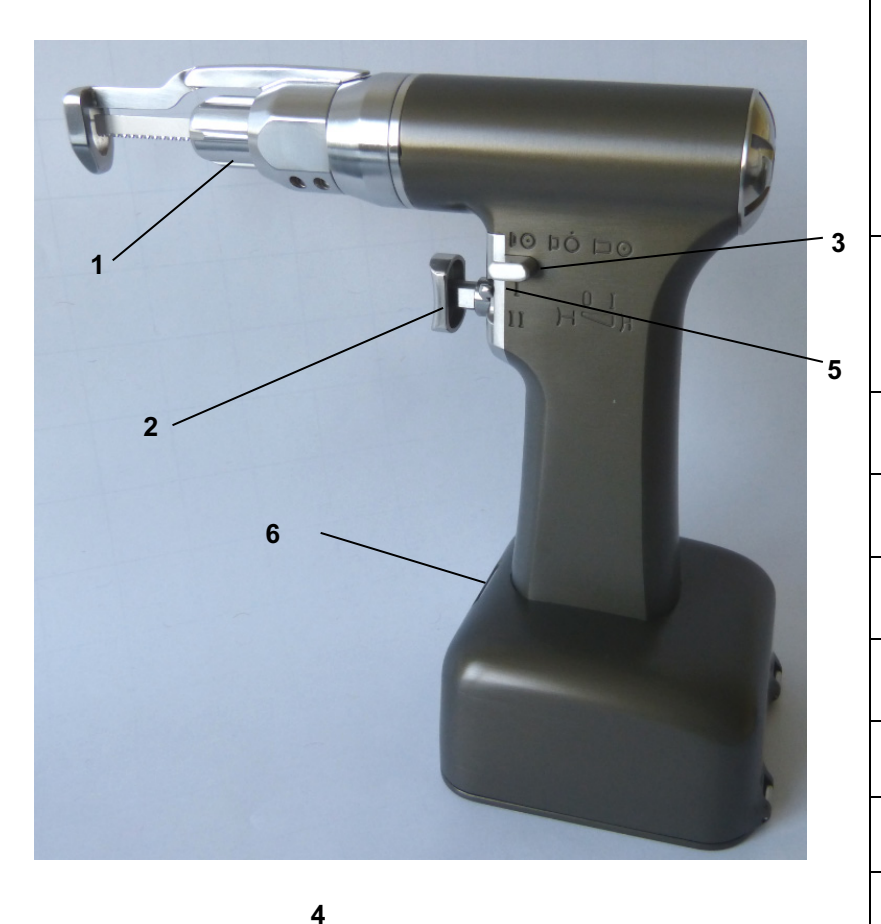

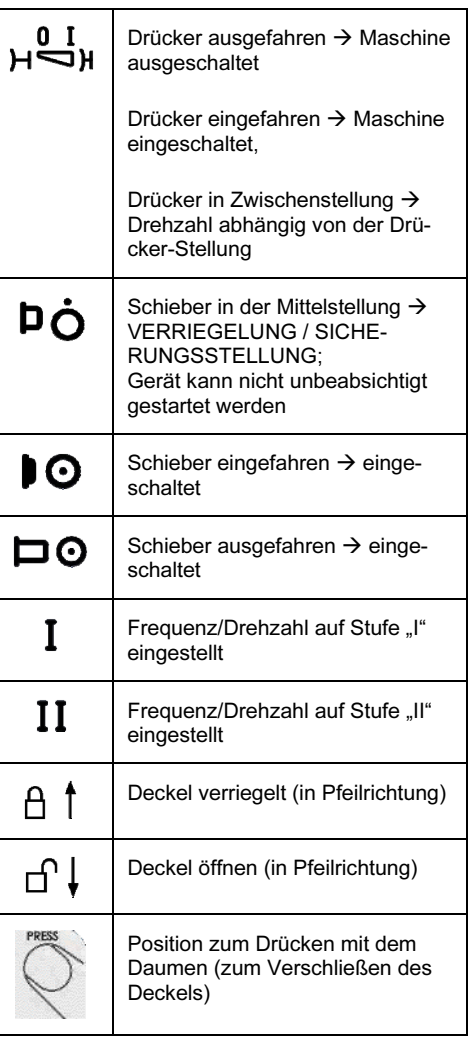

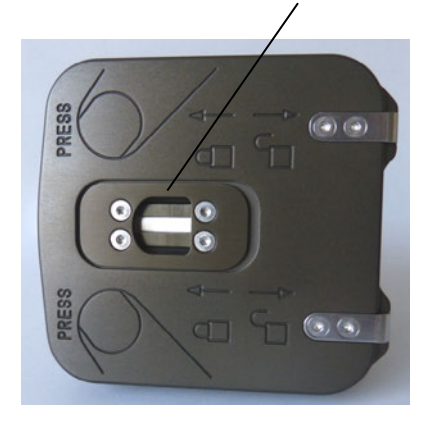

- 1. Sägeblattentriegelung
- 2. Drücker für Drehzahlregulierung/Hubfrequenz
- 3. Schieber für Umschaltung EIN, Verriegelung (Sicherungsstellung), EIN
- 4. Schieber zum entriegeln des Deckels
- 5. Umschalthebel für Hubfrequenz I "Normal" und II "Schnell"
- 6. Schauglas für LED-Anzeige und Beleuchtung

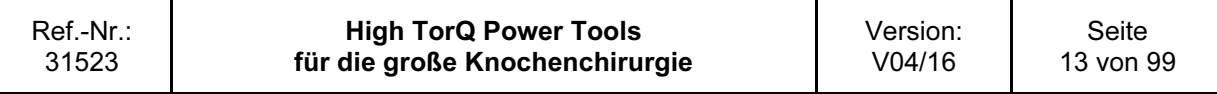

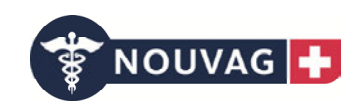

## 2.1.6 PowerPack (3705)

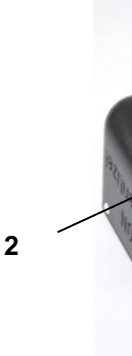

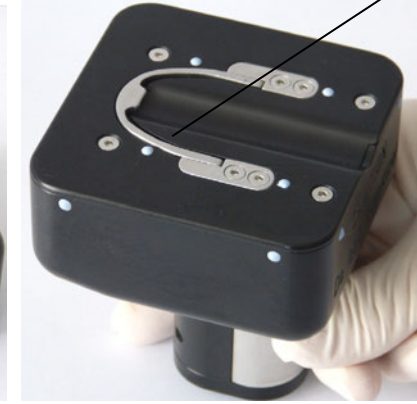

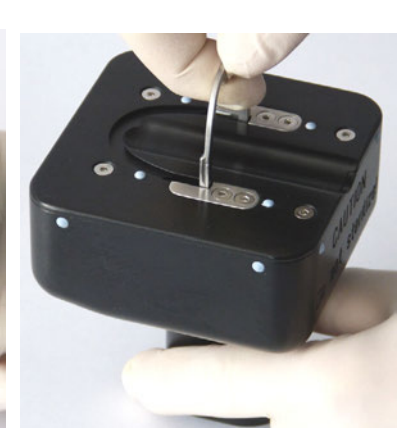

1

Oberseite Unterseite Unterseite: Hebel ausgeklappt

- 1. Ausklappbarer Hebel
- 2. LED-Anzeige und Beleuchtung

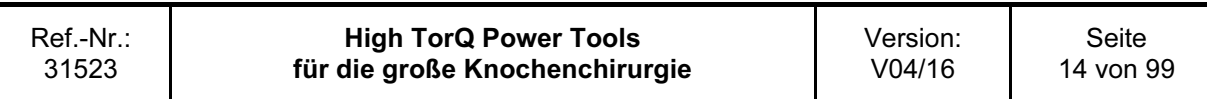

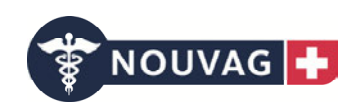

## 2.1.7 Ladegerät (3706)

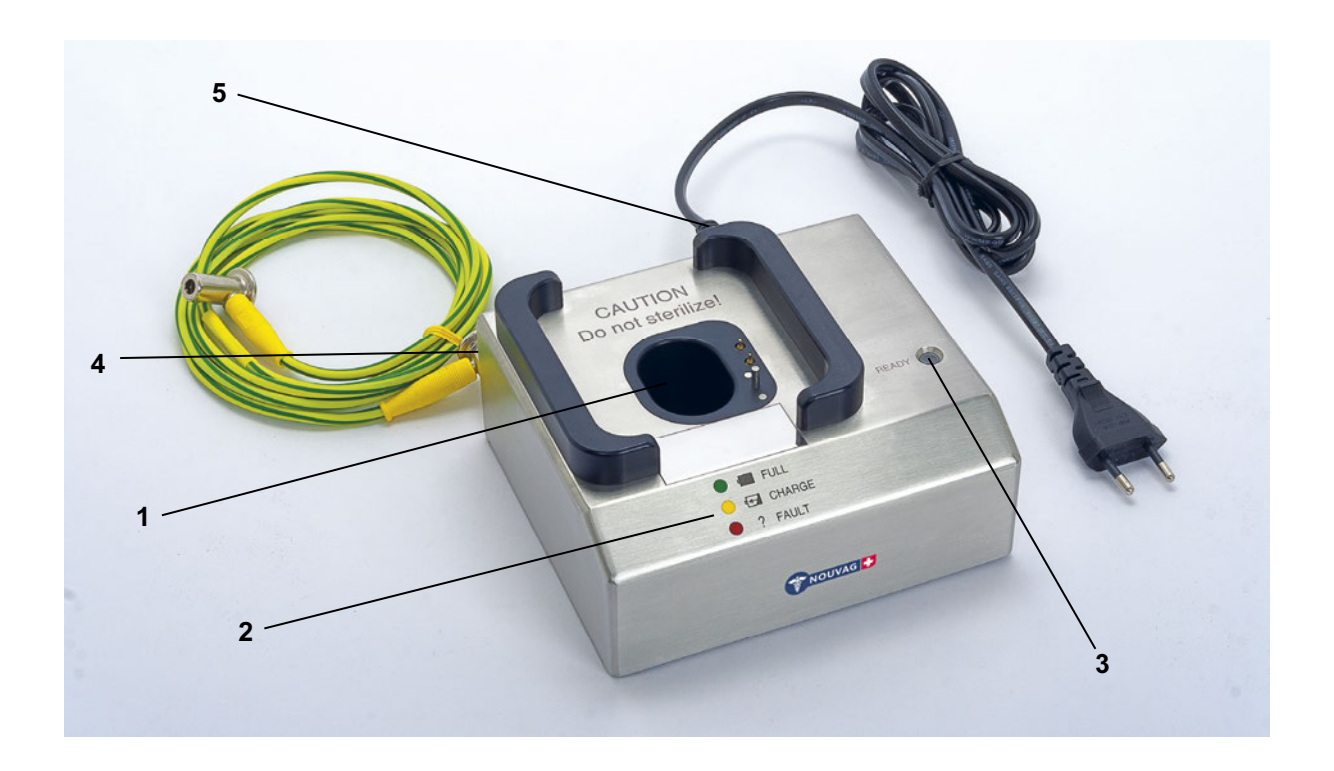

- 1. Ladeschacht
- 2. Anzeigeinformation PowerPack
- 3. Anzeigeinformation Ladegerät
- 4. POAG-Anschluss (POAG-Verbindungskabel beiliegend) auf Geräterückseite (nicht abgebildet)
- 5. Netz-Anschluss (Netzanschlusskabel beiliegend) auf Geräterückseite (nicht abgebildet)

Hinweis: Weiteres Ladegeräte mit vier Ladeschächten (3707) bestellbar.

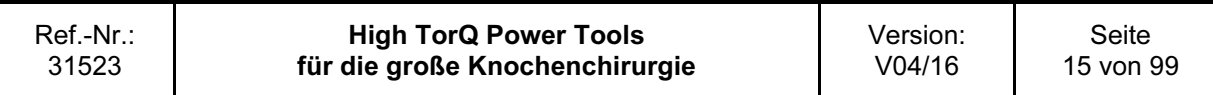

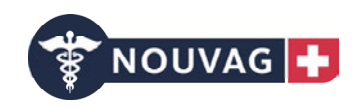

## 2.2 Inbetriebnahme

## 2.2.1 PowerPack einsetzen

Bei allen Handstücken die nachfolgende Vorgehensweise anwenden.

Zur Wahrung der Keimfreiheit wird das Einsetzen des PowerPacks in das sterile Gehäuse des Handstückes von zwei Personen vorgenommen, von denen eine steril bekleidet sein muss:

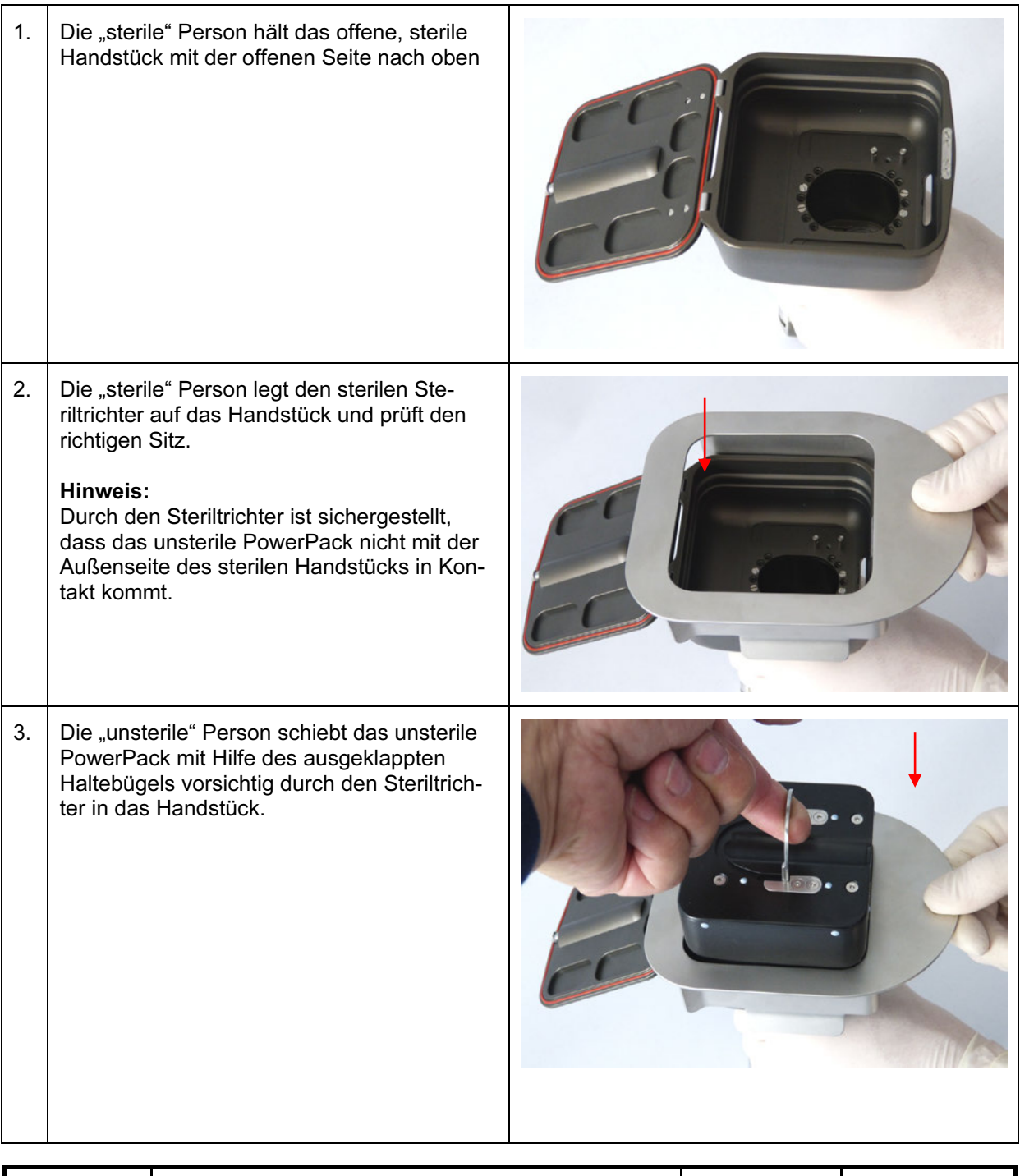

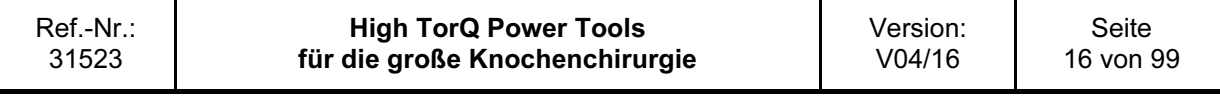

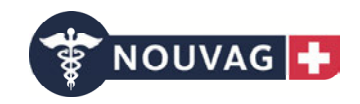

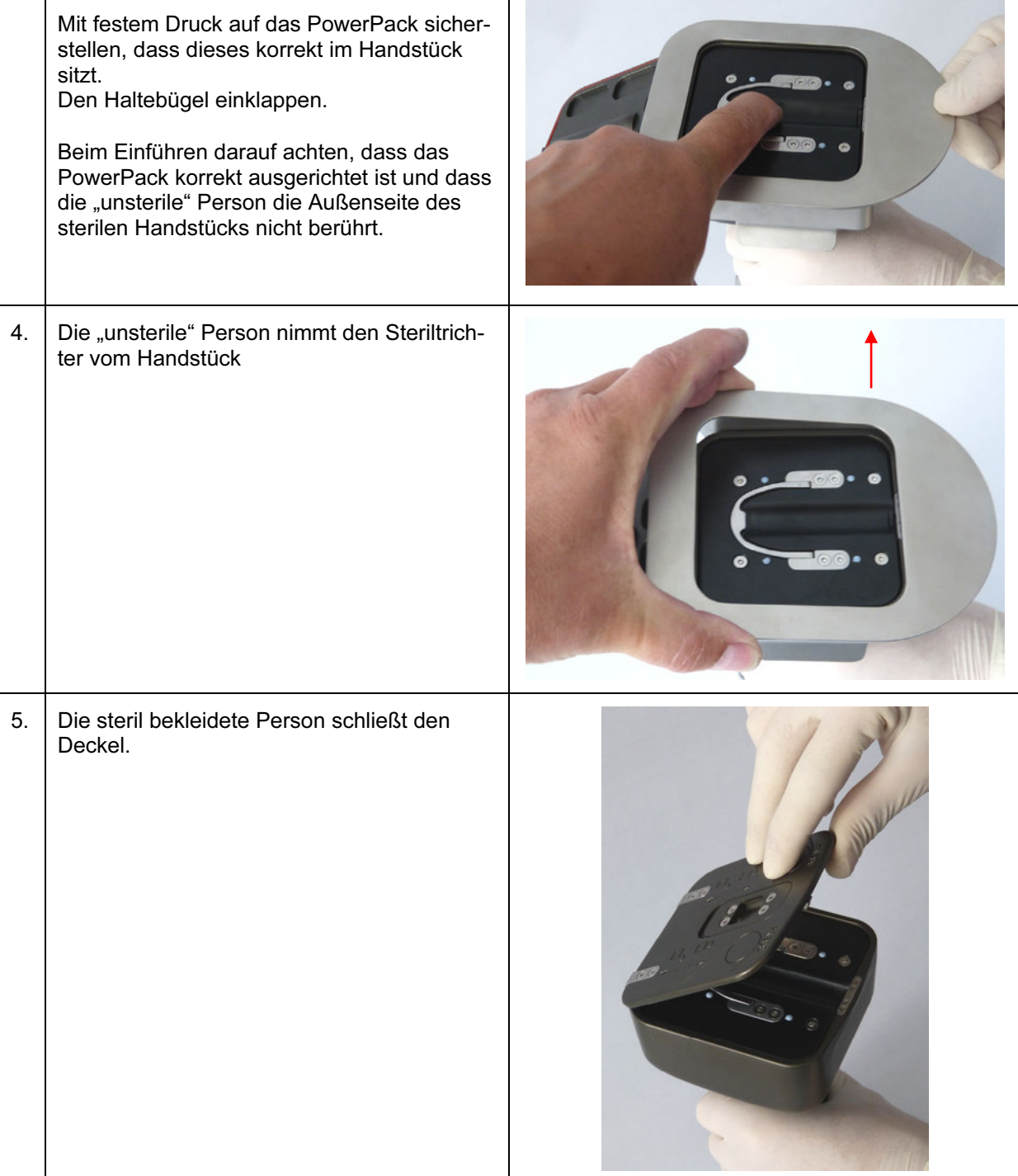

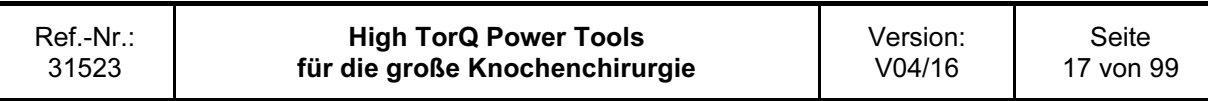

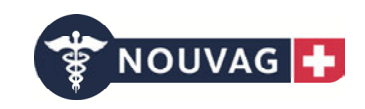

 Das Handstück wie in der Abbildung halten und mit beiden Daumen an den Markierungen den Deckel andrücken. Der Schieber zum Entriegeln des Deckels gleitet beim Andrücken zurück und springt dann wieder nach vorne in die verriegelte Position.

Den festen Halt des Deckels sicherstellen, durch Sichtprüfung und leichtes Ziehen des aufgesetzten Deckels sowie prüfen der verriegelten Position des (Entriegelungs-) Schiebers.

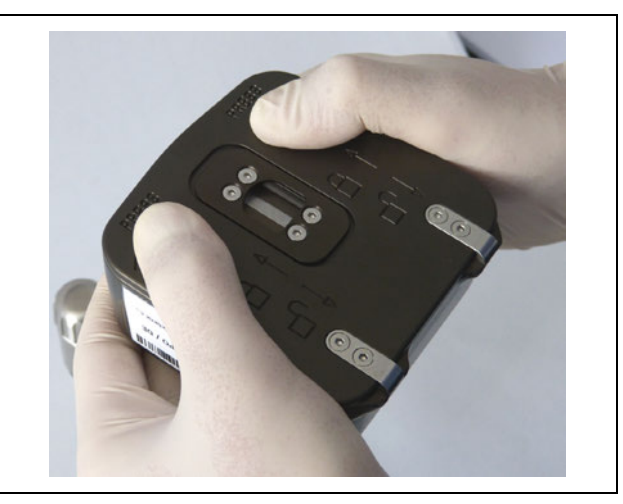

## 2.2.2 PowerPack entnehmen

Bei allen Handstücken die nachfolgende Vorgehensweise anwenden.

Nach der Operation das PowerPack aus dem Handstück nehmen und in das Ladegerät stellen.

Das Handstück muss aufbereitet werden (Reinigung/Sterilisation).

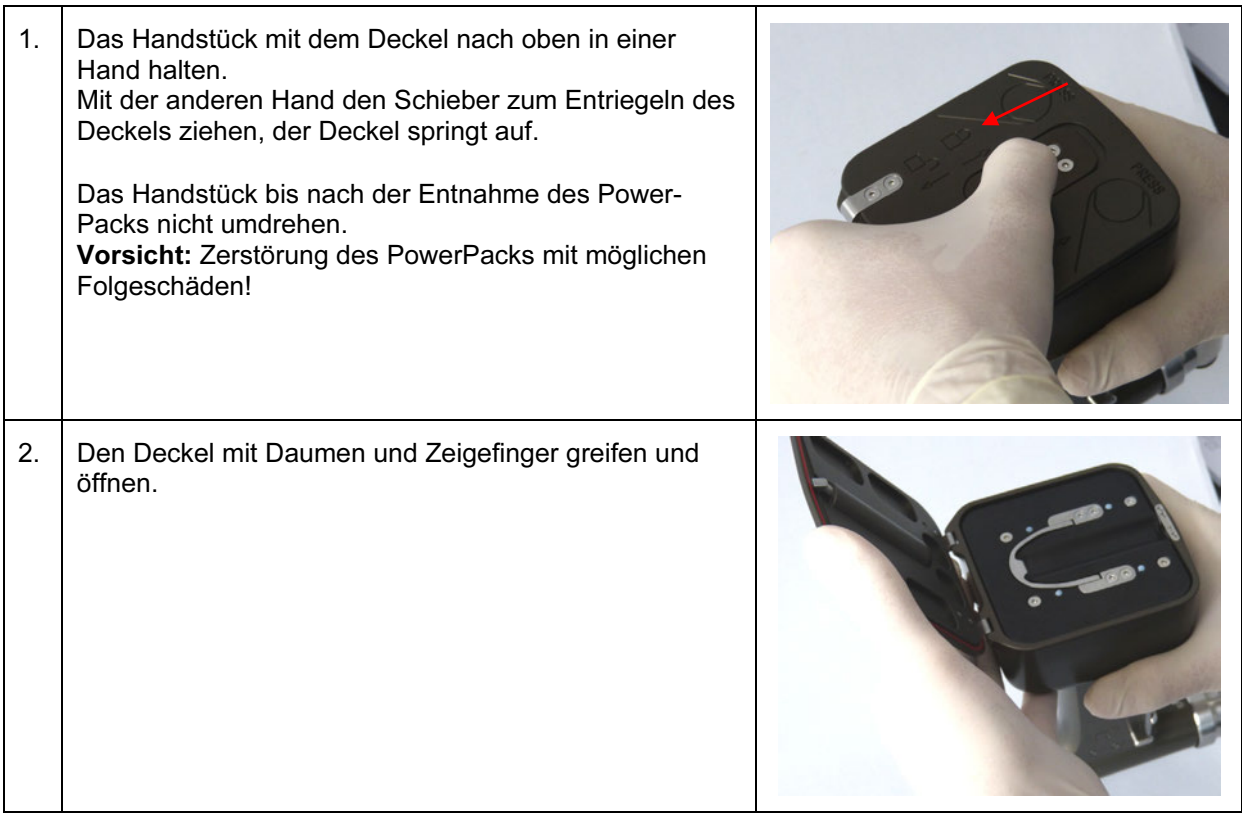

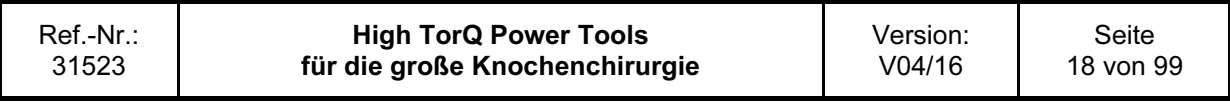

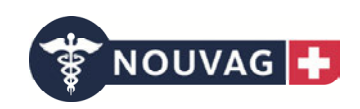

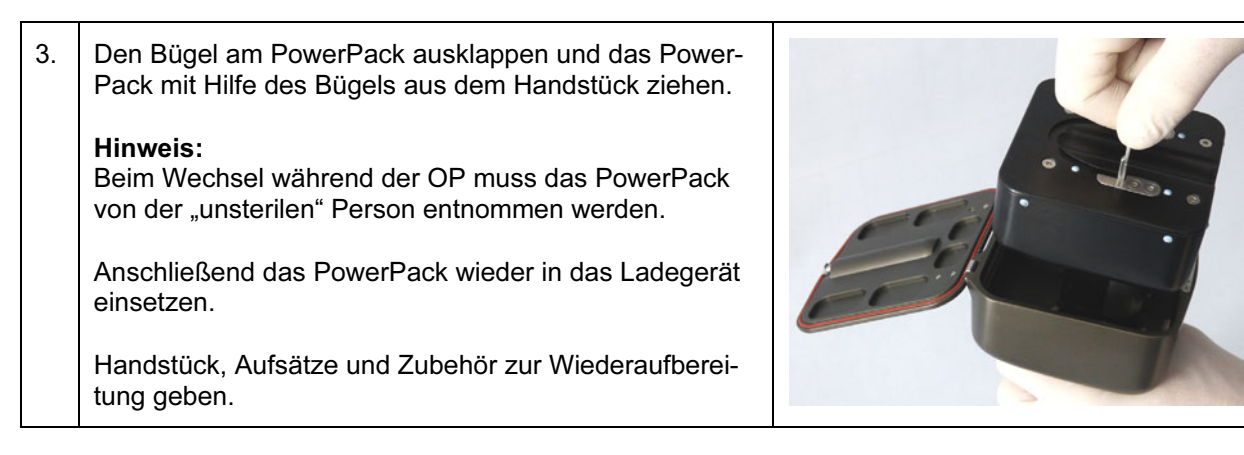

#### Achtung:

Das PowerPack darf unter keinen Umständen in Flüssigkeit eingetaucht, gewaschen oder sterilisiert werden.

Vorsicht: Zerstörung des PowerPacks mit möglichen Folgeschäden!

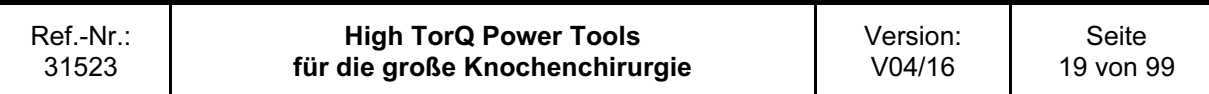

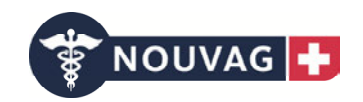

## 2.2.3 Verfügbare Akkukapazität

Die Kapazität eines voll aufgeladenen PowerPacks reicht aus, um auch langwierige und komplexe Operationen durchzuführen, ohne das PowerPack erneut aufzuladen. (Technischen Daten siehe 5.2 Gerätespezifikation)

Der Ladezustand des PowerPacks ist während dem OP-Einsatz ersichtlich durch die LED-Anzeigen. (siehe 2.1.6 PowerPack)

Zwischen den Operationen kann das PowerPack im Ladegerät verbleiben und ist somit vollgeladen und einsatzbereit.

#### Achtung:

- Das Gerät immer nur mit einem voll aufgeladenen PowerPack in Betrieb nehmen. Daher stets darauf achten, dass das PowerPack rechtzeitig aufgeladen wird.

Wir empfehlen, das PowerPack unmittelbar nach Abschluss einer Operation wieder ins Ladegerät einzusetzen.

Warnung: Verlängerung der OP Zeit!

- Im Zweifelsfall ist vor dem Einsetzen des PowerPacks der Ladezustand durch Einsetzen in das Ladegerät zu prüfen.

Warnung: Verlängerung der OP Zeit!

- Um die Sterilität zu gewährleisten, darf das PowerPack während der Operation nur nach der oben genannten Anweisung gewechselt werden. (Siehe 2.2.1 PowerPack einsetzten und 2.2.2 PowerPack entnehmen)

Warnung: Gefahr für Patient!

- Den Steriltrichter nach jedem Gebrauch sterilisieren, um die Sterilität beim Einsetzen des unsterilen PowerPacks ins sterile Handstück zu gewährleisten. Warnung: Gefahr für Patient!

- War das PowerPack einem leichten mechanischen Stoß oder Aufprall ausgesetzt, . dieses auf mechanische Beschädigungen, Risse o.ä. prüfen. Beschädigte PowerPacks dürfen nicht verwendet werden und müssen zur Reparatur eingesandt werden. Wenn keine sichtbaren Beschädigungen vorhanden sind die Funktionsfähigkeit des PowerPacks mit einem Handstück überprüfen.

Dazu das PowerPack in ein Handstück einsetzen und den Deckel verschließen. Den Drücker für die Drehzahlregulierung betätigen. Wenn die Maschine läuft und alle Funktionen erfüllt werden kann das PowerPack weiter verwendet werden. Bei Fehlfunktion oder keiner Funktion das PowerPack zur Reparatur einsenden.

Warnung: Gefahr für Patient!

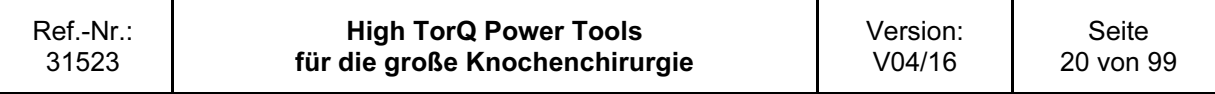

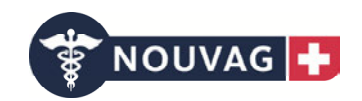

## 2.2.4 Überhitzungsschutz des PowerPacks

Unter Dauerbelastung erwärmen sich die Maschinen. Um ein Überschreiten der zulässigen Oberflächentemperatur des Geräts zu vermeiden, sind die entsprechenden Abkühlungsphasen einzuhalten, siehe 5.1 Betriebszylus.

Warnung: Gefahr für Patient und Anwender!

Ein Sicherheitssystem schützt Akku und Motor vor Überhitzungsschäden:

– Werden die Abkühlphasen nicht eingehalten und Akku oder Motor werden zu heiß, schaltet sich das Gerät automatisch ab. Die Maschine lässt sich erst wieder nach Abkühlung des PowerPacks starten.

#### Achtung:

Bei langwierigen Operationen muss man ein zweites Gerät bereithalten bzw. die Zeit zum Abkühlen des Gerätes einkalkulieren.

#### 2.2.5 Energiesparfunktion

Durch einen integrierten Schalter wird die Gerätesteuerung stets spannungsfrei geschaltet.

Auf eine stromverbrauchende Standby-Funktion kann hier verzichtet werden.

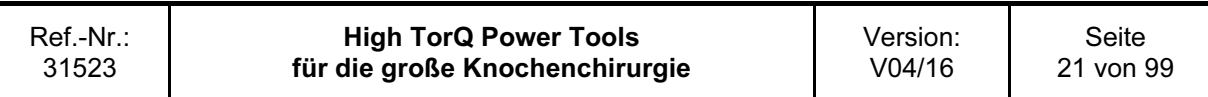

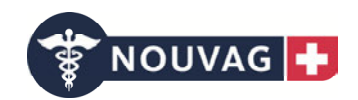

## 2.2.6 PowerPack aufladen und lagern

Das PowerPack enthält Motor, Akku und Elektronik man muss es sorgfältig handhaben.

Um die einwandfreie Funktion des Geräts zu gewährleisten, sind nachfolgende Punkte zu beachten:

#### Laden

– Das PowerPack vor Gebrauch vollständig aufladen. (Siehe Kapitel 2.2.8.3)

– Das PowerPack bei einer Umgebungstemperatur von +10°C bis +40°C aufladen.

#### Lagerung

– Das PowerPack unter keinen Umständen Temperaturen über +55°C aussetzen (Kapitel 5.3) Vorsicht: Gerätedefekt!

– Die Akkuzellen des PowerPacks entladen sich auch bei Nichtgebrauch minimal (physikalischer Effekt). Es wird dringend empfohlen, das PowerPack bei Nichtgebrauch stets im Ladegerät zu belassen.

Vor Verwendung des PowerPacks stets kontrollieren, ob es vollständig aufgeladen ist.

#### Achtung:

– Nicht waschen, spülen, sterilisieren, fallen lassen bzw. Druck oder Kraft aufwenden. Dies würde das PowerPack zerstören und mögliche Folgeschäden nach sich ziehen. Vorsicht: Gerätedefekt!

– Zum Aufladen des PowerPacks ausschließlich ein Nouvag Ladegerät (z.B. 3706) verwenden. Andere Stromquellen können das PowerPack beschädigen, damit entfällt auch die Gewährleistung. Vorsicht: Gerätedefekt!

– Defekte PowerPacks nicht verwenden, sondern an die zuständige Nouvag AG Servicestelle einsenden.

Warnung: Gefahr für Patient und Anwender!

– Das PowerPack ausschließlich in den dafür vorgesehenen Handstücken verwenden. Vorsicht: Gerätedefekt!

– Das PowerPack darf nur durch den Original-Hersteller oder eine autorisierte Servicestelle geöffnet werden. Bei nicht autorisiertem Öffnen erlischt die Gewährleistung.

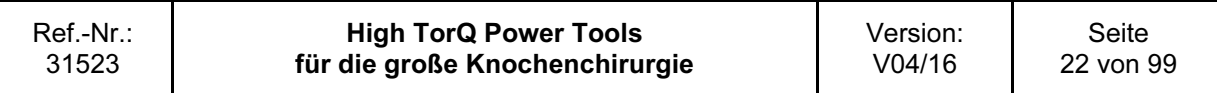

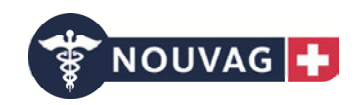

## 2.2.7 Leuchtanzeigen im Betrieb mit einem Handstück

Bei Inbetriebnahme des Handstücks durch Betätigen des Drückers werden bestimmte Informationen im Gerät abgefragt und optisch angezeigt, die nachfolgend beschrieben sind. Nach dem Freigeben des Drückers werden für zwei Sekunden Informationen zum Ladezustand des Akkus angezeigt.

Hinweis: Die Anzeigen beim Laden des PowerPacks sind im Kapitel 2.2.7.8 beschrieben.

Nicht direkt in die weißen Beleuchtungs-LEDs schauen. Warnung: Blendgefahr!

#### 2.2.7.1 Leuchtanzeigen Drücker betätigt

#### 2.2.7.1.1 Weiße Leuchtanzeigen dauernd an (vier Beleuchtungs-LEDs), Drücker betätigt

Die weißen Leuchtanzeigen signalisieren einen sich drehenden Motor und dienen zur Beleuchtungsunterstützung des OP-Feldes.

#### 2.2.7.1.2 Weiße Leuchtanzeigen blinkend (vier Beleuchtungs-LEDs), Drücker betätigt

Blinkende weiße Leuchtanzeigen signalisieren, dass die automatische Sicherheitsabschaltung des Gerätes aufgrund zu hoher Temperaturen in Kürze eintritt.

#### 2.2.7.1.3 Farbige Leuchtanzeigen, Drücker betätigt

#### 2.2.7.1.3.1 Grüne Leuchtanzeigen, Drücker betätigt

Die verbleibende Akkukapazität ist größer als 50 % der Gesamtkapazität

#### 2.2.7.1.3.2 Gelbe Leuchtanzeigen, Drücker betätigt

Die verbleibende Akkukapazität liegt zwischen 10 % und 50 % der Gesamtkapazität

#### 2.2.7.1.3.3 Rote Leuchtanzeigen, Drücker betätigt

Die verbleibende Akkukapazität ist unter 10 % der Gesamtkapazität. Um das Tiefentladen der Akkuzellen zu verhindern, tritt in Kürze die automatische Sicherheitsabschaltung ein. Ein Weiterarbeiten ist in diesem Zustand nicht mehr möglich.

#### Achtung:

Bei langwierigen Operationen muss ein zweites Gerät bereitgehalten werden.

Nouvag AG empfiehlt, nur vollständig aufgeladene PowerPacks im Gerät einzusetzen. Warnung: Verlängerung der OP Zeit!

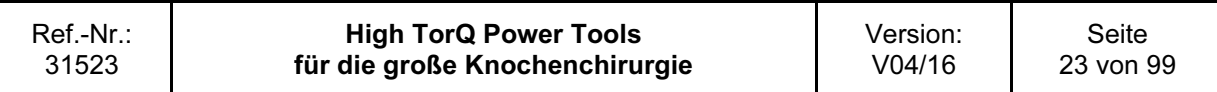

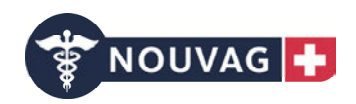

#### 2.2.7.1.3.4 Rot / grün blinkende Leuchtanzeigen, Drücker betätigt

Rot / grün blinkende Leuchtanzeigen signalisieren, dass die automatische Sicherheitsabschaltung des Gerätes aufgrund zu hoher Temperaturen eingetreten ist.

Die rote Leuchtanzeige symbolisiert die erhöhte Temperatur, die grüne Leuchtanzeige gibt einen Hinweis auf die verbleibende Akkukapazität; hier ist die verbleibende Akkukapazität größer als 50 % der Gesamtkapazität.

Ein Weiterarbeiten ist erst wieder nach Abkühlen des Gerätes möglich.

#### Achtung:

Bei langwierigen Operationen muss ein zweites Gerät bereitgehalten werden bzw. die Zeit zum Abkühlen des Geräts einkalkuliert werden.

#### 2.2.7.1.3.5 Rot / gelb blinkende Leuchtanzeigen, Drücker betätigt

Rot / gelb blinkende Leuchtanzeigen signalisieren, dass die automatische Sicherheitsabschaltung des Gerätes aufgrund zu hoher Temperaturen eingetreten ist.

Die rote Leuchtanzeige symbolisiert die erhöhte Temperatur, die gelbe Leuchtanzeige gibt einen Hinweis auf die verbleibende Akkukapazität; hier liegt die verbleibende Akkukapazität zwischen 10 % und 50 % der Gesamtkapazität.

Ein Weiterarbeiten ist erst wieder nach Abkühlen des Gerätes möglich.

#### Achtung:

Bei langwierigen Operationen muss ein zweites Gerät bereitgehalten werden bzw. die Zeit zum Abkühlen des Geräts einkalkuliert werden.

#### 2.2.7.1.3.6 Rote Leuchtanzeige, Drücker betätigt

Wechselt die Leuchtanzeige während des Betriebs (Drücker betätigt) auf Rot, stoppt der Motor und erlöschen gleichzeitig die weißen Leuchtanzeigen, dann ist die Belastung zu hoch und die Maschine schaltet aus Sicherheitsgründen ab. Die Maschine kann, wenn die Belastung nicht mehr so groß ist, gleich wieder gestartet werden.

Wenn bei der Maschine allerdings vorher schon die weißen LEDs blicken, dann geht sie in die Temperaturabschaltung und man muss sie erst abkühlen lassen bevor man wieder damit arbeiten kann.

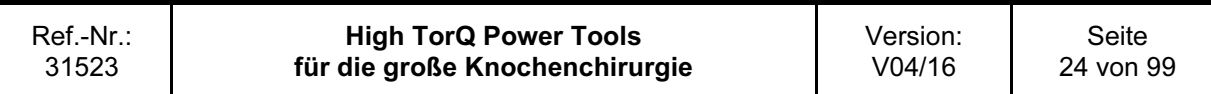

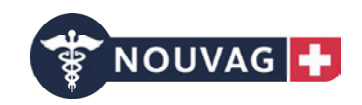

#### 2.2.7.2 Leuchtanzeigen Drücker nicht betätigt (Leuchtdauer zwei Sekunden nach Freigabe des Drückers)

Hinweis: Die Leuchtanzeigen nach dem Freigeben des Drückers sind zwei Sekunden sichtbar und erlöschen dann.

Die Leuchtanzeigen informieren über die verbleibende Akkukapazität

#### 2.2.7.2.1.1 Grüne Leuchtanzeigen

Die verbleibende Akkukapazität ist größer als 50 % der Gesamtkapazität

#### 2.2.7.2.1.2 Gelbe Leuchtanzeigen

Die verbleibende Akkukapazität liegt zwischen 10 % und 50 % der Gesamtkapazität

#### 2.2.7.2.1.3 Rote Leuchtanzeigen

Die verbleibende Akkukapazität ist unter 10 % der Gesamtkapazität. Um das Tiefentladen der Akkuzellen zu verhindern, tritt in Kürze die automatische Sicherheitsabschaltung ein. Ein Weiterarbeiten ist in diesem Zustand nicht mehr möglich.

#### Achtung:

Bei langwierigen Operationen muss ein zweites Gerät bereitgehalten werden.

Nouvag AG empfiehlt, nur vollständig aufgeladene PowerPacks im Gerät einzusetzen. Warnung: Verlängerung der OP Zeit!

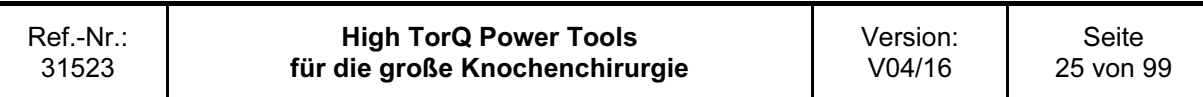

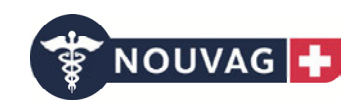

#### Ladegeräte

Zum Laden des PowerPacks ist eines der nachfolgenden Ladegeräte zu verwenden:

- 3706 Ladegerät mit einem Ladeschacht
- 3707 Ladegerät mit vier Ladeschächten

Es dürfen keine anderen Ladegeräte verwendet werden. Das PowerPack kann dadurch beschädigt werden. Dadurch ist die Gewährleistung auch nicht mehr gegeben. Vorsicht: Gerätedefekt!

#### 2.2.7.3 Ladegerät in Betrieb nehmen

Vor der Inbetriebnahme des Ladegeräts sicherstellen, dass sich kein PowerPack im Ladeschacht befindet.

Mit dem mitgelieferten POAG-Kabel die Verbindung zwischen Ladegerät und gebäudeseitiger Potentialausgleichsschiene herstellen.

Das Ladegerät nur mit dem mitgelieferten Netzkabel an das Versorgungsnetz anschließen.

Das Ladegerät ist betriebsbereit, sobald es mit dem Netzkabel ans Versorgungsnetz angeschlossen ist. Es leuchtet die grüne Kontrollleuchte auf der Oberseite des Ladegerätes.

#### 2.2.7.4 Reinigung der Ladegeräte

Die Reinigung nur bei ausgezogenen Netzsteckern vornehmen. Das Ladegerät von Zeit zu Zeit mit einem trockenen Tuch abwischen (keine Lösungsmittel verwenden).

#### 2.2.7.5 PowerPack aufladen

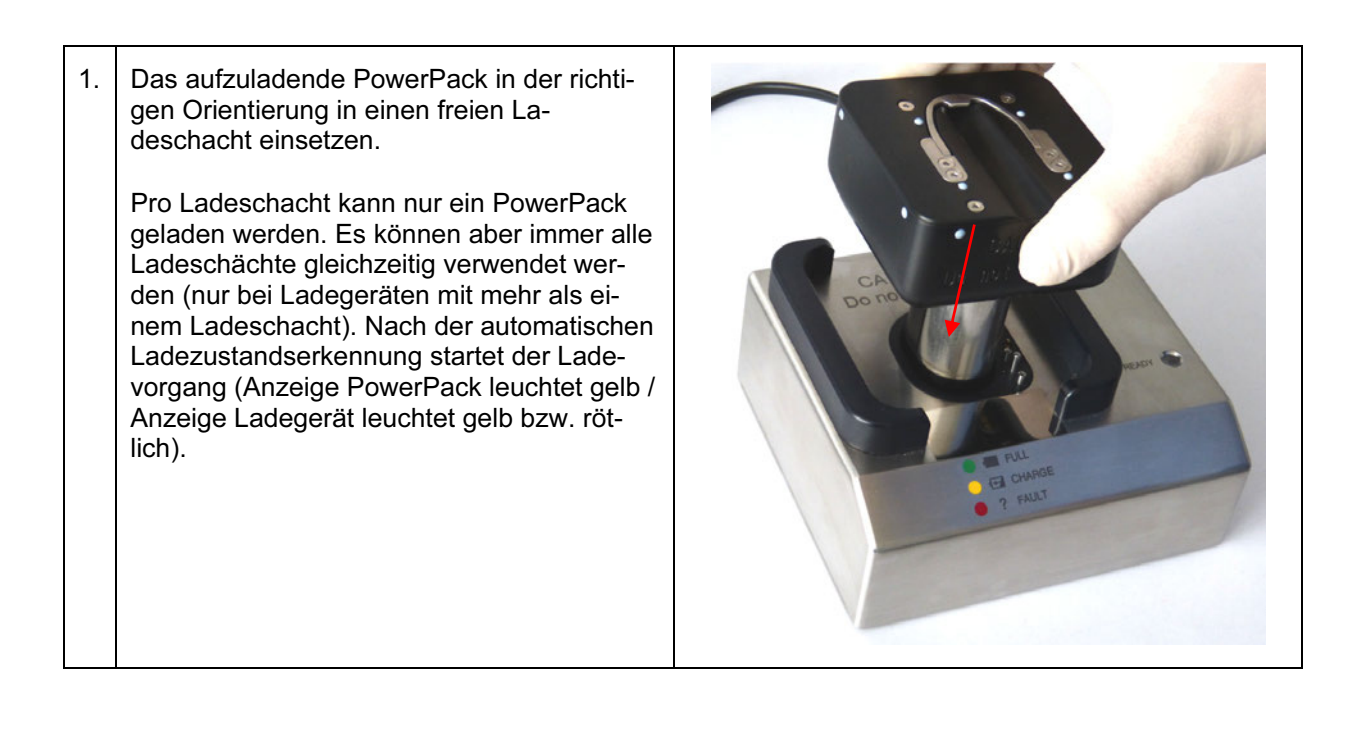

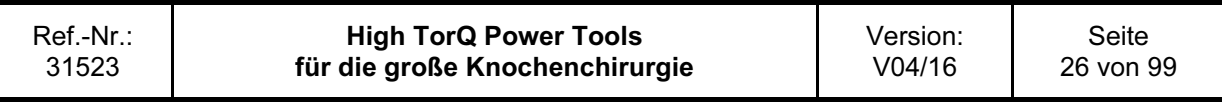

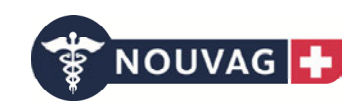

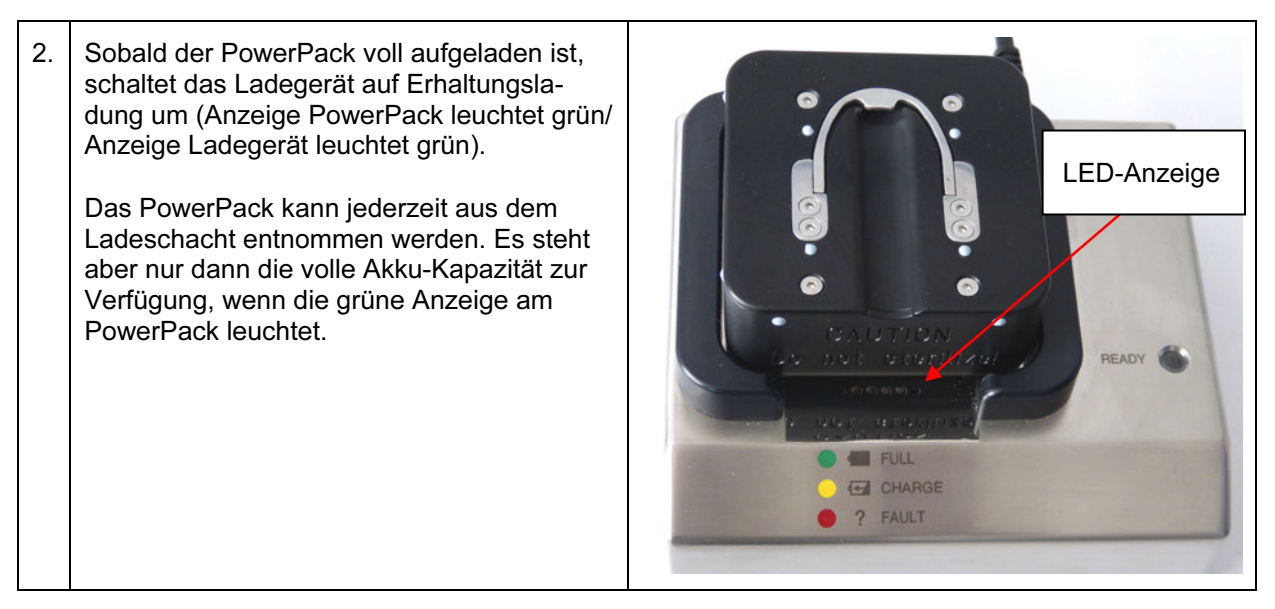

#### 2.2.7.6 Neuen oder länger nicht verwendeten PowerPack aufladen

Neue PowerPacks und PowerPacks, die länger als einen Monat nicht verwendet und nicht im Ladegerät gelagert wurden, erreichen erst nach drei bis fünf vollen Ladezyklen wieder ihre maximale Kapazität.

#### 2.2.7.7 PowerPack lagern

Nach jedem Gebrauch den PowerPack aus dem Handstück (Bohrmaschine, Säge, …) entnehmen und sofort neu aufladen. Gebrauchte PowerPacks nie ungeladen lagern. Nicht verwendete Power-Packs immer im, am Versorgungsnetz angeschlossenen, Ladegerät aufbewahren. Das Ladegerät überprüft auch bei voller Ladung (Anzeige leuchtet grün) permanent den Ladezustand und lädt bei Bedarf automatisch nach. So sind eingesetzte PowerPacks jederzeit voll aufgeladen verfügbar und optimal gelagert. PowerPack nur dann außerhalb des Ladeschachtes lagern, wenn bereits alle Ladeschächte belegt sind.

Keine PowerPacks verwenden, die nicht direkt dem Ladegerät entnommen wurden und bei denen die Anzeige am PowerPack grün geleuchtet hat (voll geladen). Der Ladezustand könnte sonst möglicherweise für die Anwendung zu niedrig sein. Warnung: Verlängerung der OP Zeit!

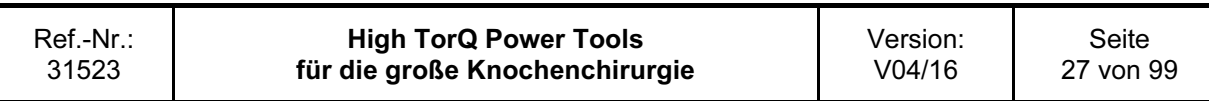

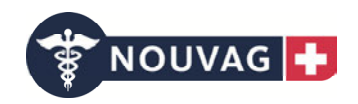

#### 2.2.7.8 Ladekontrollanzeigen am Ladegerät und am PowerPack

Für jeden Ladeschacht gibt es eine gelbe (rötliche) bzw. grüne Leuchtanzeige. An jedem PowerPack sind Kontrollleuchten (grün, gelb, rot) mit folgender Bedeutung.

#### 2.2.7.8.1 Anzeige am Ladeschacht leuchtet gelb (rötlich) und die Anzeige am PowerPack leuchtet gelb

Das PowerPack wird aufgeladen.

#### 2.2.7.8.2 Anzeige am Ladeschacht leuchtet gelb (rötlich) und die Anzeige am PowerPack leuchtet grün

Das PowerPack ist für operative Anwendungen einsatzbereit, aber noch nicht zu 100 % geladen.

#### 2.2.7.8.3 Anzeige am Ladeschacht leuchtet grün und die Anzeige am PowerPack leuchtet grün

Das PowerPack ist für operative Anwendungen einsatzbereit, zu 100 % geladen und sollte zur optimalen Lagerung und Ladungserhaltung im Ladegerät belassen werden, bis es benutzt wird.

#### 2.2.7.8.4 Anzeige am PowerPack leuchtet rot

Das PowerPack hat eine zu hohe Temperatur und muss vor der automatischen Wiederaufnahme des Ladevorgangs abkühlen. Ist das PowerPack nicht spürbar erwärmt und die Anzeige leuchtet länger als 60 Minuten, so ist das PowerPack kurz aus dem Ladeschacht herauszunehmen und wieder einzusetzen.

Wiederholt sich die Anzeige, so ist das PowerPack defekt und muss zur Überprüfung und ggf. zur Reparatur an den Hersteller zurückgesendet werden.

#### 2.2.7.8.5 Anzeige am PowerPack blinkt gelb

Das Ladegerät ist nicht am Netz angeschlossen, dann das PowerPack aus dem Ladeschacht nehmen, das Ladegerät mit der Spannungsversorgung verbinden und das PowerPack wieder einstecken.

#### 2.2.7.8.6 Am Ladegerät leuchtet keine Anzeige

Das Gerät hat keine Spannungsversorgung oder ist defekt. Bei Defekt muss es durch den Hersteller überprüft und gegebenenfalls repariert werden.

#### 2.2.7.8.7 An einem Ladeschacht leuchtet keine Anzeige (bei Ladegeräten mit mehr als einem Ladeschacht)

Der Ladeschacht hat keine Spannungsversorgung oder ist defekt. Bei Defekt muss es durch den Hersteller überprüft und gegebenenfalls repariert werden.

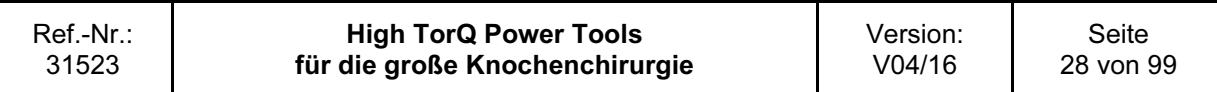

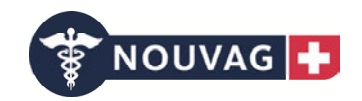

#### 2.2.7.9 Anzeige am PowerPack nach Entnahme aus dem Ladegerät

Wird das PowerPack aus dem Ladegerät entnommen bevor es vollständig geladen wurde, leuchten keine Anzeigen am PowerPack.

Nach vollständigem Laden des PowerPacks und Entnahme aus dem Ladegerät leuchtet die Anzeige grün. Die Anzeige erlischt automatisch nach Ablauf von zwei Stunden oder nach Inbetriebnahme mit einem Handstück. Die Anzeige soll dem OP-Personal signalisieren, dass das PowerPack vollständig geladen ist und verwendet werden kann.

#### 2.2.7.10 Ladegerät trennen von der Netzversorgung

Bevor man das Netzkabel von dem Versorgungsnetz trennt muss sichergestellt sein, dass sich kein PowerPack im Ladeschacht befindet. Wenn das Netzkabel entfernt ist kann man das POAG-Kabel, das die Verbindung zwischen Ladegerät und gebäudeseitiger Potentialausgleichsschiene herstellt, trennen.

#### Achtung:

- Nach Stromausfällen oder Wechsel auf die Notstromversorgung schaltet sich das Ladegerät automatisch wieder ein.

- Im Ladegerät dürfen nur PowerPacks (3705) geladen werden. Beim Laden von anderen Batterien oder Akkus besteht Brand- und Explosionsgefahr. Warnung: Gefährdung von Anwendern!

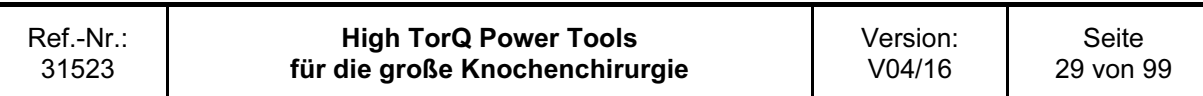

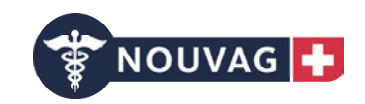

## 2.2.8 Anwendung der Bohr- / Fräsmaschinen (3701 und 3700)

#### Achtung:

– Wird die Bohr-/Fräsmaschine während der Operation nicht benötigt, diese hinlegen, um sicherzustellen, dass sie stabil gelagert ist und nicht umkippen kann. Die Bohr-/Fräsmaschine nur in aufrechter Position auf den sterilen Tisch setzen, um Aufsätze und Schneidwerkzeuge zu montieren oder zu entfernen.

Vorsicht: Gerätedefekt!

– Zum Schutz vor Verletzungen bei jeder Montage/Demontage eines Schneidwerkzeugs sowie vor dem Ablegen des Geräts den Schieber in die Mittelstellung auf  $\overline{P\dot{O}}$  VERRIEGELUNG / SICHE-RUNGSSTELLUNG stellen. Warnung: Gefahr für Anwender!

#### 2.2.8.1 Inbetriebnahme

Den Schieber je nach Anwendung auf Rechts- oder Linkslauf stellen.

Mithilfe des Drückers für Drehzahlregulierung kann die Drehzahl eingestellt werden. Beim Freigeben des Drückers stoppt das Gerät.

Hinweis: Bei der Bohrmaschine (3700) ist die Betriebsart Bohren (Drill) fest eingestellt.

#### 2.2.8.1.1 Oszillationsmodus Ein- und Ausschalten

Mit dem Umschalthebel kann der Oszillationsmodus ein- bzw. ausgeschaltet werden. Befindet sich der

Umschalthebel in der oberen Position (Symbol  $\blacklozenge$ ), dann ist der Oszillationsmodus aktiviert. In der

unteren Position (Symbol  $\bigotimes$ ) ist der Oszillationsmodus deaktiviert.

#### 2.2.8.1.2 Betriebsart wechseln zwischen Bohren (Drill) und Fräsen (Ream) (nur bei 3701)

Das Gerät stoppen (Freigabe des Drückers) und vom Patienten entfernen.

Das Gerät gegen ungewollten Anlauf ( $\overline{P\dot{O}}$  VERRIEGELUNG / SICHERUNGSSTELLUNG) sichern.

Anschließend den Drehring für die Betriebswahlschalter auf die gewünschte Position drehen. Schieber für Rechts- bzw. Linkslauf einstellen. Vor dem Einsatz am Patienten sicherstellen, dass die korrekte Betriebsart eingestellt ist, dazu z. B. das Gerät kurz in der Luft auslösen.

Folgende Betriebsarten sind möglich (nur bei 3701):

- Bohrmodus / DRILL (bis max. 1000 rpm)
- Fräsmodus / REAM (bis max. 250 rpm)

Achtung: Die Betriebsart nicht bei laufendem Gerät wechseln. Vorsicht: Gerätedefekt!

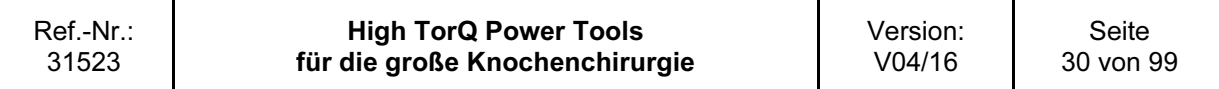

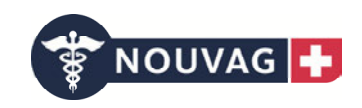

## 2.2.9 Montage/Demontage der Aufsätze der Bohr- / Fräsmaschinen (3701 und 3700)

#### Hinweise:

Nachfolgende Anweisungen gelten für alle Aufsätze.

#### Achtung:

– Beim Montieren/Demontieren von Aufsätzen und Schneidwerkzeugen das Gerät stets sichern gegen ungewollten Anlauf ( $\overrightarrow{P\dot{O}}$  VERRIEGELUNG / SICHERUNGSSTELLUNG). Warnung: Gefahr für Anwender!

– Nach dem Montieren eines Aufsatzes oder Schneidwerkzeugs den ordnungsgemäßen Sitz durch Ziehen am Aufsatz bzw. Werkzeug überprüfen. Warnung: Gefahr für Anwender und Patient!

– Ausschließlich original Aufsätze und Werkzeuge von Nouvag AG oder von Nouvag AG vorgeschlagenen Herstellern verwenden. Vorsicht: Gerätedefekt!

– Schäden, die auf die Verwendung von Aufsätzen und Schneidwerkzeugen anderer Hersteller zurückzuführen sind, fallen nicht unter die Gewährleistung.

– Zum Schutz vor Hitzenekrose wird das Kühlen der Schneidwerkzeuge mit Kühlflüssigkeit empfohlen. Warnung: Gefahr für Patient!

–Schneidwerkzeuge nur einmal verwenden. Warnung: Gefahr für Patient!

– Die Werkzeuge in der vom Hersteller empfohlenen Betriebsart (DRILL bis max. 1000 rpm / REAM bis max. 250 rpm) verwenden (nur bei 3701). Warnung: Gefahr für Patient!

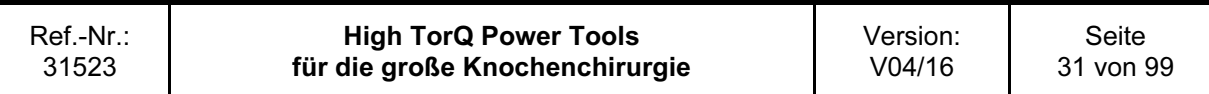

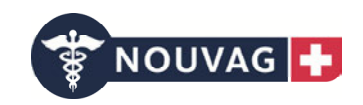

#### 2.2.9.1 Aufsätze montieren

Gerät gegen ungewollten Anlauf sichern (Schieber auf  $\overline{P\dot{O}}$  VERRIEGELUNG / SICHERUNGSSTEL-LUNG).

Warnung: Gefahr für Anwender!

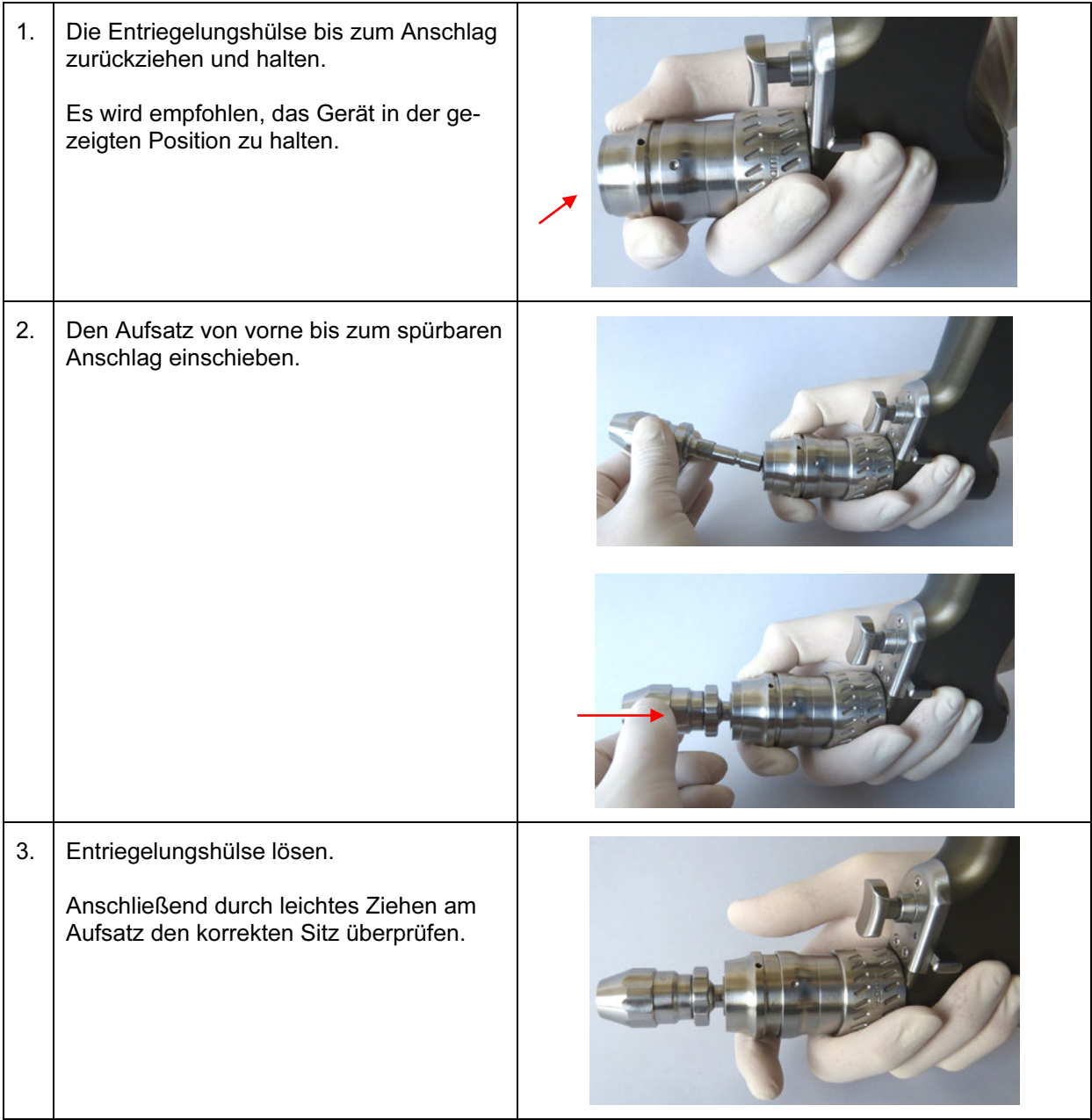

Den Drehring in die gewünschte Betriebsart (DRILL bis max. 1000 rpm / REAM bis max. 250 rpm) verstellen (nur bei 3701).

Vor dem Einsatz am Patienten sicherstellen, dass die korrekte Betriebsart eingestellt ist, dazu z.B. das Gerät kurz in der Luft auslösen.

#### 2.2.9.2 Schneidwerkzeuge in Aufsätze einsetzen und wieder entnehmen

Siehe detaillierte Beschreibung aller Aufsätze (ab Kapitel 2.2.10).

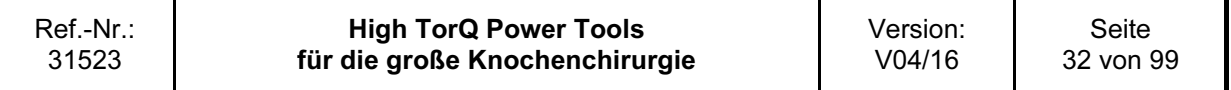

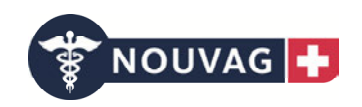

#### 2.2.9.3 Aufsätze entfernen

Gerät gegen ungewollten Anlauf sichern (Schieber auf  $\vec{p} \cdot \vec{O}$  VERRIEGELUNG / SICHERUNGSSTEL-LUNG).

Warnung: Gefahr für Anwender!

Es wird empfohlen, das Gerät in der gezeigten Position zu halten. Der Aufsatz sollte dabei leicht nach oben gerichtet sein, um ein Herunterfallen zu vermeiden.

Die Entriegelungshülse bis zum Anschlag zurückziehen und halten. Mit der anderen Hand den Aufsatz greifen und entnehmen.

Die Entriegelungshülse wieder freigeben.

Den abmontierten Aufsatz beiseitelegen.

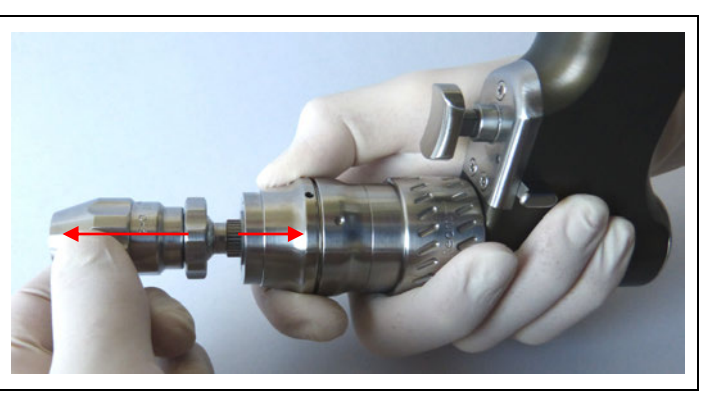

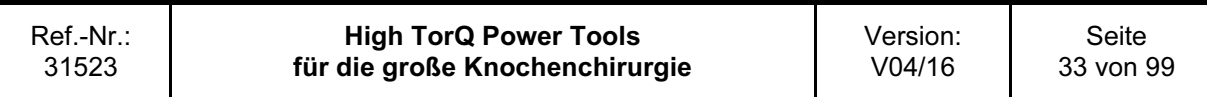

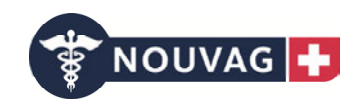

## 2.2.10 Rotierende Aufsätze

Beim Montieren/Demontieren von Aufsätzen und Schneidwerkzeugen das Gerät stets sichern gegen ungewollten Anlauf (  $\overrightarrow{P\dot{O}}$  VERRIEGELUNG / SICHERUNGSSTELLUNG). Warnung: Gefahr für Anwender!

#### 2.2.10.1 Bohrfutter mit Schlüssel (3718, 3719, 3720)

Drehzahl: max. 1000 rpm (Modus DRILL / Bohrmodus) / max. 250 rpm (Modus REAM / Fräsmodus)

Spannweite: bei 3718 bis Ø 4 mm bei 3719 bis Ø 6,5 mm bei 3720 bis Ø 7 mm Durchbohrung: 4,3 mm

#### 2.2.10.1.1 Montage und Demontage der Schneidwerkzeuge

Das Bohrfutter mit dem im Lieferumfang enthaltenen Schlüssel öffnen, den hinteren Ring des Bohrfutters festhalten und den vorderen Ring im Uhrzeigersinn drehen.

Das Schneidwerkzeug einbringen / entnehmen zum Schließen, den hinteren Ring des Bohrfutters festhalten und den vorderen Ring gegen den Uhrzeigersinn drehen. Mit dem Schlüssel festziehen.

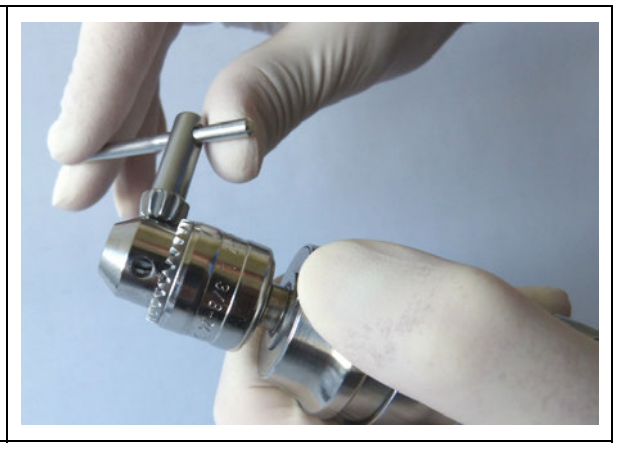

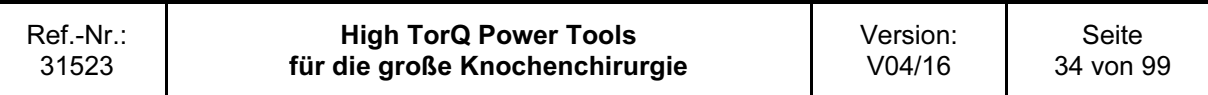

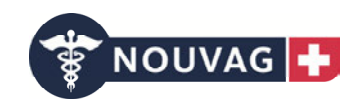

#### 2.2.10.2 Bohrfutter, schlüssellos (3721, 3722, 3723)

Drehzahl: max. 1000 rpm (Modus DRILL / Bohrmodus) / max. 250 rpm (Modus REAM / Fräsmodus)

Spannweite: bei 3721 bis Ø 6 mm (mit Arretierung) bei 3722 bis Ø 6 mm bei 3723 bis Ø 3,5 mm Durchbohrung: 4,3 mm

#### 2.2.10.2.1 Montage und Demontage der Schneidwerkzeuge

Um das Bohrfutter zu öffnen, die Arretierhülse zurückziehen und halten (nur bei 3721) und anschließend den vorderen Ring im Uhrzeigersinn drehen. Zum Verschließen ist es nicht notwendig, die Arretierhülse zurückzuziehen, den vorderen Ring gegen den Uhrzeigersinn drehen. Bei 3722 und 3723 zum Öffnen den hinteren Ring des Bohrfutters festhalten und den vorderen Ring im Uhrzeigersinn drehen. Das Schneidwerkzeug einbringen / entnehmen zum Schließen, den hinteren Ring des Bohrfutters festhalten und den vorderen Ring gegen den Uhrzeigersinn drehen.

#### Achtung:

Unter keinen Umständen die Antriebsmaschine einschalten, um die Aufsätze zu schließen. Warnung: Gefahr für Anwender!

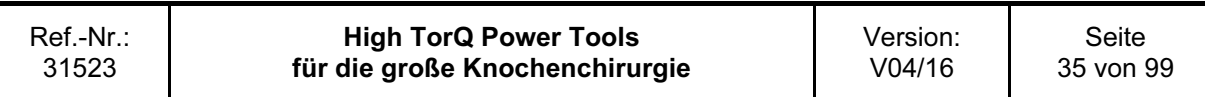

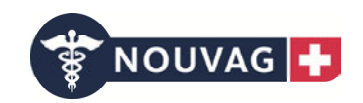

#### 2.2.10.1 Schnellkupplung für Schneidwerzeuge

#### 2.2.10.1.1 AO-Aufsatz klein (3712)

Drehzahl: max. 1000 rpm (Modus DRILL / Bohrmodus) / max. 250 rpm (Modus REAM / Fräsmodus) Durchbohrung: 2,5 mm

#### 2.2.10.1.2 AO-Adapter groß (3713)

Drehzahl: max. 1000 rpm (Modus DRILL / Bohrmodus) / max. 250 rpm (Modus REAM / Fräsmodus) Durchbohrung: 4,3 mm

#### 2.2.10.1.3 ¼´´-Adapter (3714)

Drehzahl: max. 1000 rpm (Modus DRILL / Bohrmodus) / max. 250 rpm (Modus REAM / Fräsmodus) Durchbohrung: 4,3 mm

#### 2.2.10.1.4 Hudson-Aufsatz (3715)

Drehzahl: max. 1000 rpm (Modus DRILL / Bohrmodus) / max. 250 rpm (Modus REAM / Fräsmodus) Durchbohrung: 4,3 mm

#### 2.2.10.1.5 Harris-Aufsatz (3716)

Drehzahl: max. 1000 rpm (Modus DRILL / Bohrmodus) / max. 250 rpm (Modus REAM / Fräsmodus) Durchbohrung: 4,3 mm

#### 2.2.10.1.6 Sechskant-Aufsatz SW6 (3717)

Drehzahl: max. 1000 rpm (Modus DRILL / Bohrmodus) / max. 250 rpm (Modus REAM / Fräsmodus) Durchbohrung: 4,3 mm

#### 2.2.10.1.6.1 Montage und Demontage der Schneidwerkzeuge

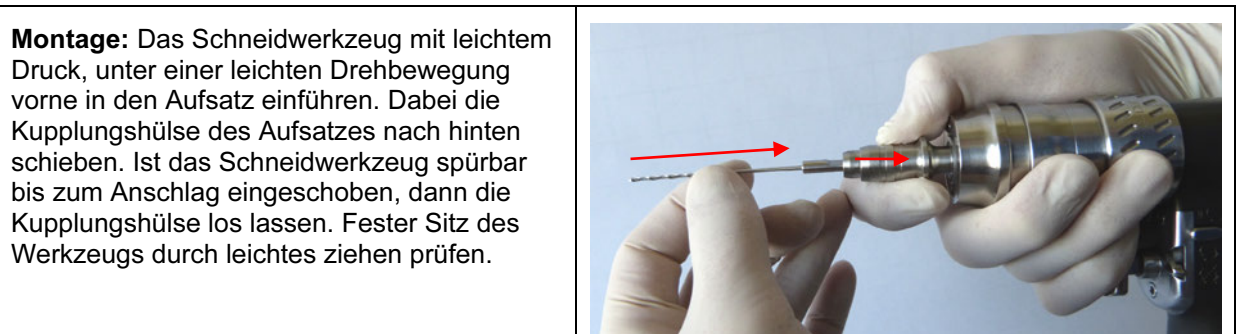

Demontage: Um das Schneidwerkzeug zu entfernen, die Kupplungshülse des Aufsatzes nach hinten schieben und das Werkzeug entnehmen.

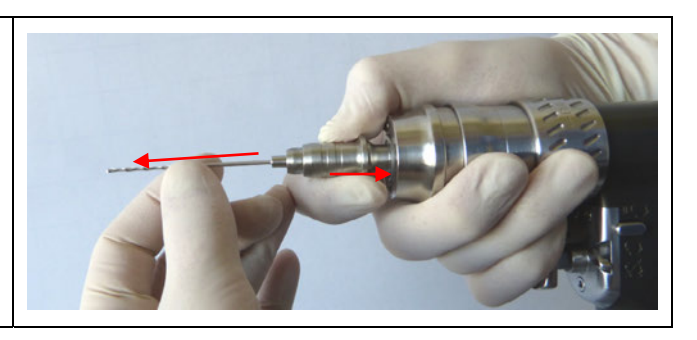

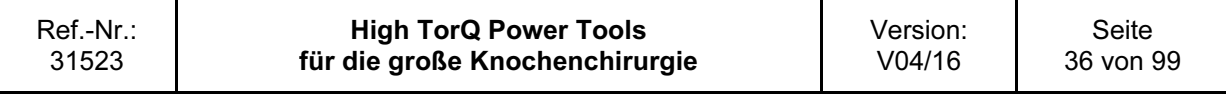
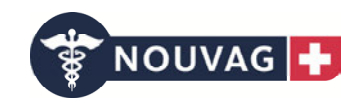

#### Achtung:

- Für das Einschrauben von Schrauben die Getriebehülse auf REAM /Fräsmodus einstellen. Vorsicht: Gerätedefekt!

- Das Einschrauben von Schrauben mittels Antriebsmaschine erfordert besondere Sorgfalt. Schrauben nie vollständig mit der Antriebsmaschine einbringen. Die letzten Umdrehungen bzw. das Verriegeln sollten stets von Hand erfolgen. Warnung: Gefahr für Patient!

#### 2.2.10.1.6.2 Montage und Demontage der Schneidwerkzeuge

Die Kupplungshülse zurückziehen und das Werkzeug unter einer leichten Drehbewegung vollständig einführen/entnehmen.

Diese Anleitung gilt für sämtliche Aufsätze aus Kapitel 2.2.12.4.

Achtung: Nouvag AG übernimmt keinerlei Gewährleistung für Funktion und Ergebnis bei Verwendung von Werkzeugen anderer Hersteller.

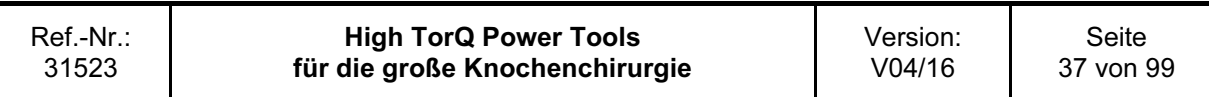

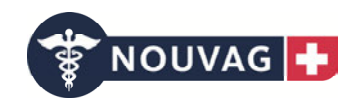

#### 2.2.10.2 Schnellkupplung für Kirschnerdrähte (3708 und 3709)

Für das Einsetzen/Entfernen von Kirschnerdrähten beliebiger Länge mit einem Durchmesser von 1,0 bis 4,0 mm.

Drehzahl: max. 1000 rpm (Modus DRILL / Bohrmodus) / max. 250 rpm (Modus REAM / Fräsmodus) Durchbohrung: 4,0 mm (vollständig geöffnet)

Wir empfehlen für das Einsetzen und Entfernen von Kirschnerdrähten die Getriebehülse auf den Modus DRILL/Bohrmodus einzustellen.

Den Aufsatz 3708 nur mit der Bohr- / Fräsmaschine 3701 verwenden. Den Aufsatz 3709 nur mit der Bohrmaschine 3700 verwenden. Vorsicht: Funktion nicht gewährleistet!

#### 2.2.10.2.1 Kirschnerdraht in den Aufsatz einsetzen

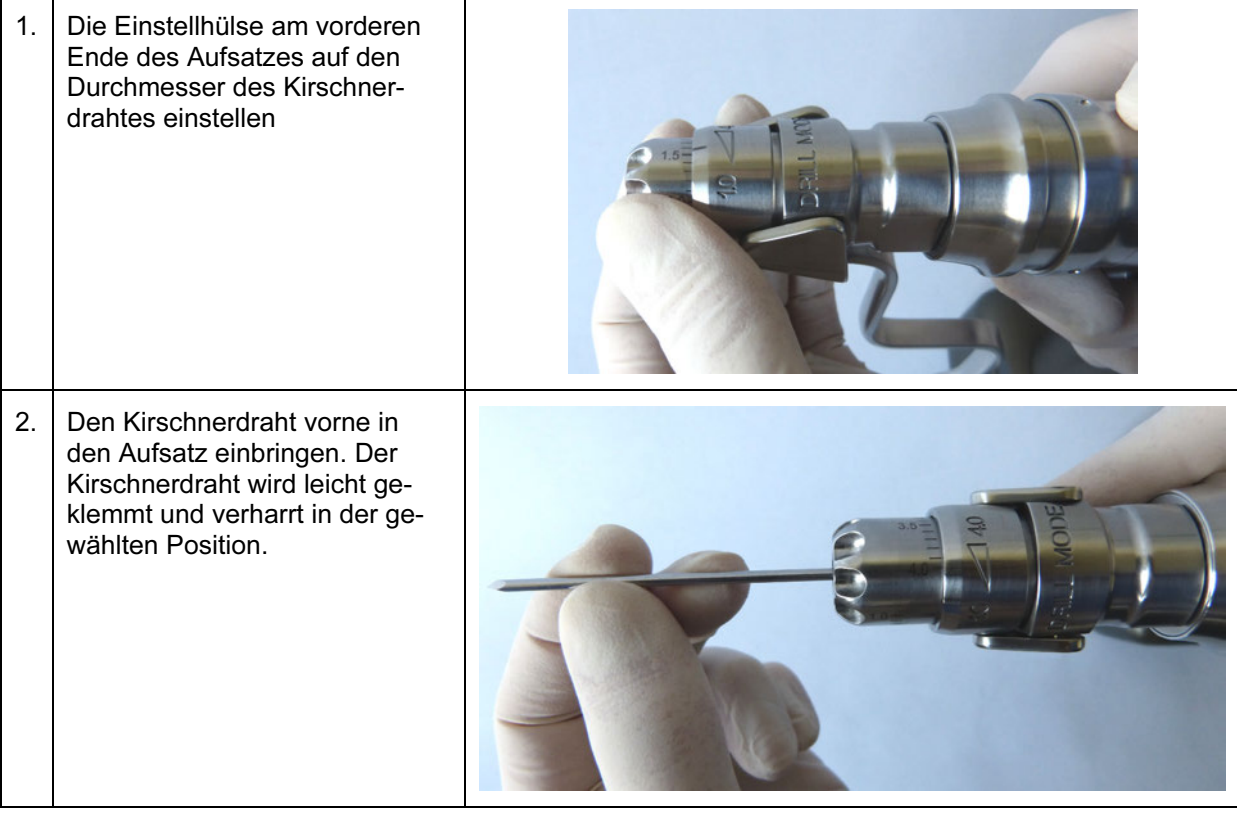

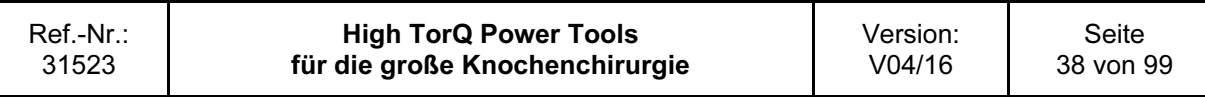

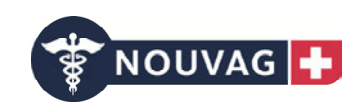

#### 2.2.10.2.2 Kirschnerdraht in den Knochen einbringen

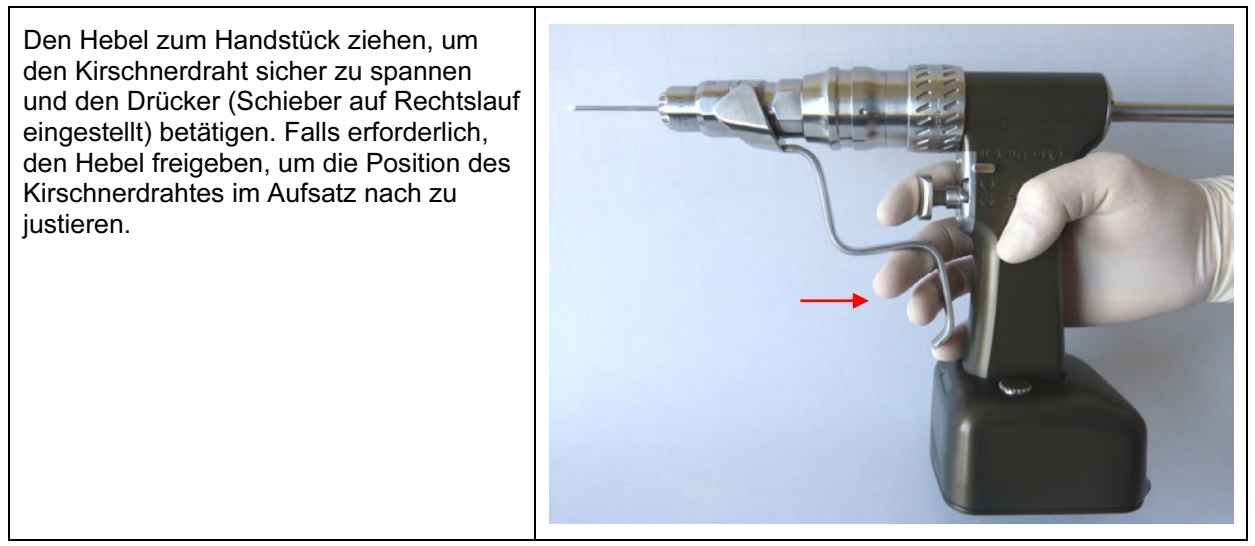

#### 2.2.10.2.3 Kirschnerdraht aus dem Knochen entfernen

Den erforderlichen Durchmesser an der Einstellhülse des Aufsatzes einstellen. Die Einstellhülse und den Aufsatz über den Kirschnerdraht schieben. Den Hebel zum Handstück ziehen, um den Kirschnerdraht zu greifen und den Drücker (Schieber auf Linkslauf) betätigen, um den Draht aus dem Knochen zu ziehen.

#### 2.2.10.2.4 Verlängerungshülse für Kirschnerdrähte (3710)

Bei langen Kirschnerdrähten, die die Abmessungen des Gerätes überschreiten und hinten aus dem Deckel des Gerätelaufes herausstehen, ist die Verlängerungshülse (3710) stets zu verwenden. Warnung: Gefahr für Anwender!

Die Verlängerungshülse in den Deckel des Gerätelaufes einschrauben.

Wir empfehlen, die Verlängerungshülse generell bei allen Arbeiten mit den Schnellkupplungen zu verwenden.

Warnung: Gefahr für Anwender!

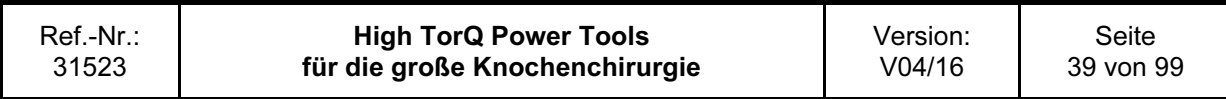

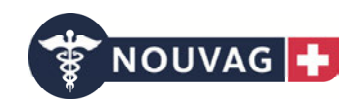

#### 2.2.10.3 Adapter für Röntgenstrahlendurchlässiges Winkelgetriebe (3711)

Drehzahl: max. 1000 rpm (Modus DRILL / Bohrmodus)

#### 2.2.10.3.1.1 Röntgenstrahlendurchlässiges Winkelgetriebe an die Antriebsmaschine montieren

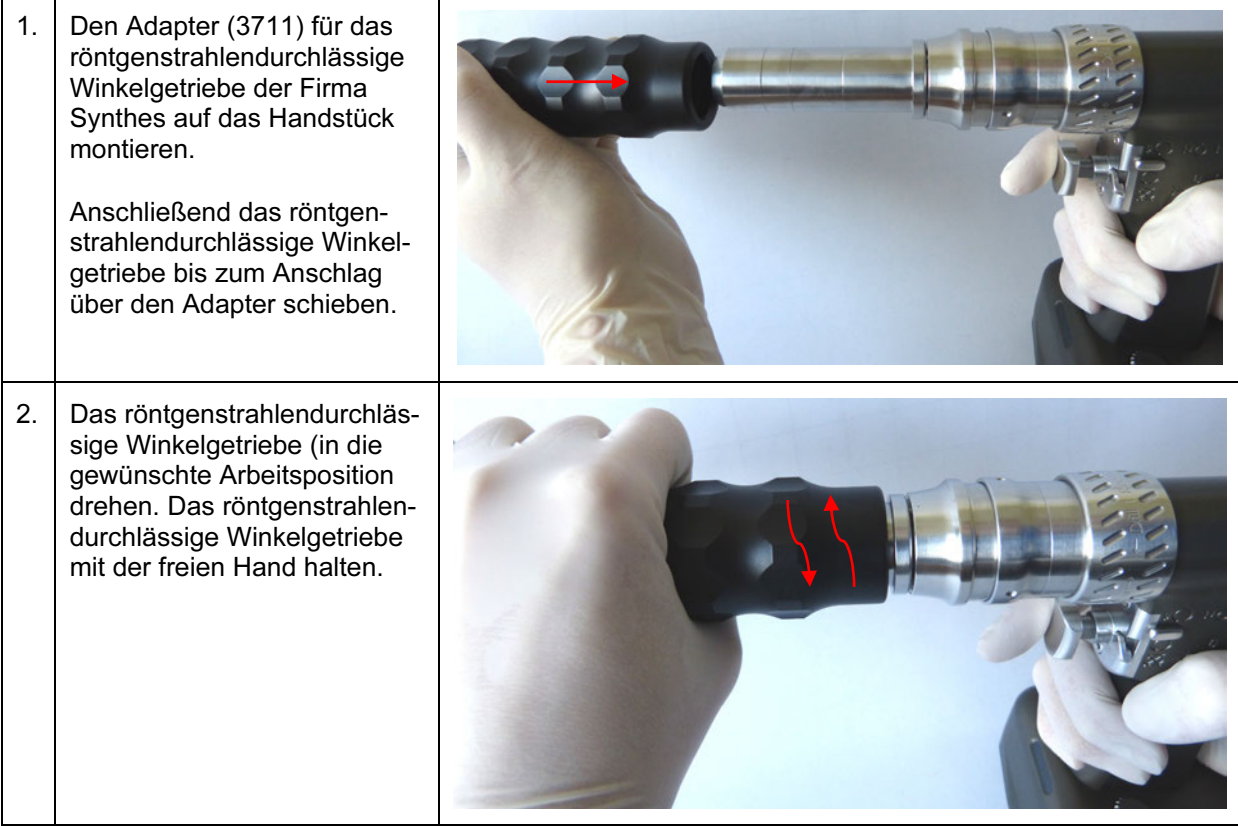

Um das röntgenstrahlendurchlässige Winkelgetriebe zu entfernen, Vorgehensweise in umgekehrter Reihenfolge wiederholen.

#### Achtung:

-Das an die Antriebsmaschine montierte röntgenstrahlendurchlässige Winkelgetriebe festhalten, wenn das Gerät nach unten gerichtet wird. Vorsicht: Gerätedefekt!

-Es dürfen ausschließlich spezielle 3-lippige Spiralbohrer verwendet werden. Bezugsquelle ist die Fa. Synthes.

Warnung: Gefahr für Patient!

-Das röntgenstrahlendurchlässige Winkelgetriebe stets mit äußerster Sorgfalt handhaben. Bohrer und Marknagel dürfen nicht in Kontakt kommen. Warnung: Gefahr für Patient!

-Je nach Einstellung des Bildverstärkers erscheint gegebenenfalls im hinteren Teil des röntgenstrahlendurchlässigen Winkelgetriebes eine nicht röntgenstrahlendurchlässige Zone. Dies beeinträchtigt das Zielen und Arbeiten mit dem Gerät jedoch in keiner Weise.

-Zum Schutz des Getriebes ist das röntgenstrahlendurchlässige Winkelgetriebe mit einer Rutschkupplung ausgestattet, die bei Überlastung auskuppelt. Erkennbar ist dies durch ein ratterndes Geräusch.

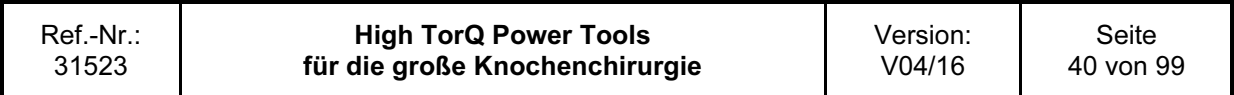

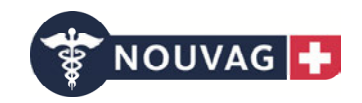

-Die folgenden Vorgänge können zu einer Überlastung führen:

---Korrektur des Bohrwinkels, während sich die Schneidnuten des Bohrers vollständig im Knochen befinden. Warnung: Gefahr für Patient und Anwender! Vorsicht: Gerätedefekt!

---Blockieren des Bohrers durch Anbohren des Nagels. Warnung: Gefahr für Patient! Vorsicht: Gerätedefekt!

-Nach den folgenden Korrekturmaßnahmen kann weitergearbeitet werden:

---Bohrwinkelkorrektur: Den Bohrer herausziehen, bis die Schneidnuten sichtbar sind und den Bohrvorgang erneut beginnen.

---Anbohren des Nagels: Den Bohrer herausziehen, bis die Schneidnuten sichtbar sind, neu zielen oder, falls erforderlich, den Bohrer auswechseln.

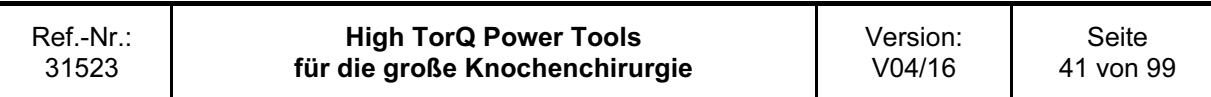

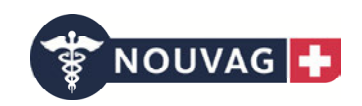

# 2.2.11 Anwendung der Oszillierenden Säge (3702)

#### Achtung:

-Wird die Säge während der Operation nicht benötigt, diese hinlegen, um sicherzustellen, dass sie stabil gelagert ist und nicht umkippen kann. Die Säge nur in aufrechter Position auf den sterilen Tisch setzen, um Schneidwerkzeuge zu montieren oder zu entfernen. Vorsicht: Gerätedefekt!

-Zum Schutz vor Verletzungen bei jeder Montage / Demontage eines Schneidwerkzeugs, Positionierung des Sägekopf sowie vor dem Ablegen des Geräts den Schieber auf  $\overline{P\dot{O}}$  VERRIEGELUNG / SICHERUNGSSTELLUNG stellen. Warnung: Gefahr für Anwender!

2.2.11.1 Inbetriebnahme der Oszillierenden Säge

Den Schieber auf EIN stellen (Schieber nach links oder rechts).

Mithilfe des Drückers für Drehzahlregulierung kann die Oszillationsfrequenz eingestellt werden. Beim Freigeben des Drückers stoppt das Gerät.

Mit dem Umschalthebel kann die maximale Hubfrequenz vorgewählt werden. Befindet sich der Umschalthebel auf der Position I, dann ist der Modus "Normal" ausgewählt. In der Position II ist der Modus "Schnell" voreingestellt.

#### 2.2.11.2 Sägekopf positionieren

Der Sägekopf kann in acht verschiedenen Positionen (45°-Teilung) arretiert werden.

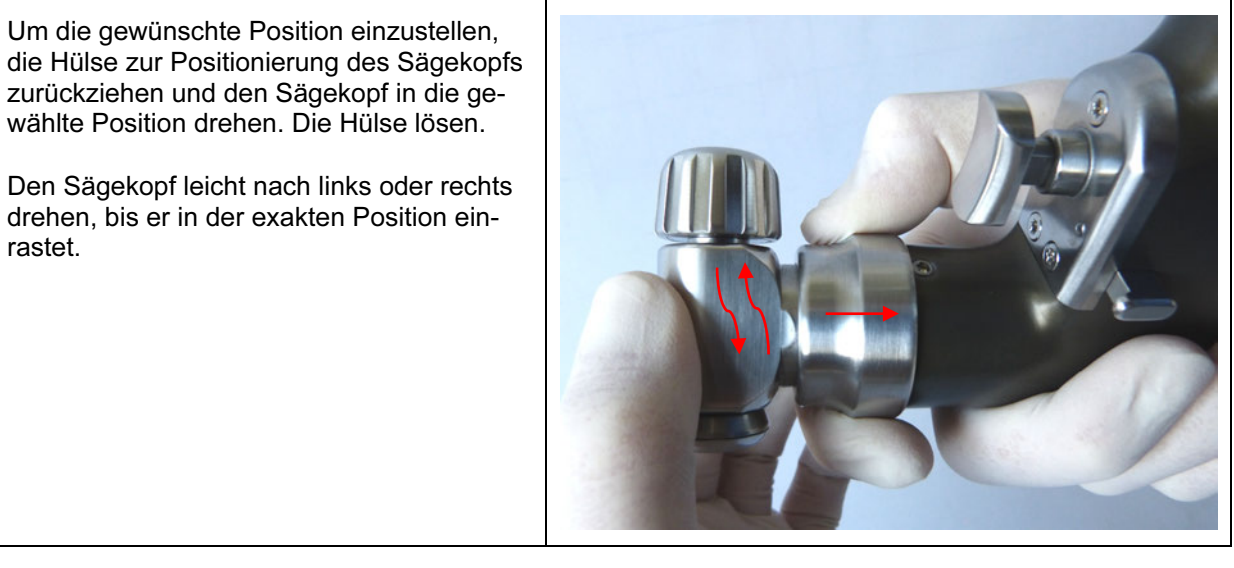

#### Achtung:

-Um den Sägekopf zu positionieren, den Schieber auf  $\overline{\mathsf{p}}\dot{\mathsf{O}}$  VERRIEGELUNG / SICHERUNGSSTEL-LUNG stellen.

Warnung: Gefahr für Anwender!

-Um Verletzungen beim Positionieren des Sägekopfs zu vermeiden, den Sägekopf mit dem montierten Sägeblatt stets vom Körper weggerichtet halten. Warnung: Gefahr für Anwender!

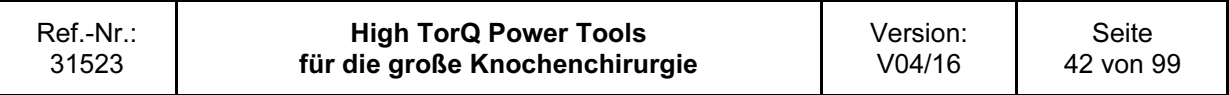

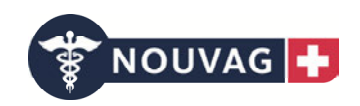

#### 2.2.11.3 Sägeblätter auswechseln

Es sind ausschließlich Sägeblätter mit dem Synthes AO Anschluss zu benutzen. Warnung: Gefahr für Patient und Anwender! Vorsicht: Gerätedefekt!

Nouvag AG empfiehlt die Sägeblätter von der Gomina AG, für Sägeblätter anderer Hersteller kann keine Gewährleistung gegeben werden. Diese sind optimal auf die Anforderungen der Säge abgestimmt. Andere Produkte können die Lebens- und Funktionsdauer des Systems reduzieren. Vorsicht: Gerätedefekt!

Zum Schutz vor Verletzungen bei jeder Montage / Demontage eines Schneidwerkzeugs den Schieber auf  $\overline{p}$  VERRIEGELUNG / SICHERUNGSSTELLUNG stellen. Warnung: Gefahr für Anwender!

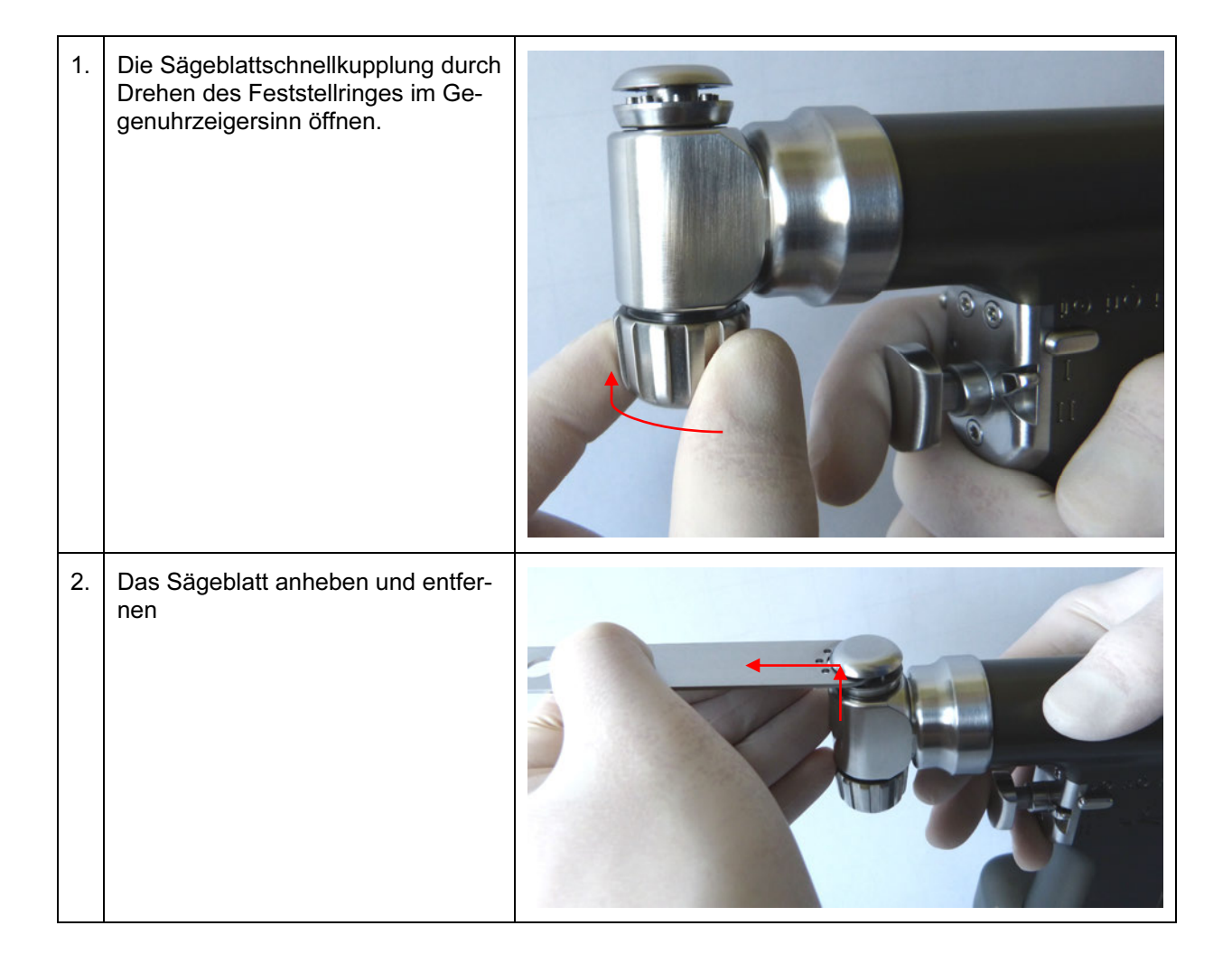

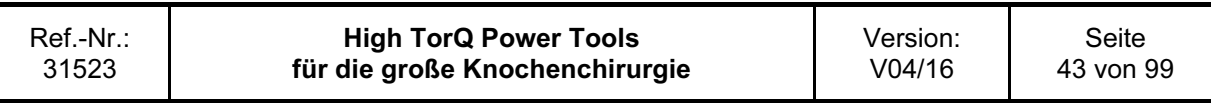

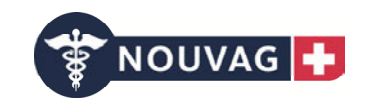

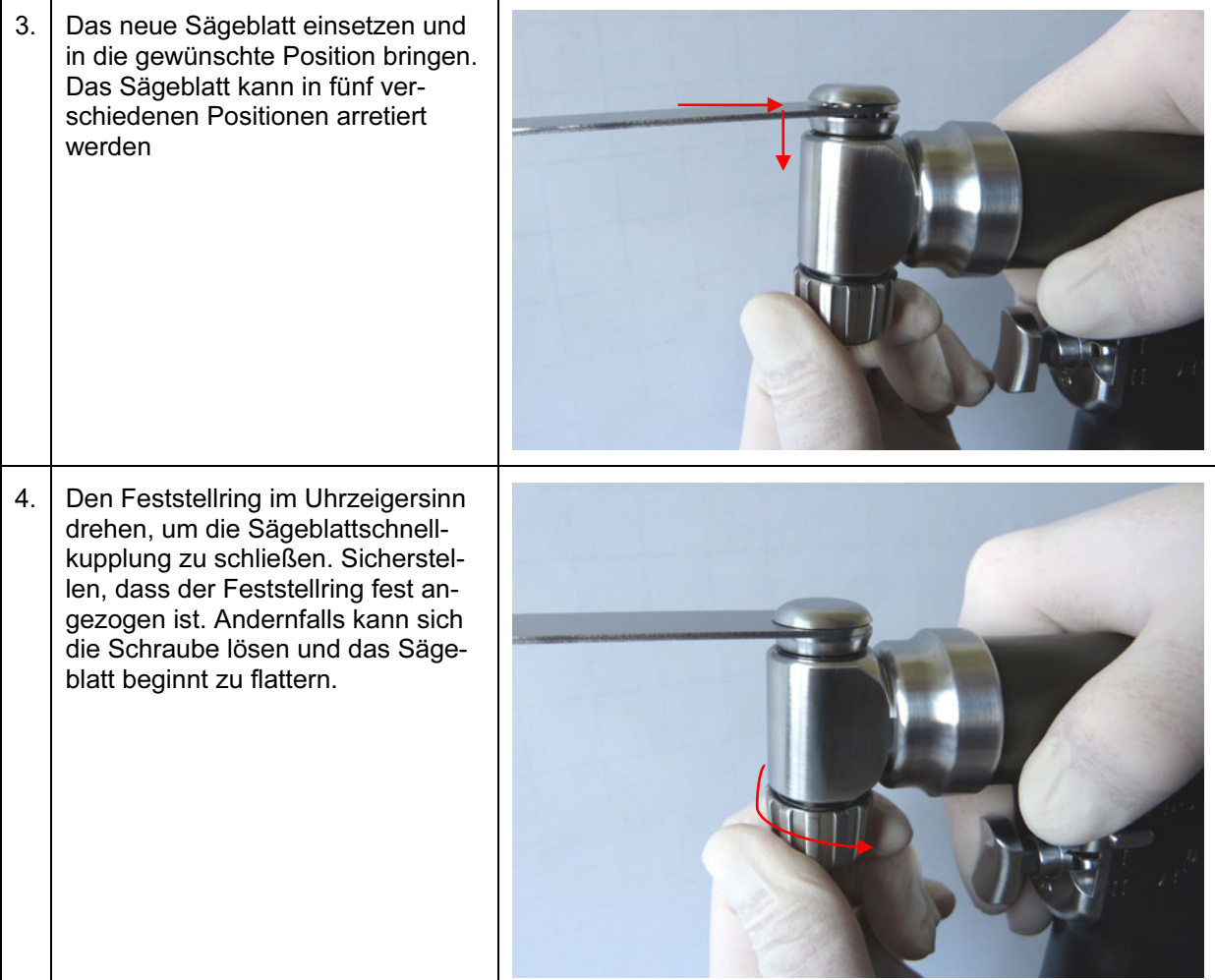

#### 2.2.11.4 Arbeiten mit der Oszillierenden Säge

Das Gerät vor dem Aufsetzen auf den Knochen anlaufen lassen. Keinen übermäßigen Druck auf das Sägeblatt ausüben, um ein Blockieren zu vermeiden. Um eine optimale Sägeleistung zu erzielen, das Gerät in der Ebene des Sägeblatts leicht hin und her bewegen, so dass das Blatt auf beiden Seiten leicht über den Knochen hinaus schwingt. Bei ruhiger Führung der Säge lassen sich sehr präzise Schnitte ausführen. Ungenaue Schnitte lassen auf abgenutzte Sägeblätter, übermäßigen Druck oder ein Verkanten des Sägeblatts schließen.

Warnung: Gefahr für Patient!

#### 2.2.11.5 Hinweise zur Handhabung von Sägeblättern

Um optimale Ergebnisse zu erzielen, schreibt Nouvag AG vor, für jede Operation ein neues Sägeblatt zu verwenden. So ist gewährleistet, dass das Sägeblatt stets optimal geschärft und sauber ist. Gebrauchte Sägeblätter bergen die folgenden Risiken:

-Nekrose durch starke Hitzeentwicklung

-Infektionen durch Rückstände

-Längere Schnittzeit durch verminderte Sägeleistung

Warnung: Gefahr für Patient!

Unter den folgenden Bedingungen können Geräusche und Vibrationen signifikant von den Normwerten abweichen:

-Verwendung untypischer Sägeblätter

-Vertikales Sägen

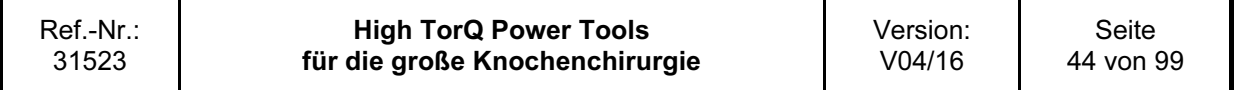

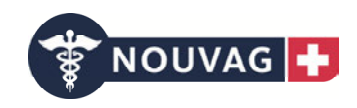

-Arbeiten mit Werkzeugen in schlechtem Zustand -Verwendung von Sägeblättern anderer Hersteller

Sägeblätter stets mit Kühlflüssigkeit kühlen, um Hitzenekrosen vorzubeugen. Warnung: Gefahr für Patient!

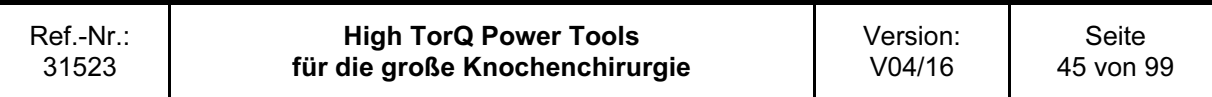

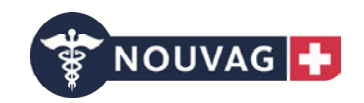

## 2.2.12 Anwendung der Stichsäge (3703)

#### Achtung:

-Wird die Säge während der Operation nicht benötigt, diese hinlegen, um sicherzustellen, dass sie stabil gelagert ist und nicht umkippen kann. Die Säge nur in aufrechter Position auf den sterilen Tisch setzen, um Schneidwerkzeuge zu montieren oder zu entfernen. Vorsicht: Gerätedefekt!

-Zum Schutz vor Verletzungen bei jeder Montage/Demontage eines Schneidwerkzeugs sowie vor dem Ablegen des Geräts den Schieber auf  $\overline{P\dot{O}}$  VERRIEGELUNG / SICHERUNGSSTELLUNG stellen. Warnung: Gefahr für Anwender!

#### 2.2.12.1 Inbetriebnahme der Stichsäge

Den Schieber auf EIN stellen.

Mithilfe des Drückers für Drehzahlregulierung kann die Hubfrequenz eingestellt werden. Beim Freigeben des Drückers stoppt das Gerät.

Mit dem Umschalthebel kann die maximale Hubfrequenz vorgewählt werden. Befindet sich der Umschalthebel auf der Position I, dann ist der Modus "Normal" ausgewählt. In der Position II ist der Modus "Schnell" voreingestellt.

#### 2.2.12.2 Sägeblätter auswechseln

Es sind ausschließlich Sägeblätter mit dem Stryker Anschluss zu benutzen. Warnung: Gefahr für Patient und Anwender! Vorsicht: Gerätedefekt!

Nouvag AG empfiehlt die Sägeblätter von der Gomina AG, für Sägeblätter anderer Hersteller kann keine Gewährleistung gegeben werden. Diese sind optimal auf die Anforderungen der Säge abgestimmt. Andere Produkte können die Lebens- und Funktionsdauer des Systems reduzieren. Vorsicht: Gerätedefekt!

Zum Schutz vor Verletzungen bei jeder Montage / Demontage eines Schneidwerkzeugs den Schieber auf  $\overline{P}$ O VERRIEGELUNG / SICHERUNGSSTELLUNG stellen. Warnung: Gefahr für Anwender!

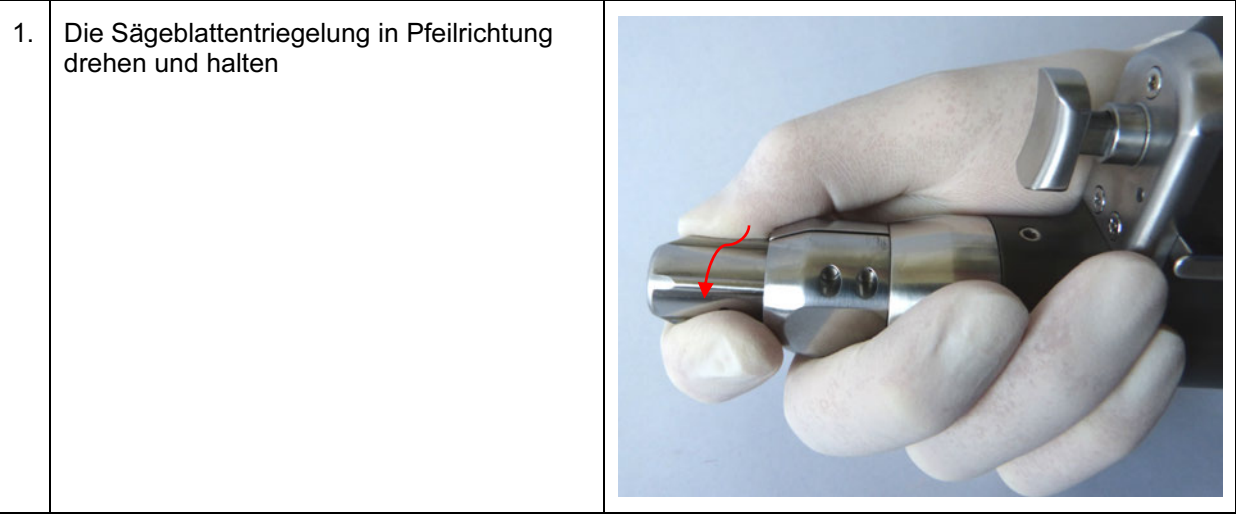

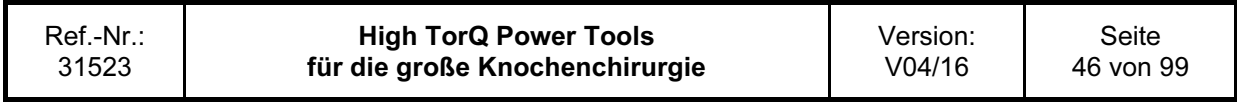

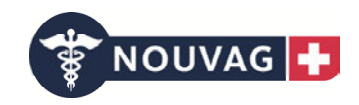

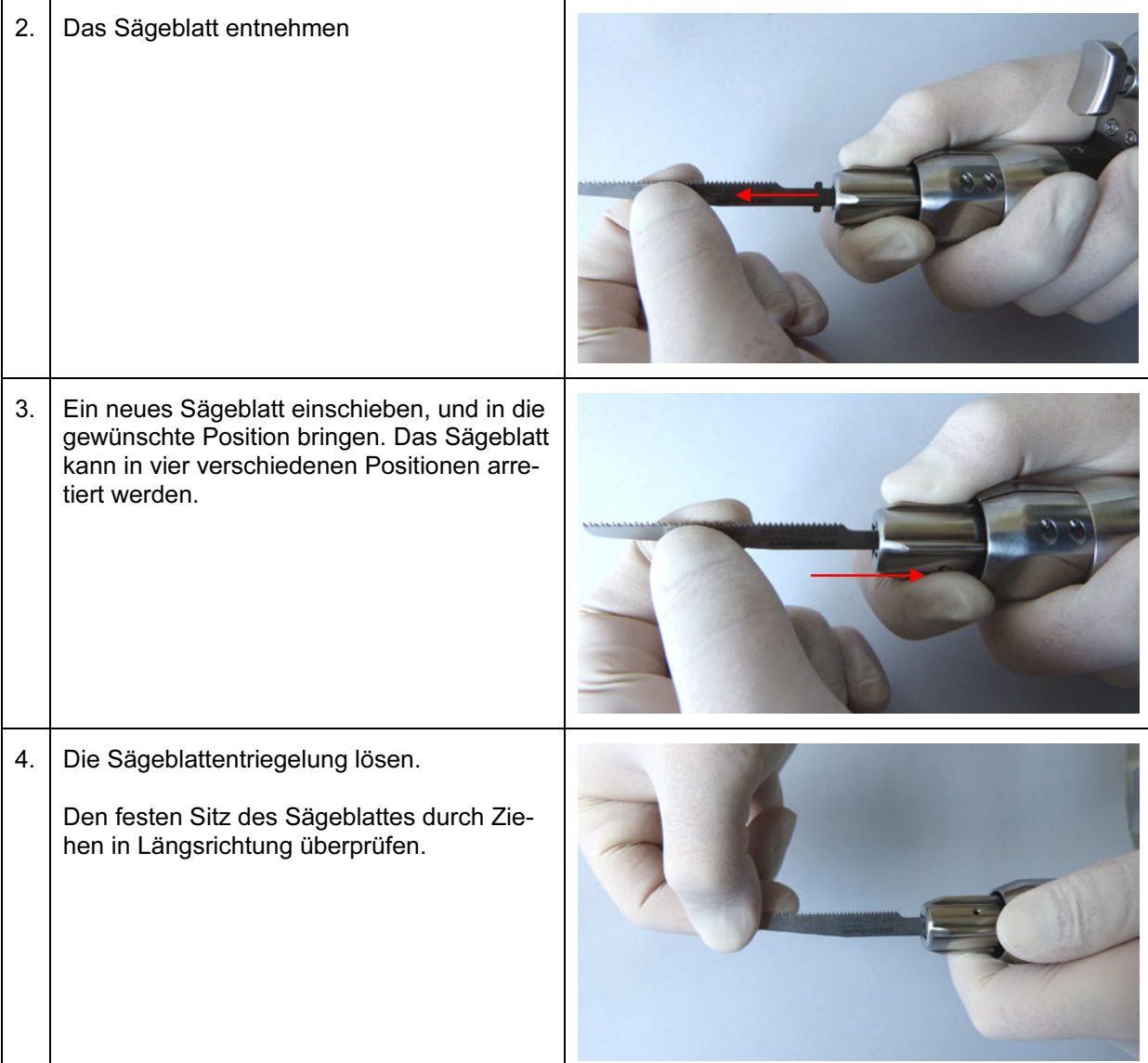

#### 2.2.12.1 Arbeiten mit der Stichsäge

Das Gerät vor dem Aufsetzen anlaufen lassen. Keinen übermäßigen Druck auf das Sägeblatt ausüben, um ein Blockieren zu vermeiden. Bei ruhiger Führung der Säge lassen sich sehr präzise Schnitte ausführen. Ungenaue Schnitte lassen auf abgenutzte Sägeblätter, übermäßigen Druck oder ein Verkanten des Sägeblatts schließen.

Warnung: Gefahr für Patient!

#### 2.2.12.2 Hinweise zur Handhabung von Sägeblättern

Um optimale Ergebnisse zu erzielen, schreibt Nouvag AG vor, für jede Operation ein neues Sägeblatt zu verwenden. So ist gewährleistet, dass das Sägeblatt stets optimal geschärft und sauber ist. Gebrauchte Sägeblätter bergen die folgenden Risiken:

-Nekrose durch starke Hitzeentwicklung

-Infektionen durch Rückstände

-Längere Schnittzeit durch verminderte Sägeleistung

Warnung: Gefahr für Patient!

Unter den folgenden Bedingungen können Geräusche und Vibrationen signifikant von den Normwerten abweichen:

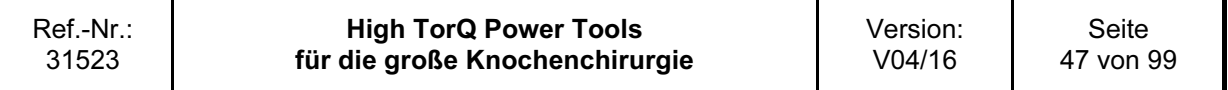

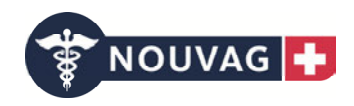

-Verwendung untypischer Sägeblätter -Arbeiten mit Werkzeugen in schlechtem Zustand -Verwendung von Sägeblättern anderer Hersteller

Sägeblätter stets mit Kühlflüssigkeit kühlen, um Hitzenekrosen vorzubeugen. Warnung: Gefahr für Patient!

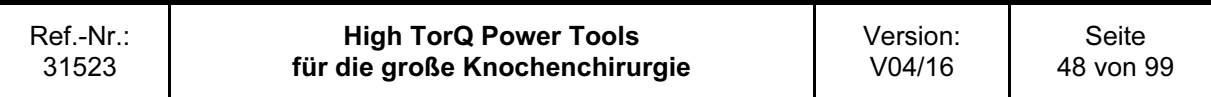

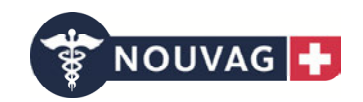

## 2.2.13 Anwendung der Sternumsäge (3704)

#### Achtung:

-Wird die Säge während der Operation nicht benötigt, diese hinlegen, um sicherzustellen, dass sie stabil gelagert ist und nicht umkippen kann. Die Säge nur in aufrechter Position auf den sterilen Tisch setzen, um Schneidwerkzeuge zu montieren oder zu entfernen. Vorsicht: Gerätedefekt!

-Zum Schutz vor Verletzungen bei jeder Montage/Demontage eines Schneidwerkzeugs sowie vor dem Ablegen des Geräts den Schieber auf  $\overline{P\dot{O}}$  VERRIEGELUNG / SICHERUNGSSTELLUNG stellen. Warnung: Gefahr für Anwender!

#### 2.2.13.1 Inbetriebnahme der Sternumsäge

Den Schieber auf EIN stellen.

Mithilfe des Drückers für Drehzahlregulierung kann die Hubfrequenz eingestellt werden. Beim Freigeben des Drückers stoppt das Gerät.

Mit dem Umschalthebel kann die maximale Hubfrequenz vorgewählt werden. Befindet sich der Umschalthebel auf der Position I, dann ist der Modus "Normal" ausgewählt. In der Position II ist der Modus "Schnell" voreingestellt.

#### 2.2.13.2 Sägeblätter auswechseln

Es sind ausschließlich Sägeblätter mit dem Stryker Anschluss zu benutzen. Warnung: Gefahr für Patient und Anwender! Vorsicht: Gerätedefekt!

Nouvag AG empfiehlt die Sägeblätter von Risa GmbH, für Sägeblätter anderer Hersteller kann keine Gewährleistung gegeben werden. Diese sind optimal auf die Anforderungen der Säge abgestimmt. Andere Produkte können die Lebens- und Funktionsdauer des Systems reduzieren. Vorsicht: Gerätedefekt!

Der Sägeblattwechsel beim Sternumaufsatz entspricht dem bei der Stichsäge. Das Sägeblatt dabei durch den Fuß des Aufsatzes hindurch führen.

#### Achtung:

- Ausschließlich das für den Sternumaufsatz vorgesehene Sägeblatt ist zu verwenden. Die Länge dieses Sägeblattes ist auf den Sternumaufsatz abgestimmt.

#### 2.2.13.3 Arbeiten mit der Sternumsäge

Das Gerät vor dem Aufsetzen anlaufen lassen. Keinen übermäßigen Druck auf das Sägeblatt ausüben, um ein Blockieren zu vermeiden. Bei ruhiger Führung der Säge lassen sich sehr präzise Schnitte ausführen. Ungenaue Schnitte lassen auf abgenutzte Sägeblätter, übermäßigen Druck oder ein Verkanten des Sägeblatts schließen.

Warnung: Gefahr für Patient!

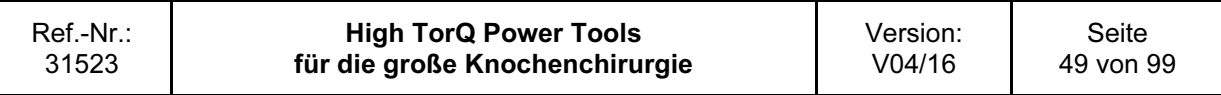

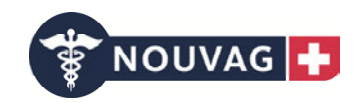

#### 2.2.13.4 Hinweise zur Handhabung von Sägeblättern

Um optimale Ergebnisse zu erzielen, schreibt Nouvag AG vor, für jede Operation ein neues Sägeblatt zu verwenden. So ist gewährleistet, dass das Sägeblatt stets optimal geschärft und sauber ist. Gebrauchte Sägeblätter bergen die folgenden Risiken:

- Nekrose durch starke Hitzeentwicklung

- Infektionen durch Rückstände

- Längere Schnittzeit durch verminderte Sägeleistung

Warnung: Gefahr für Patient!

Unter den folgenden Bedingungen können Geräusche und Vibrationen signifikant von den Normwerten abweichen:

- Verwendung untypischer Sägeblätter
- Arbeiten mit Werkzeugen in schlechtem Zustand
- Verwendung von Sägeblättern anderer Hersteller

Sägeblätter stets mit Kühlflüssigkeit kühlen, um Hitzenekrosen vorzubeugen. Warnung: Gefahr für Patient!

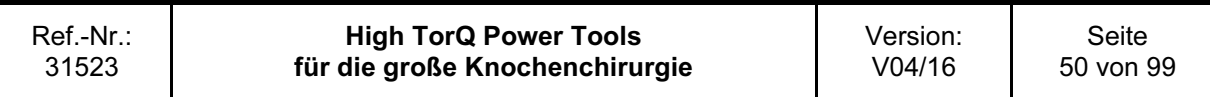

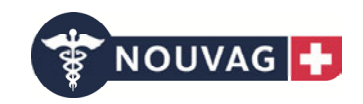

# 3 Pflege und Wartung (nach einem validierten Reinigungs- und Sterilisationsverfahren)

# 3.1 Allgemeine Informationen

Antriebsmaschinen und Aufsätze haben durch ihre häufige mechanische Beanspruchung während des Gebrauchs keine unbefristete Nutzungsdauer. Sachgerechter Gebrauch und regelmäßige Wartung verlängern die Nutzungsdauer chirurgischer Werkzeuge und Instrumente.

Die wiederholte klinische Aufbereitung hat geringe Auswirkungen auf die Funktionsdauer der Antriebsmaschine und Aufsätze. Sorgfältige Pflege und Wartung sowie gründliches Ölen können die Zuverlässigkeit und Lebensdauer der Systemkomponenten deutlich erhöhen.

Nouvag AG empfiehlt die jährliche Inspektion und Wartung durch den Originalhersteller oder ausgewählte autorisierte Servicestellen. Für Schäden, die durch unsachgemäße Bedienung oder nicht autorisierte Wartung entstehen, übernimmt der Hersteller keine Verantwortung. Bei sachgemäßer Behandlung und vorgeschriebener Wartung hat das Gerät mindestens eine Lebensdauer von 5 Jahren.

#### Achtung:

- Die klinische Aufbereitung sollte stets unmittelbar nach dem Gebrauch erfolgen. Vorsicht: Gerätedefekt!

- Durchbohrungen, Entriegelungshülsen und sonstige schwer zugängliche Stellen erfordern eine besonders sorgfältige Reinigung.

Vorsicht: Gerätedefekt!

- Nouvag AG empfiehlt die Verwendung von Reinigungsmitteln mit einem pH-Wert von 7 – 9,5. Reiniger mit einem pH-Wert höher als 11 können abhängig vom jeweiligen Reinigungsmittel die Oberflächen von Aluminium, Aluminiumlegierungen, Kunststoffen oder Verbundmaterialien angreifen und sollten nur unter Berücksichtigung der Daten zur Materialverträglichkeit des Reinigers gemäß dessen Datenblatt eingesetzt werden. Bei pH-Werten über 11 kann auch die Oberfläche von rostfreiem Stahl beeinträchtigt werden. Die Anweisungen des Enzymreiniger- oder Reinigungsmittelhersteller befolgen, um die richtige Verdünnung, Temperatur, Einwirkzeit und Wasserqualität zu erreichen. Gibt es keine Herstellerangaben bezüglich Temperatur und Einwirkzeit, die Nouvag AG Empfehlungen anwenden (siehe ab 3.2). Instrumente sollten in einer frischen, neu angesetzten Lösung gereinigt werden. Vorsicht: Gerätedefekt!

- Die verwendeten Reinigungsmittel kommen mit folgenden Materialien in Kontakt: Edelstahl, Aluminium, Kunststoff und Gummidichtungen.

- Nouvag AG schreibt vor, bei jedem Eingriff neue sterile Schneidwerkzeuge zu verwenden.

## 3.1.1 Außergewöhnliche übertragbare Pathogene

Bei Patienten, die im Hinblick auf die Creutzfeldt-Jakob-Krankheit (CJD) und die damit verbundenen Infektionen als Risikopatienten gelten, stets mit Einweginstrumenten operieren. Instrumente, mit denen ein Patient mit Verdacht auf CJD oder nachgewiesener Erkrankung operiert wurde, nach der Operation entsorgen und/oder die derzeit gültigen nationalen Empfehlungen befolgen.

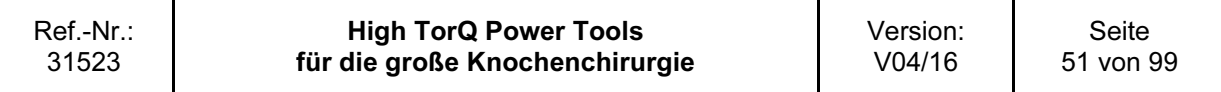

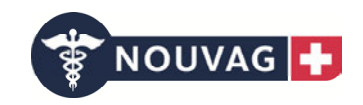

#### Achtung:

Die hier aufgeführte Anleitung für die klinische Aufbereitung wurde von Nouvag AG überprüft. Sie entspricht den Anforderungen der internationalen Norm ISO 17664:2004 sowie ANSI/AAMI ST81:2004 und ist für die Aufbereitung unsteriler Nouvag AG Medizinprodukte geeignet.

Zusätzliche Informationen entnehmen Sie bitte den nationalen Gesetzen und Richtlinien. Die internen Richtlinien und Verfahrensanweisungen der Klinik sowie die Empfehlungen und Anweisungen der Hersteller der Reinigungs- und Desinfektionsmittel sowie der Systeme zur klinischen Aufbereitung sind ebenfalls zu befolgen.

Es obliegt der Verantwortung des Anwenders, sicherzustellen, dass die Aufbereitung durch entsprechend geschultes Personal und unter Verwendung der geeigneten, ordnungsgemäß installierten, gewarteten und überprüften Systeme und Materialien durchgeführt wird, um das gewünschte Resultat zu erzielen. Jegliche Abweichung von den oben aufgeführten Anweisungen ist ordnungsgemäß hinsichtlich ihrer Wirksamkeit und möglicher nachteiliger Auswirkungen zu überprüfen und zu beurteilen.

# 3.2 Vorbereitung zur Reinigung

## 3.2.1 Demontage

Sofern möglich die Maschine zerlegen, sicherstellen, dass alle beweglichen Teile offen sind, und das PowerPack aus der Maschine/Handstück entfernen. Vorsicht: Gerätedefekt!

PowerPacks und Ladegeräte können mit einem Tuch abgewischt werden.

PowerPack nach jedem Gebrauch in das Ladegerät einsetzen. Warnung: Verlängerung der OP Zeit!

#### Achtung:

Die PowerPacks dürfen nicht gewaschen, gespült, desinfiziert oder sterilisiert werden. Handstück unter keinen Umständen im Ultraschallbad reinigen oder in andere Flüssigkeiten tauchen, dies könnte die Funktionsdauer des Systems beeinträchtigen. Vorsicht: Gerätedefekt!

Die klinische Aufbereitung von Handstücken und Aufsätzen kann durch

a) manuelle Reinigung oder

b) automatisiert, mit vorheriger manueller Reinigung erfolgen.(siehe folgende Punkte)

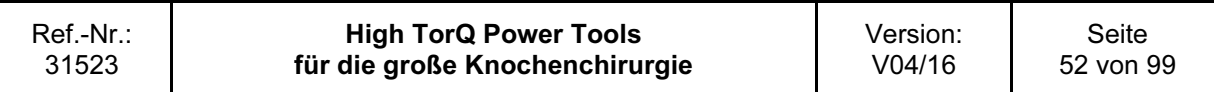

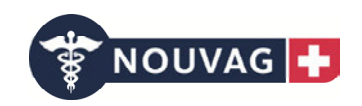

# 3.3 Manuelle Reinigung

## 3.3.1 Maschine/Handstück

#### 1.) Rückstände entfernen

Handstücke (Maschinengehäuse z.B. Bohrmaschine, Oszillierende Säge) unter fließendem, kaltem Leitungswasser mindestens 3 Minuten lang spülen. Grobe Verschmutzungen und Rückstände mit einem Schwamm, einem flusenfreien Tuch und/oder einer weichen Bürste entfernen. Alle Kanülierungen mit der dafür vorgesehenen Reinigungsbürste reinigen (3739). Drücker, Entriegelungshülsen für Aufsätze, Betriebswahlschalter und andere bewegliche Teile unter fließendem, kaltem Wasser mindestens 5 Mal über den ganzen Bewegungs- und Betätigungsbereich bewegen, um grobe Rückstände zu lösen und zu entfernen.

#### Achtung:

Zur Reinigung keine spitzen oder scharfen Gegenstände verwenden. Vorsicht: Gerätedefekt!

#### 2.) Mit Reinigungsmittel einsprühen

Alle Komponenten mit einem Enzymreiniger, einer Reinigungslösung oder einem Reinigungsschaum einsprühen, mindestens 3 Minuten lang einwirken lassen und anschließend abwischen. Für die richtige Verdünnung, Temperatur, Einwirkzeit und Wasserqualität, die Anweisungen des Enzymreinigeroder Reinigungsmittelherstellers befolgen, um somit die optimale Reinigungswirkung zu erreichen.

#### 3.) Mit Leitungswasser spülen

Unter fließendem, kaltem Leitungswasser mindestens 2 Minuten lang spülen. Mit einer Spritze, Pipette oder Wasserdruckpistole die Kanülierungen und andere schwer zugängliche Stellen ausspülen.

#### 4.) Mit Reinigungslösung reinigen

Unter fließendem Wasser mindestens 5 Minuten lang mit einem Enzymreiniger oder einer Reinigungslösung reinigen. Bewegliche Teile unter fließendem Wasser mind. 5 Mal über den ganzen Bewegungs- und Betätigungsbereich bewegen. Unter Zuhilfenahme einer weichen Bürste und/oder einem flusenfreien Tuch sichtbare Verschmutzungen und Rückstände entfernen.

Für die richtige Verdünnung, Temperatur, Einwirkzeit und Wasserqualität, die Anweisungen des Enzymreiniger- oder Reinigungsmittelherstellers befolgen, um somit die optimale Reinigungswirkung zu erreichen.

#### 5.) Mit Leitungswasser spülen

Die Komponenten gründlich unter kaltem bis lauwarmem, fließendem Leitungswasser mindestens 2 Minuten lang spülen. Mit einer Spritze, Pipette oder Wasserdruckpistole die Kanülierungen und Kanäle ausspülen. Gelenke, Griffe und andere bewegliche Teile mind. 5 Mal über den ganzen Bewegungsund Betätigungsbereich bewegen, um diese Bereiche gründlich unter fließendem Wasser zu spülen.

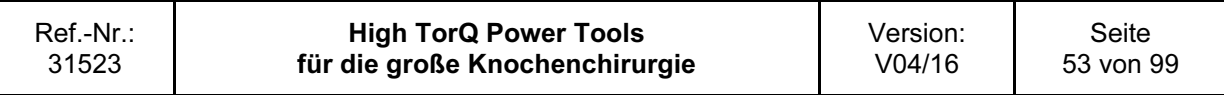

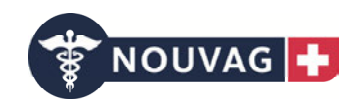

#### 6.) Komponenten optisch überprüfen

Kanülierungen, Kupplungshülsen etc. auf sichtbare Verschmutzungen hin überprüfen. Die Schritte 1 bis 6 wiederholen, bis alle Komponenten von jeglicher sichtbaren Verschmutzung befreit sind.

#### 7.) Abschließendes Spülen mit VE/PURW Wasser

Komponenten abschließend mindestens 2 Minuten lang mit vollentsalztem Wasser (VE/PURW) spülen.

#### 8.) Trocknen

Handstück und Komponenten mit einem weichen, flusenfreien Tuch oder gereinigter Druckluft trocknen.

#### 3.3.2 Aufsätze

#### 1.) Rückstände entfernen

Aufsätze (z.B. Bohrfutter/Schnellspannfutter) für 5 min. in kaltem Leitungswasser einlegen

Anschließend alle beweglichen Teile unter Wasser mindestens 5 Mal über den ganzen Bewegungsund Betätigungsbereich bewegen, um grobe Rückstände zu lösen und zu entfernen.

Grobe Verschmutzungen und Rückstände mit einem Schwamm, einem flusenfreien Tuch und/oder einer weichen Bürste entfernen, bis keine Verschmutzungen mehr sichtbar sind. Alle Kanülierungen mit den dafür vorgesehenen Reinigungsbürsten reinigen (3739).

#### Achtung:

Zur Reinigung keine spitzen oder scharfen Gegenstände verwenden. Vorsicht: Gerätedefekt!

#### 2.) Reinigung im Ultraschallbad

Aufsätze für 5 min in einem Ultraschallbad (0,5 % Reinigungslösung Neodisher MediClean (Dr. Weigert, Hamburg), 40°C) behandeln.

#### 3.) Reinigung mit Wasserpistole

Alle Spalten, Gelenke und Hohlräume für mind. 20 Sek. jeweils mit der Wasserpistole spülen.

#### 4.) Mit Reinigungslösung reinigen

Unter fließendem Wasser mindestens 5 Minuten lang mit einem Enzymreiniger oder einer Reinigungslösung reinigen. Bewegliche Teile unter fließendem Wasser mind. 5 Mal über den ganzen Bewegungs- und Betätigungsbereich bewegen. Unter Zuhilfenahme einer weichen Bürste und/oder einem flusenfreien Tuch sichtbare Verschmutzungen und Rückstände entfernen.

Für die richtige Verdünnung, Temperatur, Einwirkzeit und Wasserqualität, die Anweisungen des Enzymreiniger- oder Reinigungsmittelherstellers befolgen, um somit die optimale Reinigungswirkung zu erreichen.

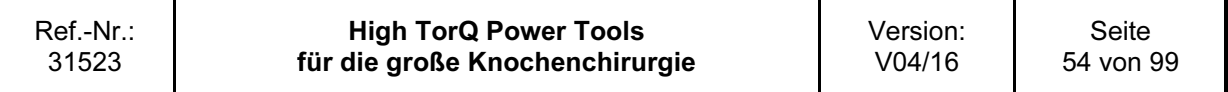

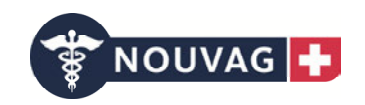

#### 5.) Mit Leitungswasser spülen

Die Komponenten gründlich unter kaltem bis lauwarmem, fließendem Leitungswasser mindestens 2 Minuten lang spülen. Mit einer Spritze, Pipette oder Wasserdruckpistole die Kanülierungen und Kanäle ausspülen. Gelenke, Griffe und andere bewegliche Teile mind. 5 Mal über den ganzen Bewegungsund Betätigungsbereich bewegen, um diese Bereiche gründlich unter fließendem Wasser zu spülen.

#### 6.) Komponenten optisch überprüfen

Kanülierungen, Kupplungshülsen etc. auf sichtbare Verschmutzungen hin überprüfen. Die Schritte 1 bis 6 wiederholen, bis alle Komponenten von jeglicher sichtbaren Verschmutzung befreit sind.

#### 7.) Abschließendes Spülen mit VE/PURW Wasser

Komponenten abschließend mindestens 2 Minuten lang mit vollentsalztem Wasser (VE/PURW) spülen.

#### 8.) Trocknen

Handstück und Komponenten mit einem weichen, flusenfreien Tuch oder gereinigter Druckluft trocknen.

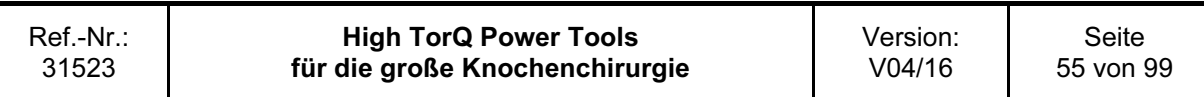

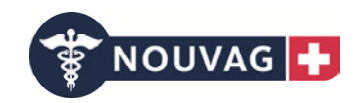

# 3.4 Maschinelle Reinigung nach manueller Vorreinigung

#### Achtung:

– Die manuelle Reinigung vor der maschinellen/automatisierten Reinigung/Desinfektion ist wichtig, damit sichergestellt ist, dass Kanülierungen und andere schwer zugängliche Stellen sauber sind. Warnung: Gefahr für Patient! Vorsicht: Gerätedefekt!

– Alternative Reinigungs-/Desinfektionsverfahren zu dem nachstehend beschriebenen Verfahren (einschließlich manuelle Vorreinigung) wurden von Nouvag AG nicht validiert. Warnung: Gefahr für Patient und Anwender! Vorsicht: Gerätedefekt!

#### 3.4.1 Manuelle Vorreinigung der Maschine/Handstück

#### 1.) Rückstände entfernen

Handstücke (Maschinengehäuse z.B. Bohrmaschine, Oszillierende Säge) unter fließendem, kaltem Leitungswasser mindestens 2 Minuten lang spülen. Grobe Verschmutzungen und Rückstände mit einem Schwamm, einem flusenfreien Tuch und/oder einer weichen Bürste entfernen. Alle Kanülierungen mit der dafür vorgesehenen Reinigungsbürste reinigen (3739). Drücker, Entriegelungshülsen für Aufsätze, Betriebswahlschalter und andere bewegliche Teile unter fließendem, kaltem Wasser mind. 5mal über den gesamten Bewegungsbereich bewegen, um grobe Rückstände zu lösen und zu entfernen.

#### Achtung:

Zur Reinigung keine spitzen oder scharfen Gegenstände verwenden. Vorsicht: Gerätedefekt!

#### 2.) Mit Reinigungsmittel einsprühen

Alle Komponenten mit einem Enzymreiniger, einer Reinigungslösung oder einem Reinigungsschaum (0,5 % Neodischer Mediclean) einsprühen, mindestens 2 Minuten lang einwirken lassen und anschließend abwischen.

Für die richtige Verdünnung, Temperatur, Einwirkzeit und Wasserqualität, die Anweisungen des Enzymreiniger- oder Reinigungsmittelherstellers befolgen, um somit die optimale Reinigungswirkung zu erreichen.

#### 3.) Mit Reinigungslösung reinigen

Unter fließendem Wasser mindestens 5 Minuten lang mit einem Enzymreiniger oder einer Reinigungslösung (0,5 % Neodischer Mediclean) reinigen. Bewegliche Teile unter fließendem Wasser mind. 5 Mal über den gesamten Bewegungsbereich bewegen. Unter Zuhilfenahme einer weichen Bürste und/oder einem flusenfreien Tuch sichtbare Verschmutzungen und Rückstände entfernen.

Für die richtige Verdünnung, Temperatur, Einwirkzeit und Wasserqualität, die Anweisungen des Enzymreiniger- oder Reinigungsmittelherstellers befolgen, um somit die optimale Reinigungswirkung zu erreichen.

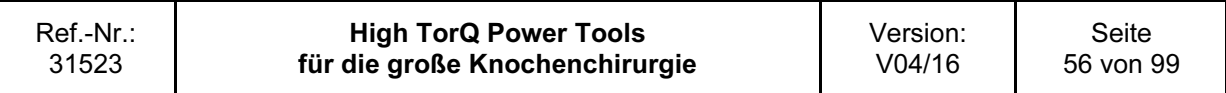

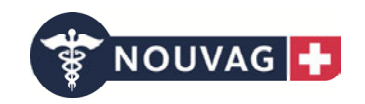

#### 4.) Mit Leitungswasser spülen

Die Komponenten gründlich unter kaltem bis lauwarmem, fließendem Leitungswasser mindestens 2 Minuten lang spülen. Mit einer Spritze, Pipette oder Wasserdruckpistole die Kanülierungen und Kanäle ausspülen. Gelenke, Griffe und andere bewegliche Teile mind. 5 Mal über den gesamten Bewegungsbereich bewegen, um diese Bereiche gründlich unter fließendem Wasser zu spülen.

#### 5.) Komponenten optisch überprüfen

Die Schritte 1 bis 5 wiederholen, bis alle Komponenten von jeglicher sichtbarer Verschmutzung befreit sind.

Im Anschluss an die oben beschriebene manuelle Vorreinigung muss die mechanische/automatisierte Reinigung erfolgen. Weiter siehe Punkt 3.4.3 Maschinelle Reinigung.

#### 3.4.2 Manuelle Vorreinigung der Aufsätze

#### 1.) Rückstände entfernen

Aufsätze (z.B. Bohrfutter/Schnellspannfutter) für 5 min. in kaltem Leitungswasser einlegen

Anschließend alle beweglichen Teile unter Wasser mindestens 5 Mal über den ganzen Bewegungsund Betätigungsbereich bewegen, um grobe Rückstände zu lösen und zu entfernen.

Grobe Verschmutzungen und Rückstände mit einem Schwamm, einem flusenfreien Tuch und/oder einer weichen Bürste entfernen, bis keine Verschmutzungen mehr sichtbar sind. Alle Kanülierungen mit den dafür vorgesehenen Reinigungsbürsten reinigen (3739).

#### Achtung:

Zur Reinigung keine spitzen oder scharfen Gegenstände verwenden. Vorsicht: Gerätedefekt!

#### 2.) Reinigung im Ultraschallbad

Aufsätze für 5 min in einem Ultraschallbad (0,5 % Reinigungslösung Neodisher MediClean (Dr. Weigert, Hamburg), 40°C) behandeln.

#### 3.) Reinigung mit Wasserpistole

Alle Spalten, Gelenke und Hohlräume für mind. 20 Sek. jeweils mit der Wasserpistole spülen.

#### 4.) Komponenten optisch überprüfen

Die Schritte 1 bis 5 wiederholen, bis alle Komponenten von jeglicher sichtbarer Verschmutzung befreit sind.

Im Anschluss an die oben beschriebene manuelle Vorreinigung muss die mechanische/automatisierte Reinigung erfolgen. Weiter siehe Punkt 3.4.3 Maschinelle Reinigung.

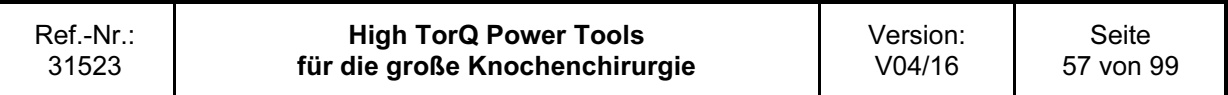

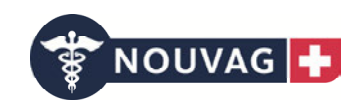

# 3.4.3 Maschinelle Reinigung

#### 1.) Waschmaschinenkorb beladen

Alle Artikel in den speziell für das System entwickelten Siebkorb (3739) legen. Sicherstellen, dass alle Kanülierungen (Aufsätze) vertikal gelagert sind, d.h. in einer aufrechten Position. An die Handstücke die Spüladapter (3733/3722) anbringen. Die Spüladapter über den Waschmaschinenkorb ans Spülmediumsystem anschließen (Innenspülung der Handstücke).

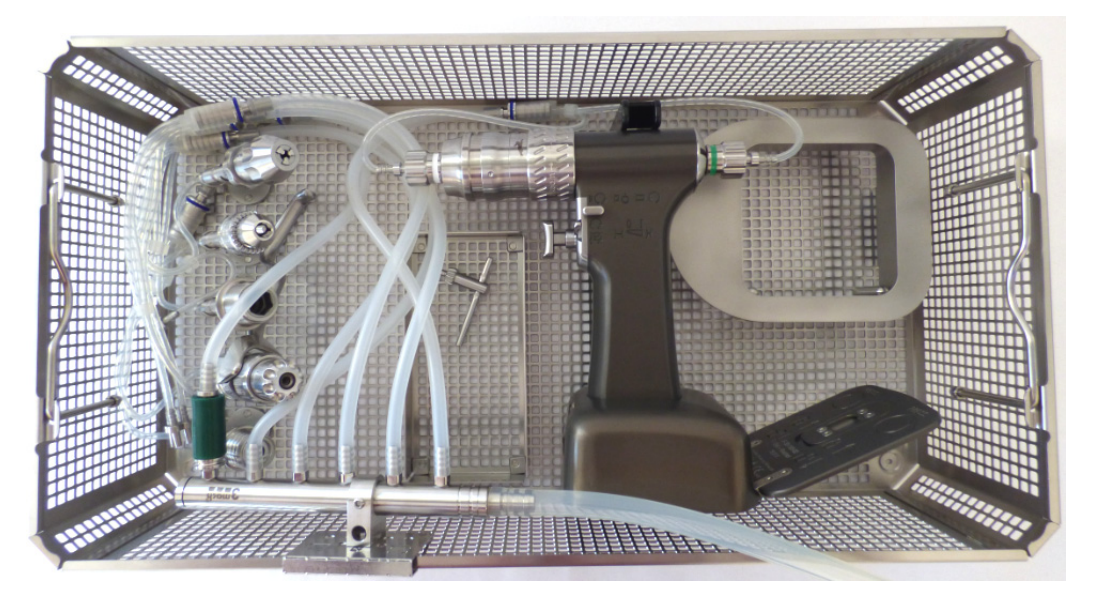

#### Maschinen mit den zugehörigen Spüladapptern

Bohr-/Fräsmaschine (3701) mit:

- Spüladapter universal (3732)
- Spüladapter Bohrmaschine (3733)

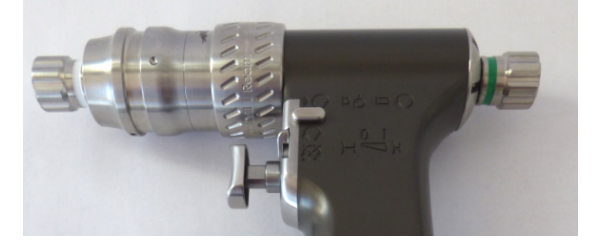

Bohrmaschine (3700) mit:

- Spüladapter universal (3732)
- Spüladapter Bohrmaschine (3733)

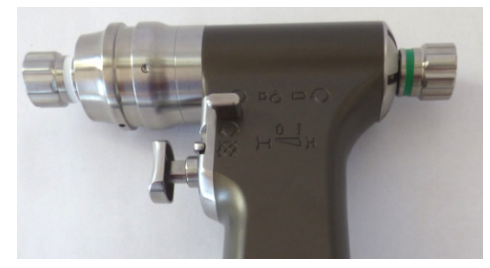

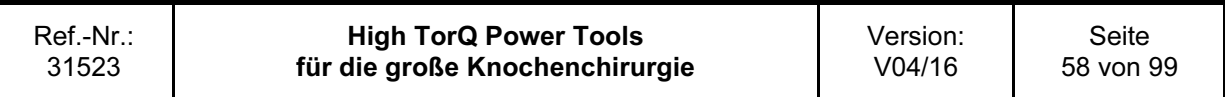

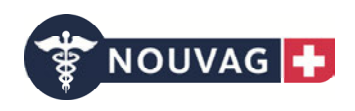

Oszillierende Säge (3702) mit: - Spüladapter universal (3732)

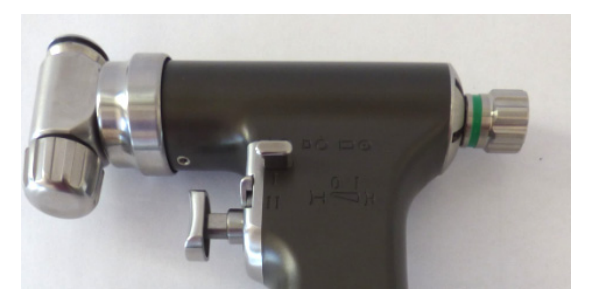

Stichsäge (3703) mit:

- Spüladapter universal (3732) - Spüladapter Stich- Sternumsäge (3734)

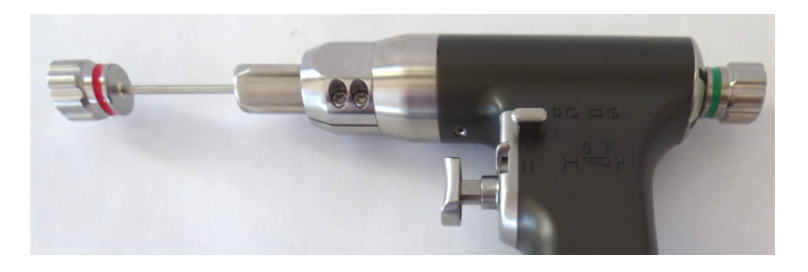

Sternumsäge (3704) mit:

- Spüladapter universal (3732)
- Spüladapter Stich- Sternumsäge (3734)

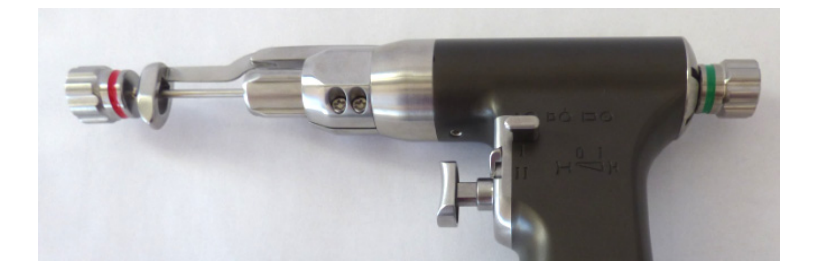

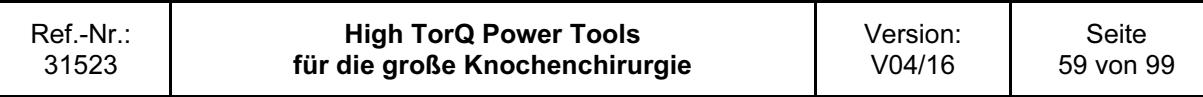

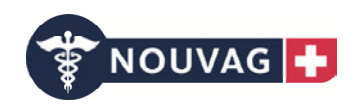

#### 2.) Reinigungsprogramm

Hinweis: Das Reinigungs-/Desinfektionsgerät sollte den Anforderungen der internationalen Norm ISO 15883 entsprechen.

Reiniger: neodischer MediClean (Dr. Weigert, Hamburg)

- 2 min. Vorwaschen mit kaltem Trinkwasser
- Entleeren
- 5 min. Reinigen bei 55°C mit 0,5 % Reinigungslösung
- Entleeren
- 2 min Neutralisation (Neodisher® Z)
- Entleeren
- 3 min. Spülen mit kaltem voll-entsalztem Wasser
- Entleeren
- 2 min. Schlussspülen mit kaltem voll-entsalztem Wasser
- Entleeren
- 5 min. thermische Desinfektion mit heißem voll-entsalztem Wasser (<sup>≥</sup> 93°C)
- 40 min. Trocknung  $(2 \ 90^{\circ} \text{C})$

#### 3.) Komponenten überprüfen

Alle Komponenten aus dem Waschmaschinenkorb nehmen. Kanülierungen, Kupplungshülsen etc. auf sichtbare Verschmutzungen hin überprüfen.

Falls erforderlich, die automatisierte Reinigung mit manueller Vorreinigung wiederholen.

Geräte/Handstücke, insbesondere Dichtungen und Lager, werden bei der maschinellen Reinigung/Desinfektion besonders beansprucht. Insbesondere die umlaufende Dichtung im Deckel nach dem Reinigen sorgfältig auf Beschädigungen untersuchen.

Komponenten müssen ordnungsgemäß geölt und regelmäßig gewartet werden. Die Nouvag AG schreibt vor, mindestens einmal jährlich eine Wartung durchführen zu lassen.

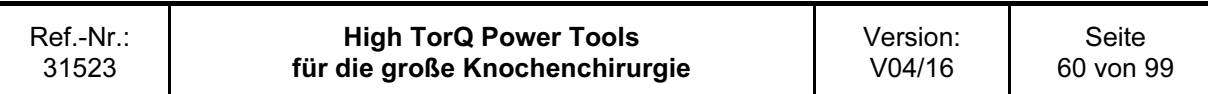

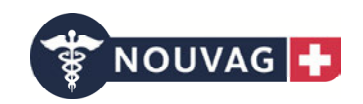

# 3.5 Ölen / Wartung

Regelmäßiges Ölen der Geräte/Handstücke und der Aufsätze gewährleistet eine lange Lebensdauer und einen störungsfreien Betrieb. Es müssen, alle zugänglichen beweglichen Teile der Geräte/Handstücke, Deckel und Aufsätze mit dem Sprühöl (3727) geölt werden. Überschüssiges Öl mit einem Tuch abwischen. Vorsicht: Gerätedefekt!

Zum Ölen der Geräte/Handstücke empfiehl die Nouvag AG den Schmierständer (3724) zu verwenden

Im Einzelnen müssen geölt werden:

## 3.5.1 Bohrmaschine (3701)

Es muss an drei Positionen direkt mit dem Sprührohr das Öl eingesprüht werden. Dazu jeweils das Sprührohrende in die vorgesehene Position bis zum Anschlag einführen und dort verharren. Anschließend für ca. 1 sec. einen Sprühstoß abgeben. Danach das Sprührohr von der Position entfernen. An den anderen definierten Positionen den Ablauf wiederholen.

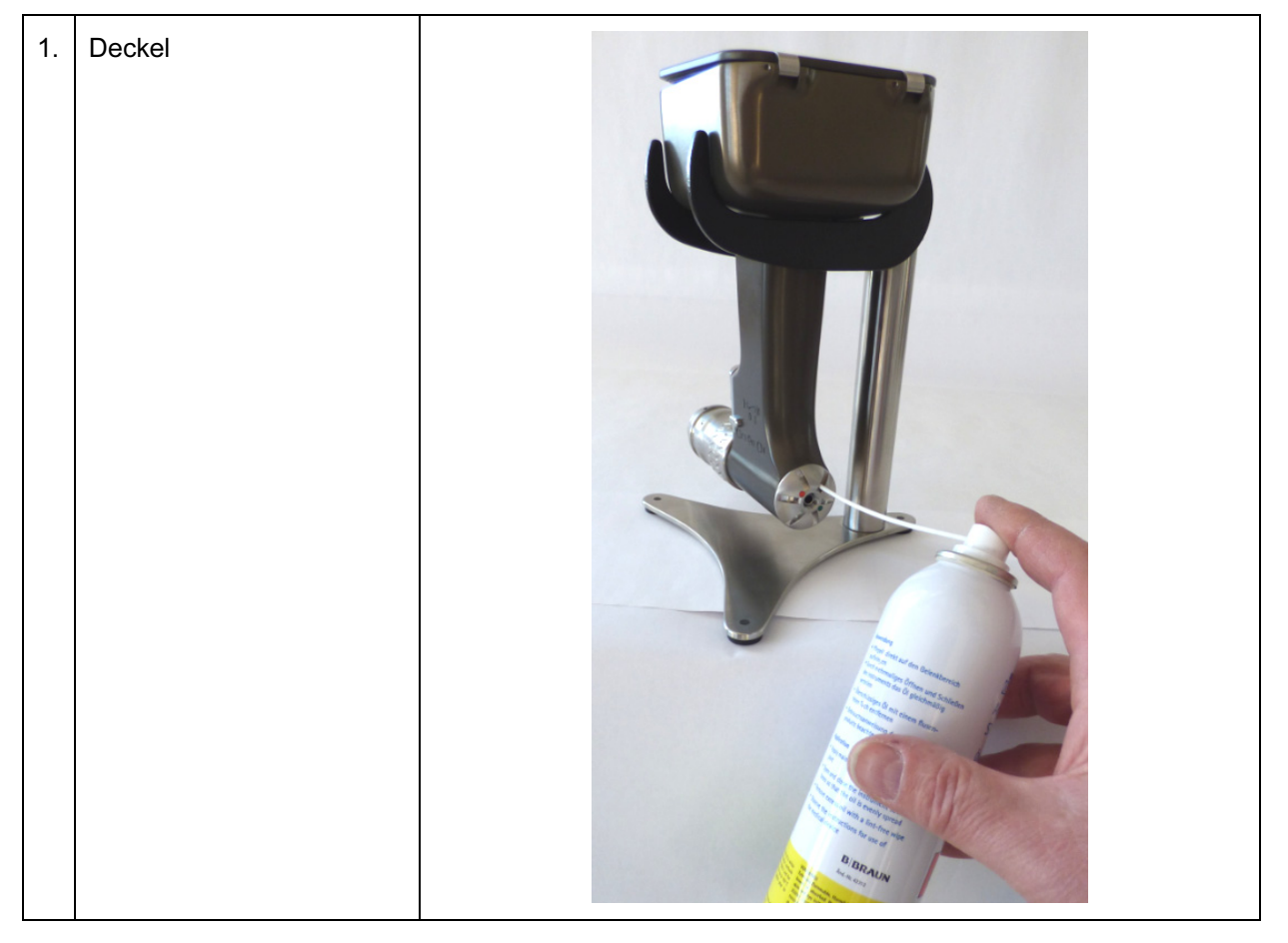

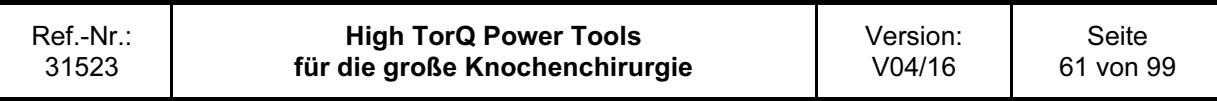

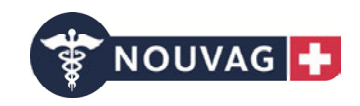

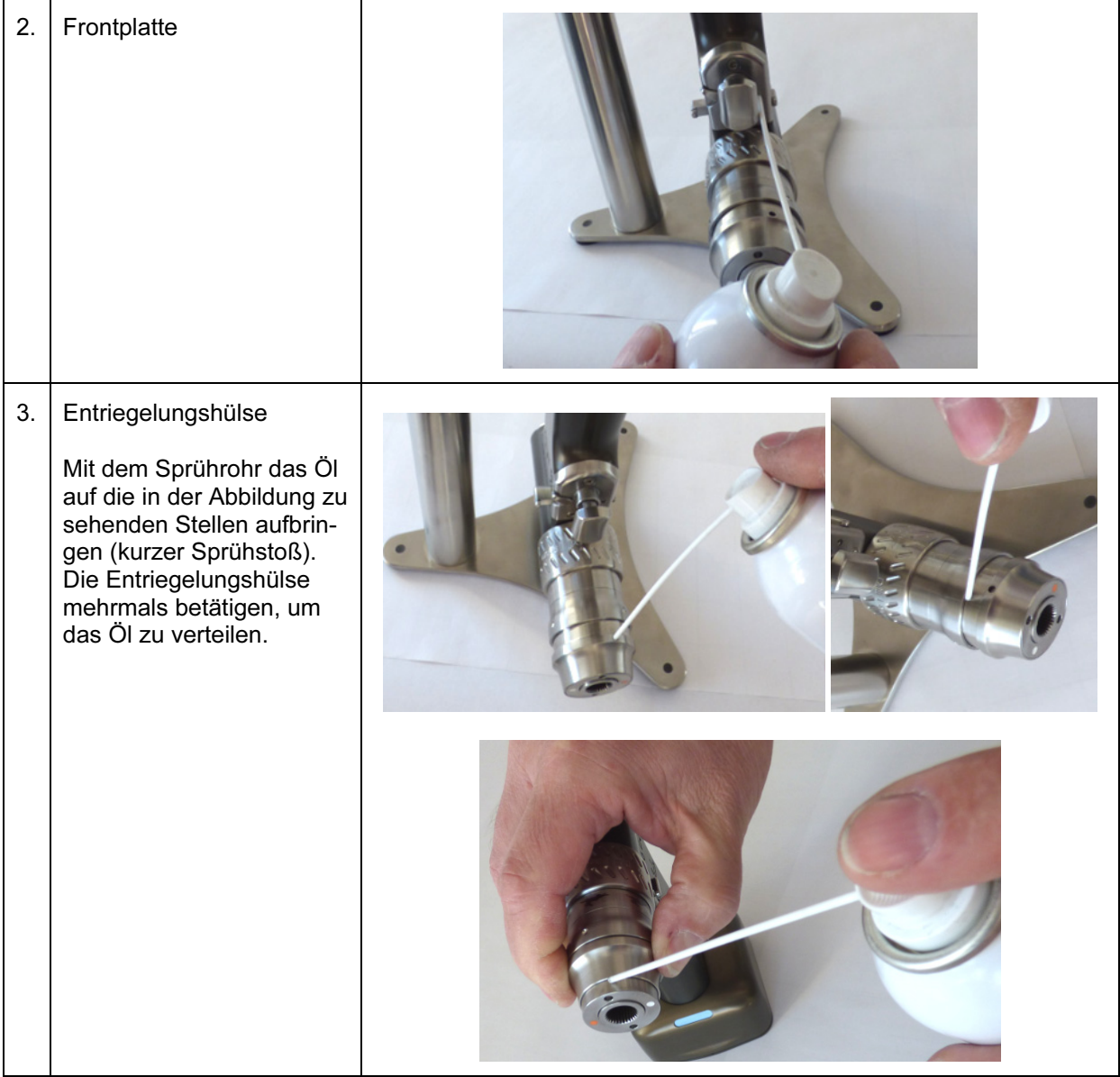

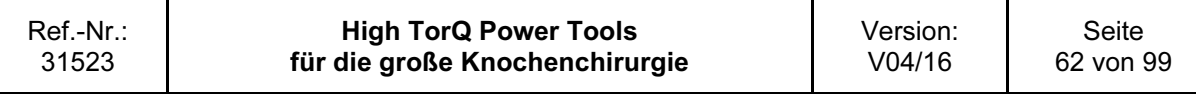

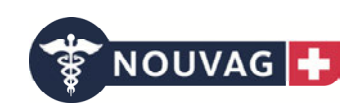

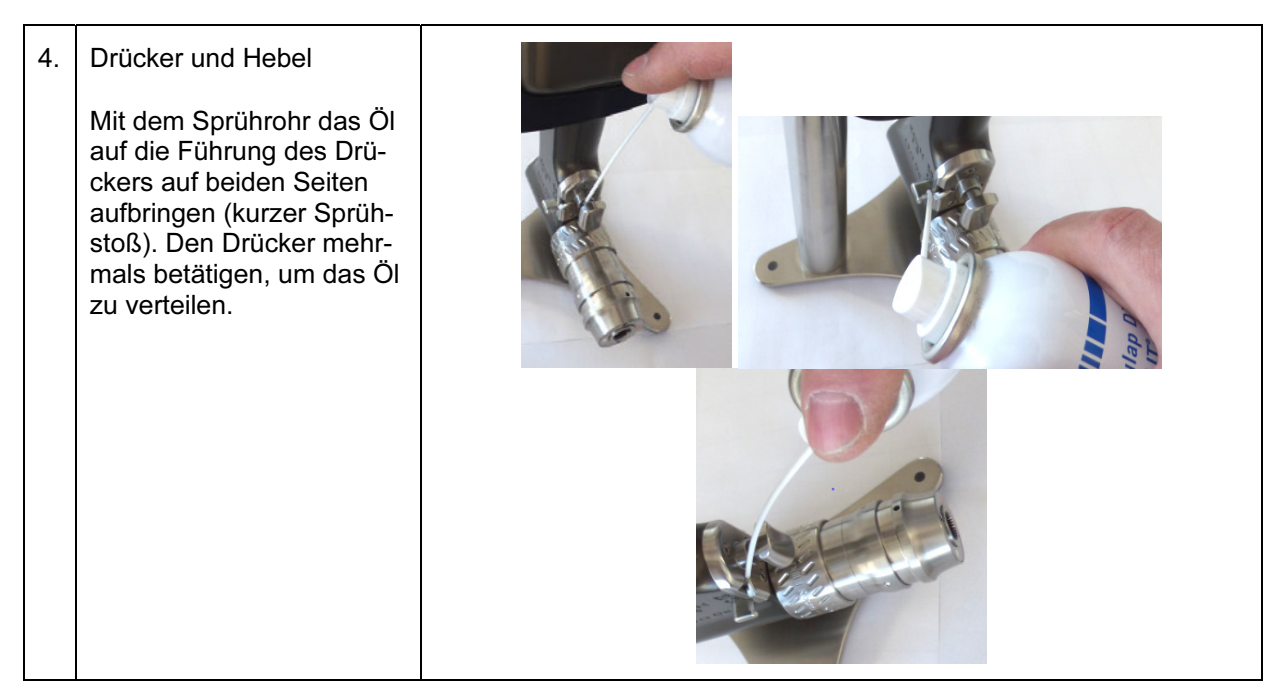

Mit dem jeweiligen Ölsprühadapter muss an drei Positionen eingesprüht werden. Dazu jeweils das Sprührohrende in das Rohr des Adapters einführen. Anschließend den Adapter bis zum Anschlag in die Bohrmaschine einführen und dort verharren. Für ca. 1 sec. einen Sprühstoß abgeben. Danach das Sprührohr und den Adapter von der Position entfernen. An den anderen definierten Positionen den Ablauf wiederholen.

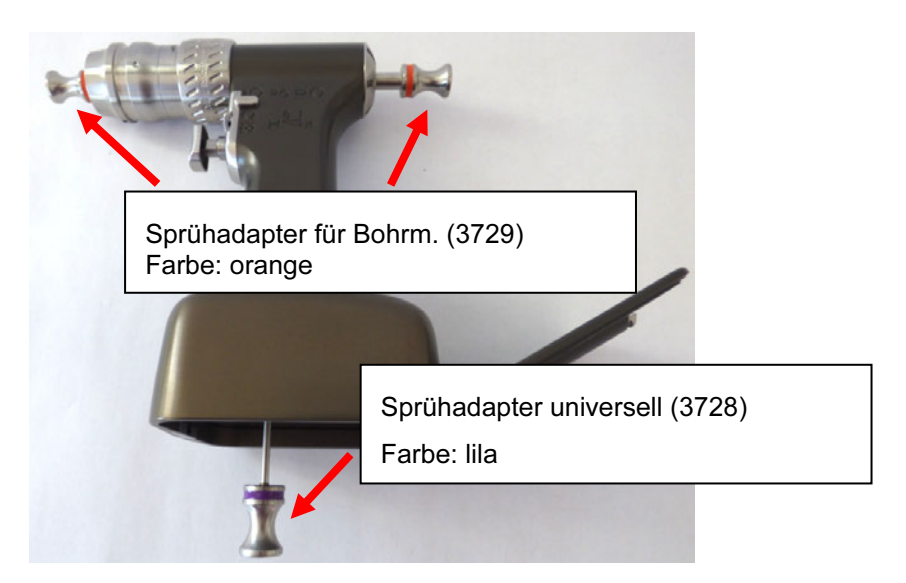

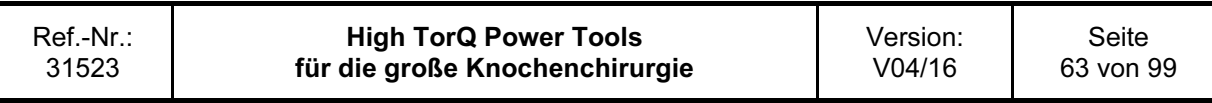

## HighTorQ Power Tools für die große Knochenchirurgie

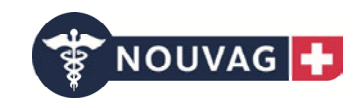

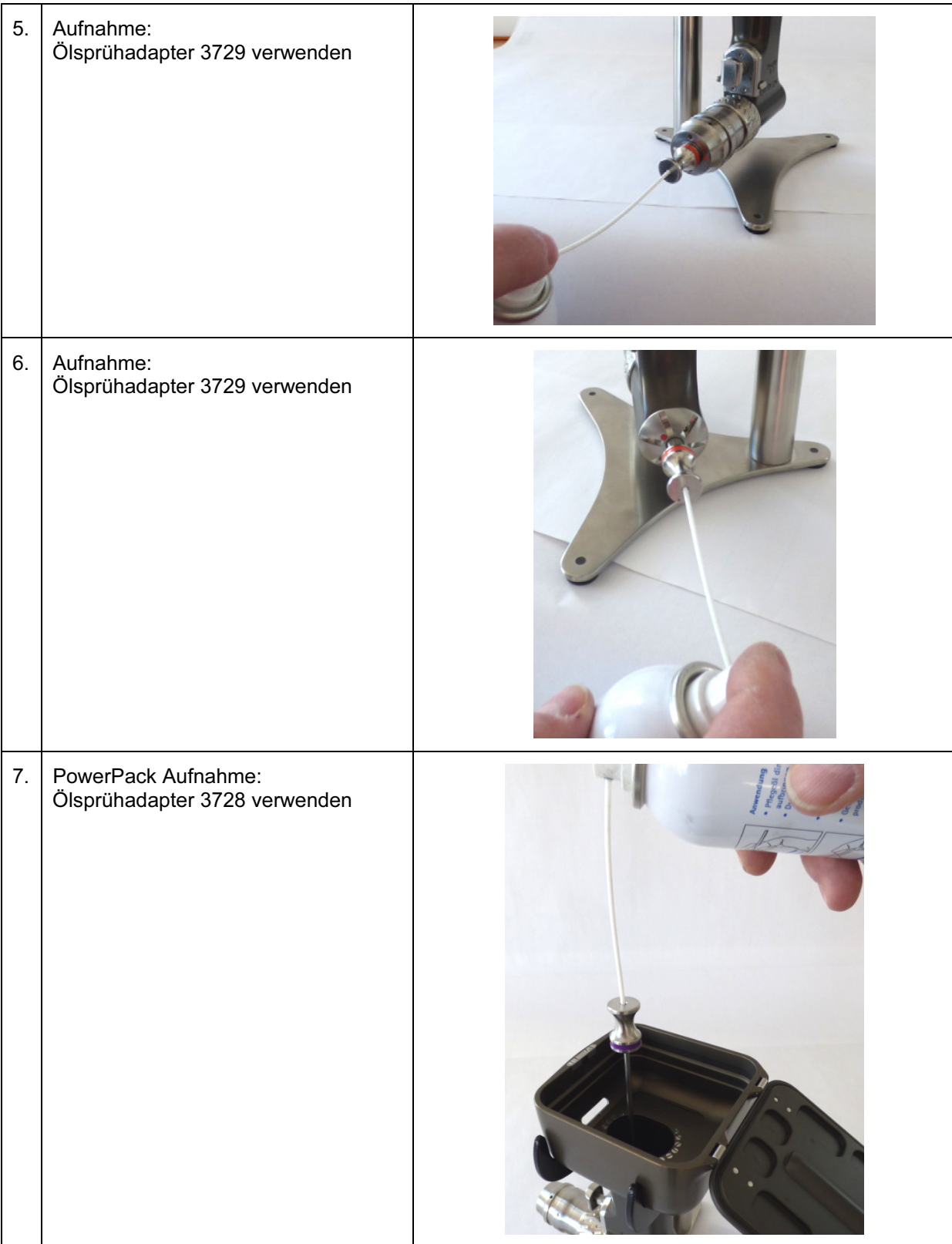

Überschüssiges Öl an der Geräteoberfläche mit einem Tuch abwischen.

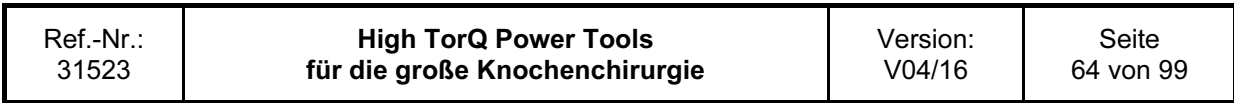

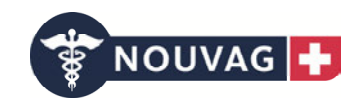

# 3.5.2 Bohrmaschine starr (3700)

Es muss an drei Positionen direkt mit dem Sprührohr das Öl eingesprüht werden. Dazu jeweils das Sprührohrende in die vorgesehene Position bis zum Anschlag einführen und dort verharren. Anschließend für ca. 1 sec. einen Sprühstoß abgeben. Danach das Sprührohr von der Position entfernen. An den anderen definierten Positionen den Ablauf wiederholen.

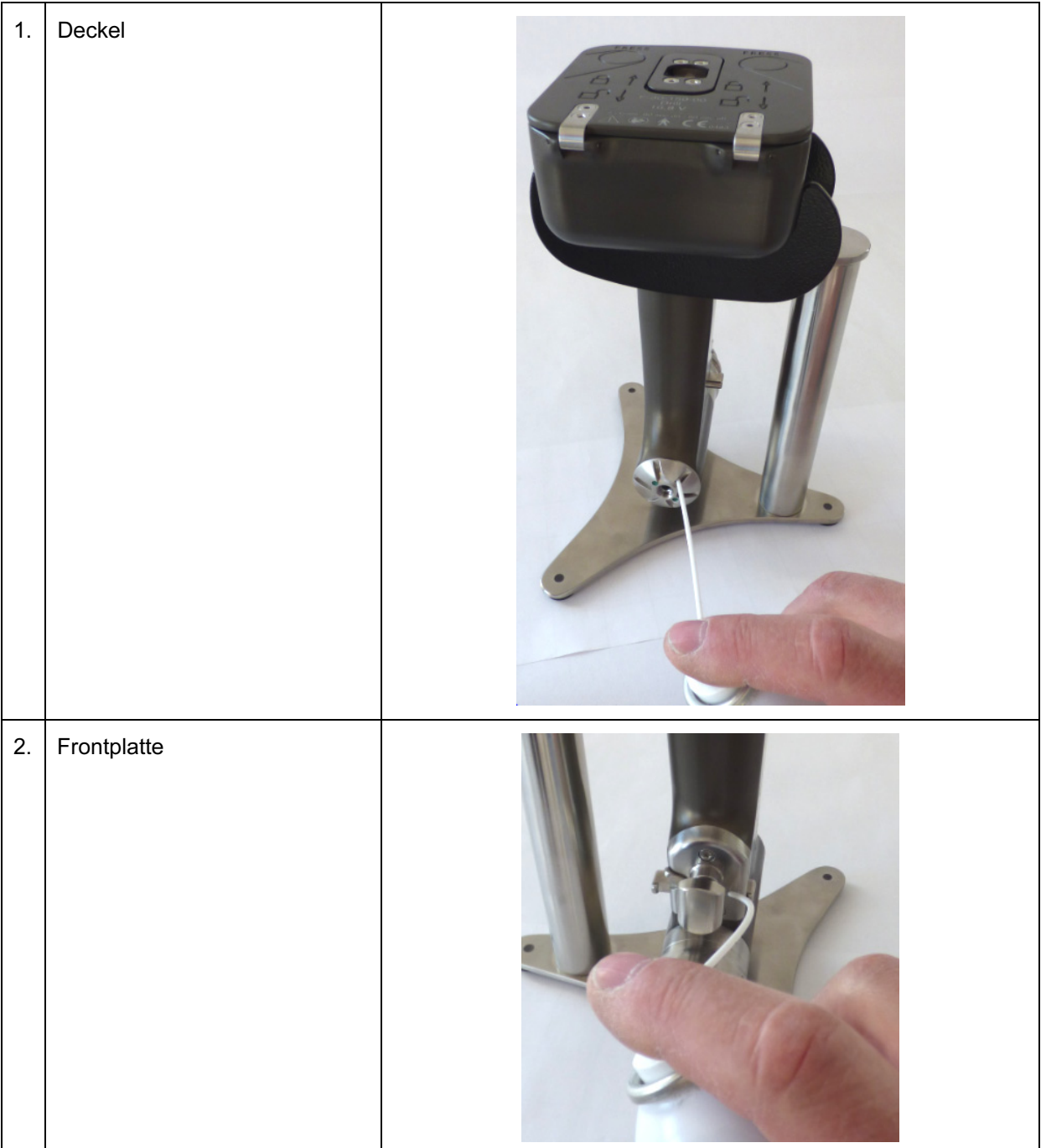

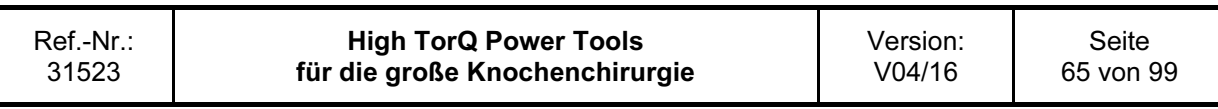

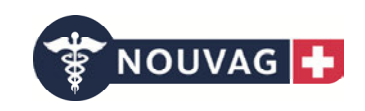

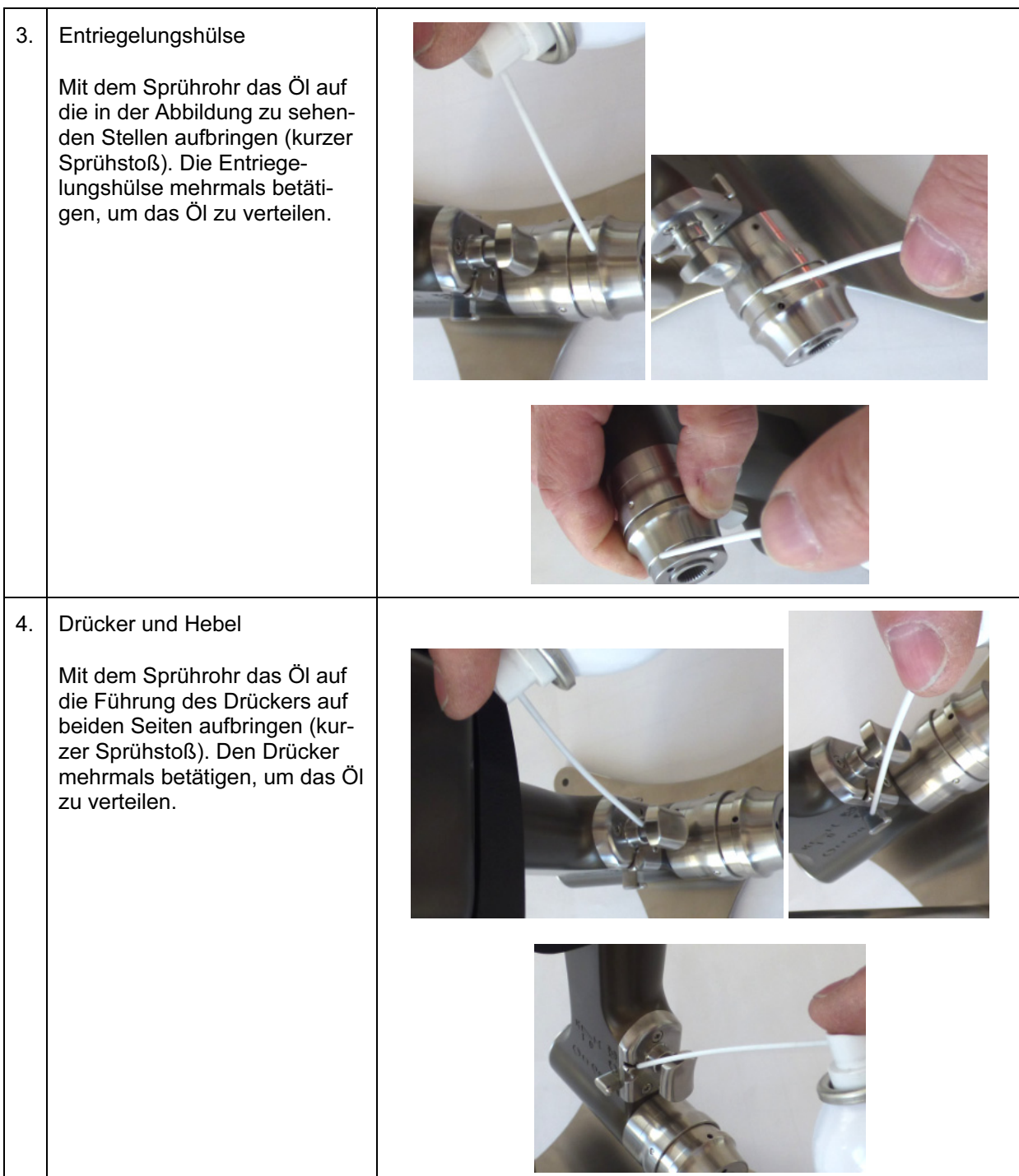

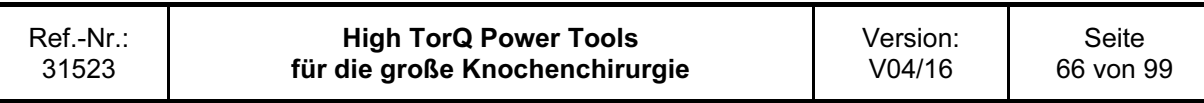

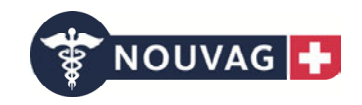

Mit dem jeweiligen Ölsprühadapter muss an zwei Positionen eingesprüht werden. Dazu jeweils das Sprührohrende in das Rohr des Adapters einführen. Anschließend den Adapter bis zum Anschlag in die Bohrmaschine einführen und dort verharren. Für ca. 1 sec. einen Sprühstoß abgeben. Danach das Sprührohr und den Adapter von der Position entfernen. An den anderen definierten Positionen den Ablauf wiederholen.

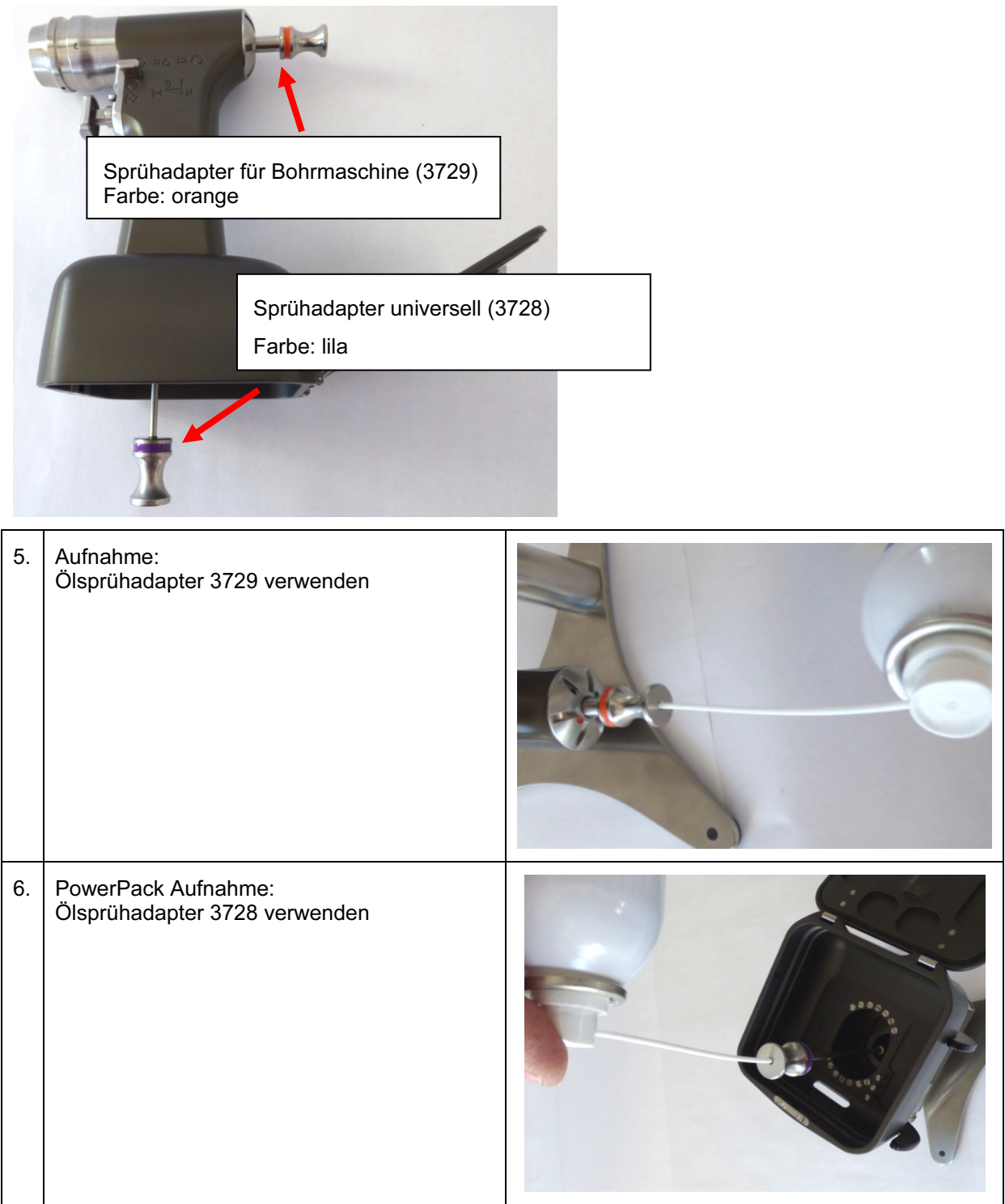

Überschüssiges Öl an der Geräteoberfläche mit einem Tuch abwischen.

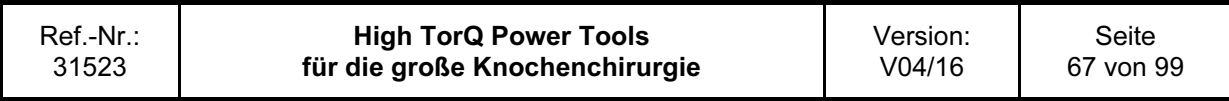

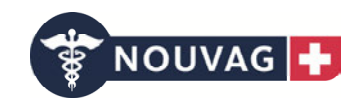

# 3.5.3 Oszillierende Säge (3702)

Es muss an zwei Positionen direkt mit dem Sprührohr das Öl eingesprüht werden. Dazu jeweils das Sprührohrende in die vorgesehene Position bis zum Anschlag einführen und dort verharren. Anschließend für ca. 1 sec. einen Sprühstoß abgeben. Danach das Sprührohr von der Position entfernen. An den anderen definierten Positionen den Ablauf wiederholen.

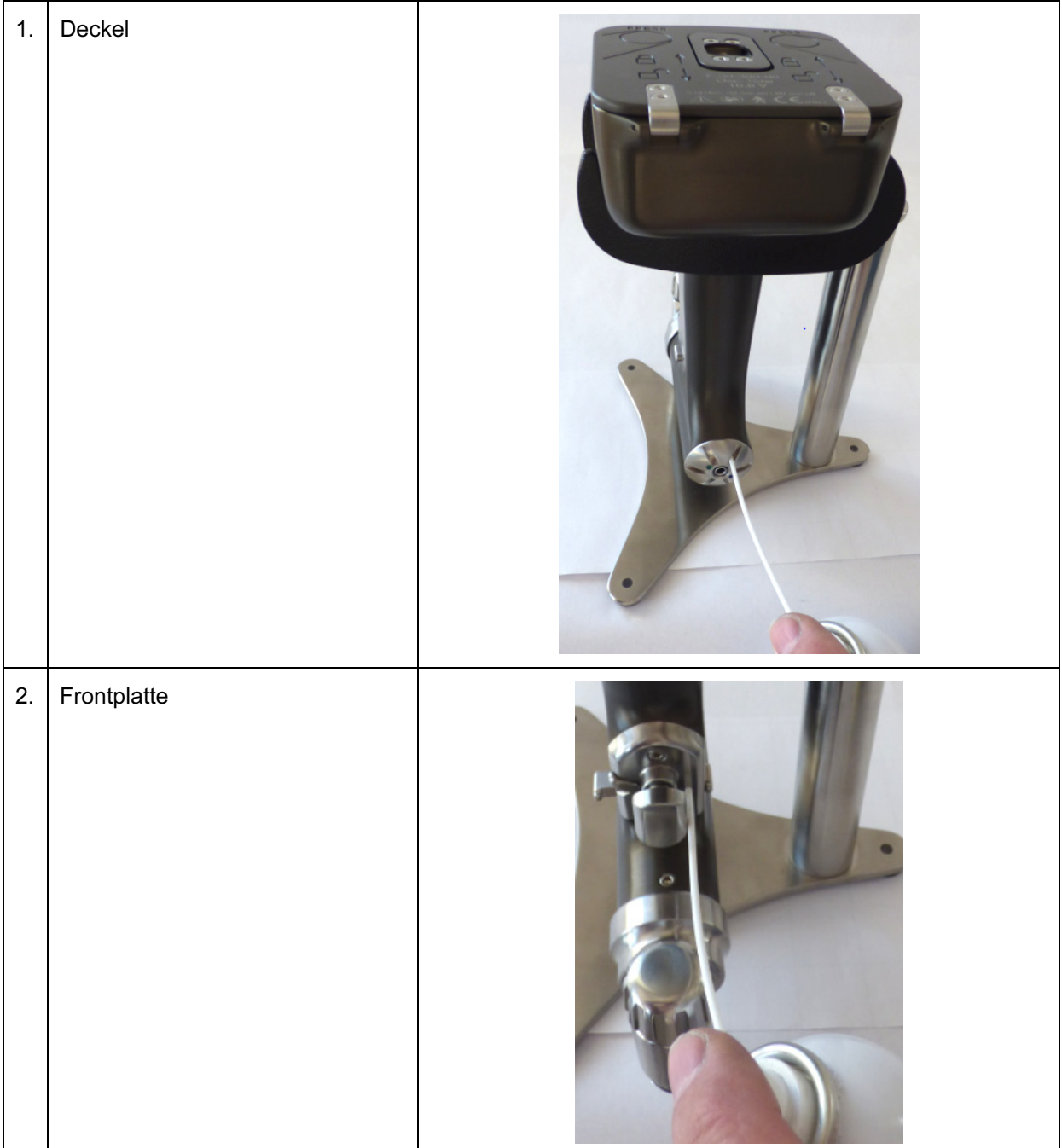

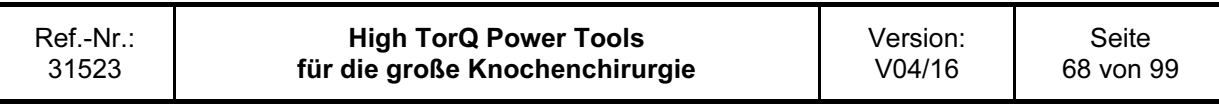

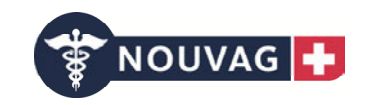

# 3. Drücker und Hebel Mit dem Sprührohr das Öl auf die Führung des Drückers auf beiden Seiten aufbringen (kurzer Sprühstoß). Den Drücker mehrmals betätigen, um das Öl zu verteilen.  $\overline{\phantom{a}}$ 4. Deckel mittig:

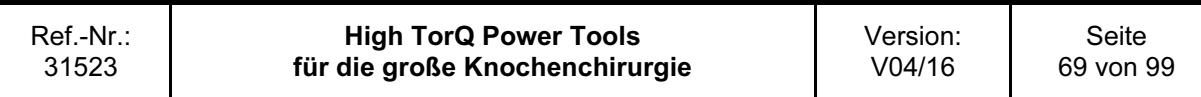

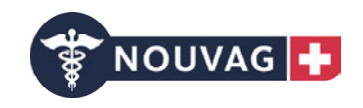

Mit dem Ölsprühadapter muss an einer Position eingesprüht werden. Dazu das Sprührohrende in das Rohr des Adapters einführen. Anschließend den Adapter bis zum Anschlag in die Säge einführen und dort verharren. Für ca. 1 sec. einen Sprühstoß abgeben. Danach das Sprührohr und den Adapter von der Position entfernen.

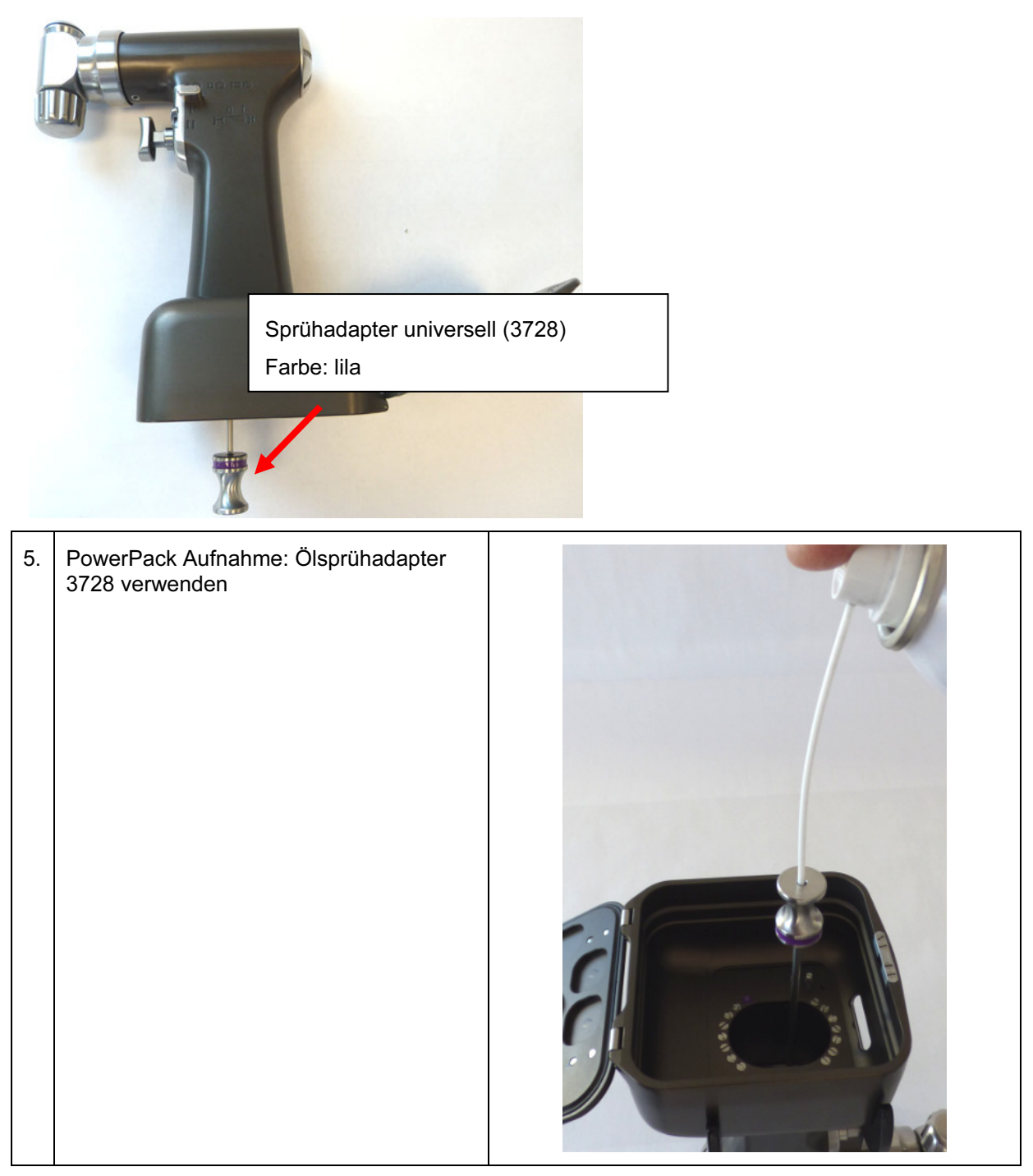

Überschüssiges Öl an der Geräteoberfläche mit einem Tuch abwischen.

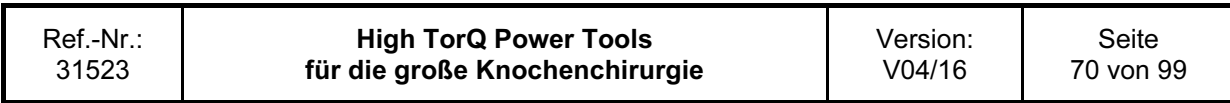

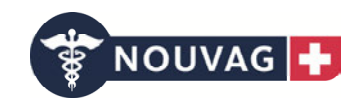

# 3.5.4 Stichsäge (3703)

Es muss an zwei Positionen direkt mit dem Sprührohr das Öl eingesprüht werden. Dazu jeweils das Sprührohrende in die vorgesehene Position bis zum Anschlag einführen und dort verharren. Anschließend für ca. 1 sec. einen Sprühstoß abgeben. Danach das Sprührohr von der Position entfernen. An den anderen definierten Positionen den Ablauf wiederholen.

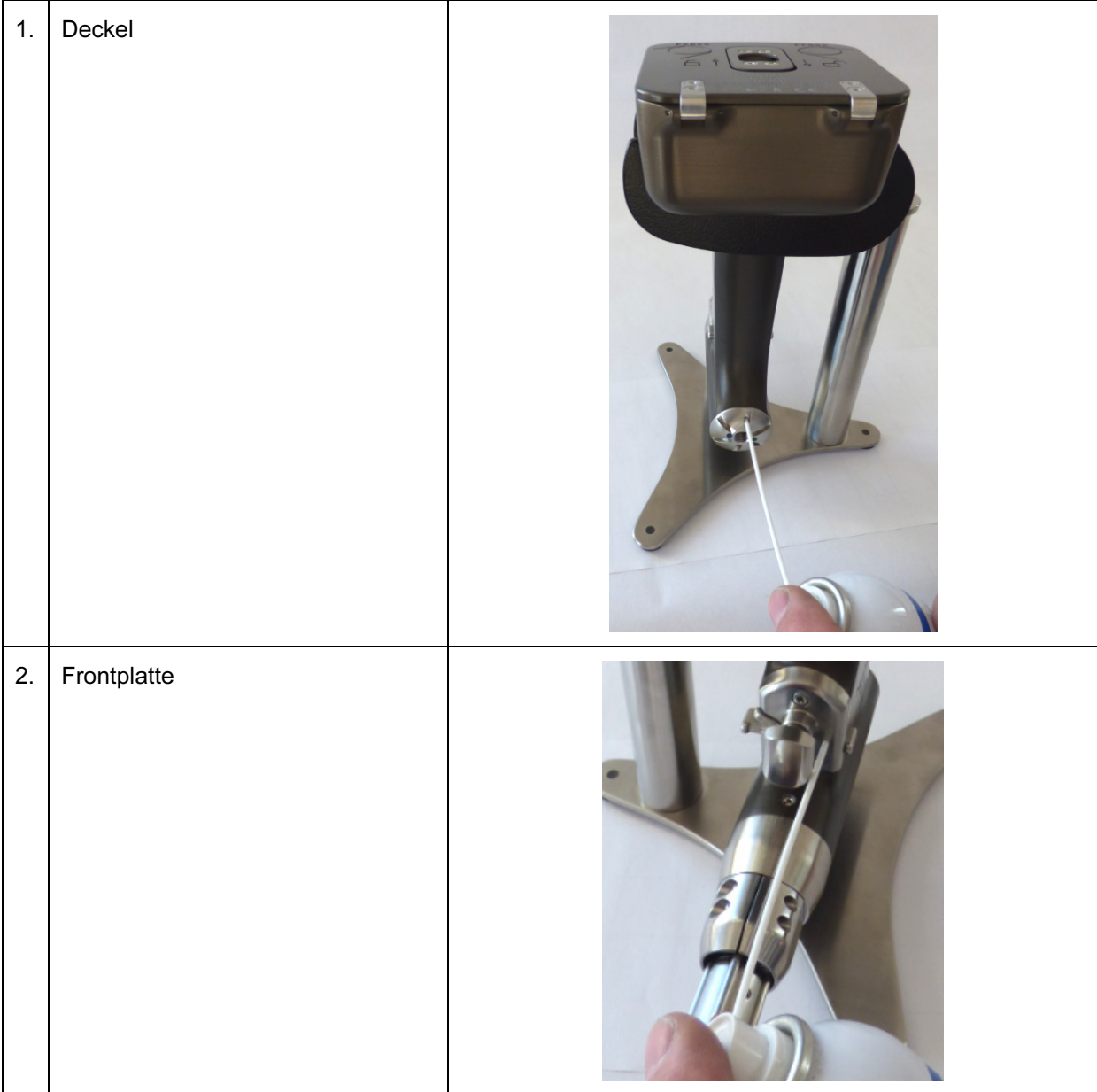

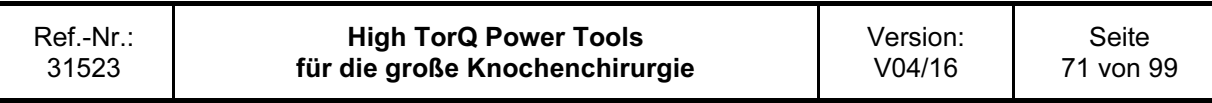

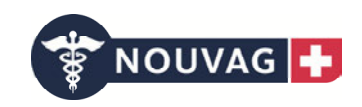

#### 3. Drücker und Hebel

Mit dem Sprührohr das Öl auf die Führung des Drückers auf beiden Seiten aufbringen (kurzer Sprühstoß). Den Drücker mehrmals betätigen, um das Öl zu verteilen.

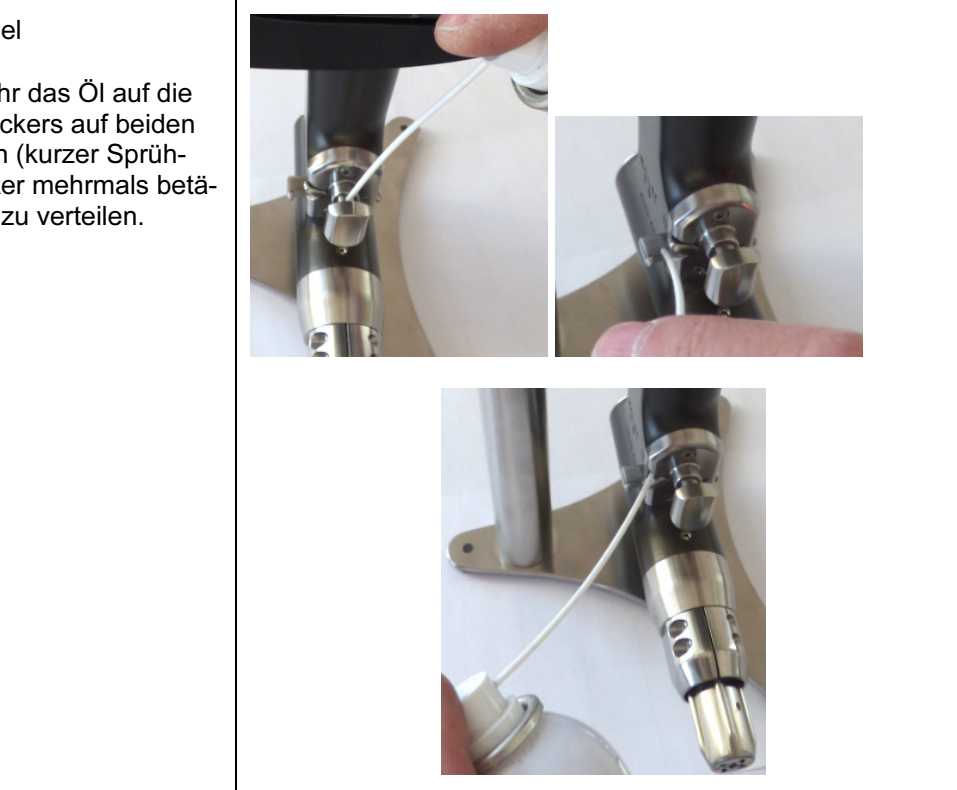

Mit dem jeweiligen Ölsprühadapter muss an drei Positionen eingesprüht werden. Dazu jeweils das Sprührohrende in das Rohr des Adapters einführen. Anschließend den Adapter bis zum Anschlag in die Säge einführen und dort verharren. Für ca. 1 sec. einen Sprühstoß abgeben. Danach das Sprührohr und den Adapter von der Position entfernen. An den anderen definierten Positionen den Ablauf wiederholen.

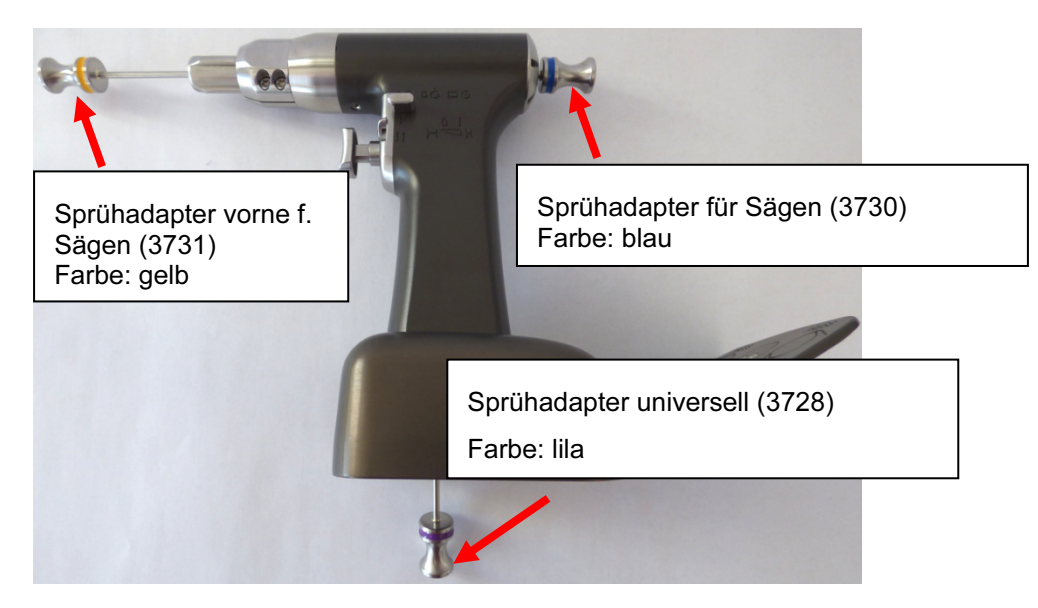

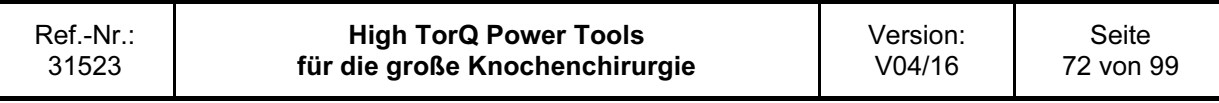
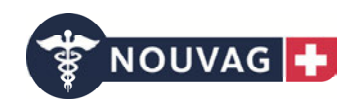

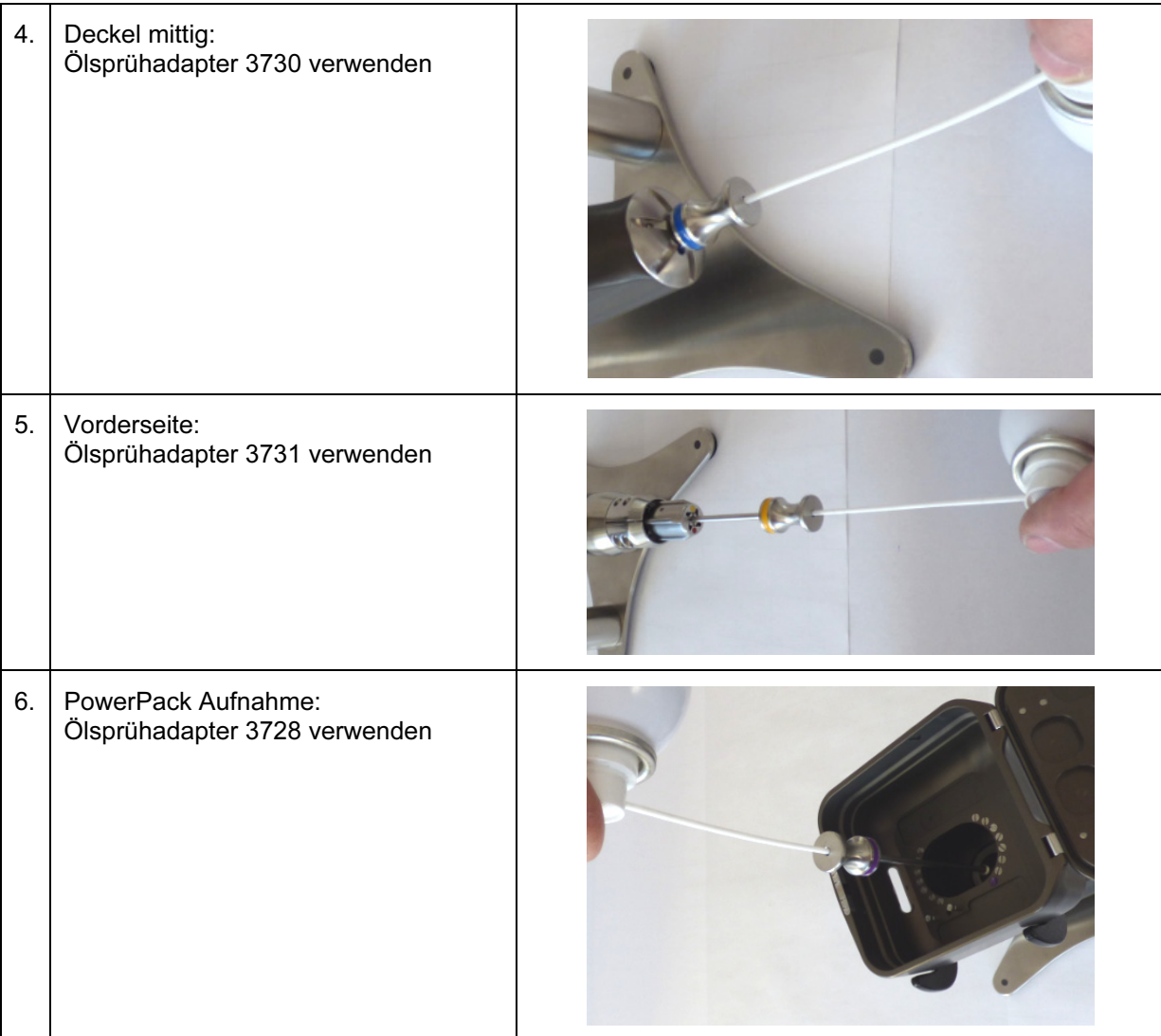

Überschüssiges Öl an der Geräteoberfläche mit einem trockenen Tuch abreiben.

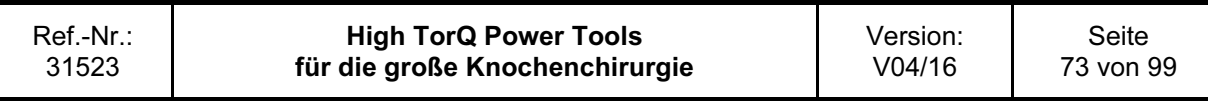

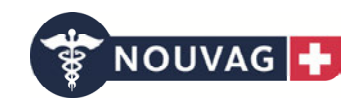

### 3.5.5 Sternumsäge (3704)

Es muss an zwei Positionen direkt mit dem Sprührohr das Öl eingesprüht werden. Dazu jeweils das Sprührohrende in die vorgesehene Position bis zum Anschlag einführen und dort verharren. Anschließend für ca. 1 sec. einen Sprühstoß abgeben. Danach das Sprührohr von der Position entfernen. An den anderen definierten Positionen den Ablauf wiederholen.

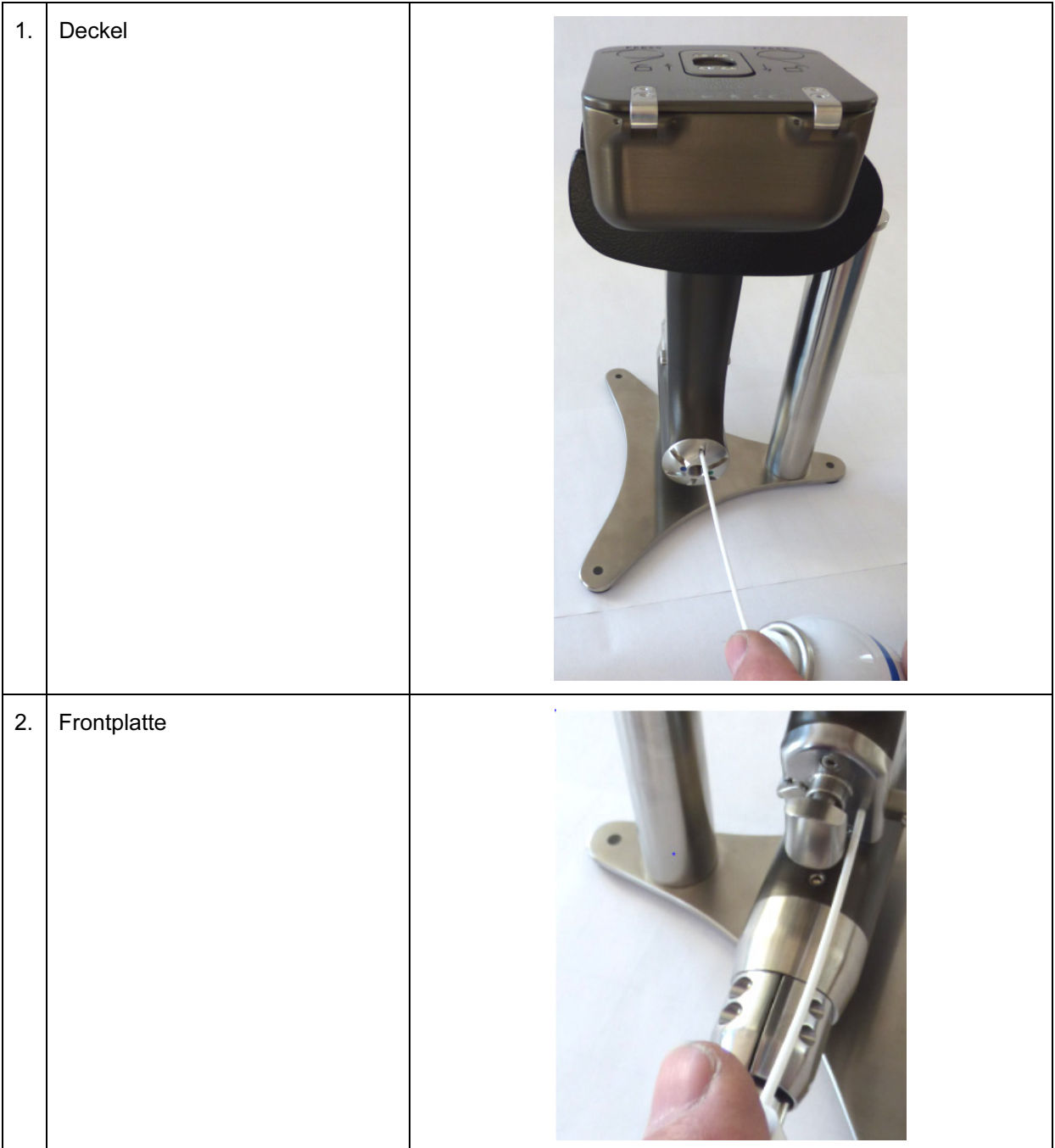

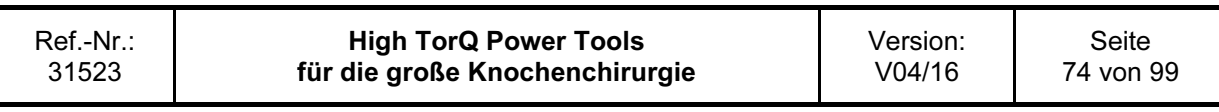

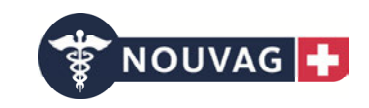

#### 3. Drücker und Hebel

Mit dem Sprührohr das Öl auf die Führung des Drückers auf beiden Seiten aufbringen (kurzer Sprühstoß). Den Drücker mehrmals betätigen, um das Öl zu verteilen.

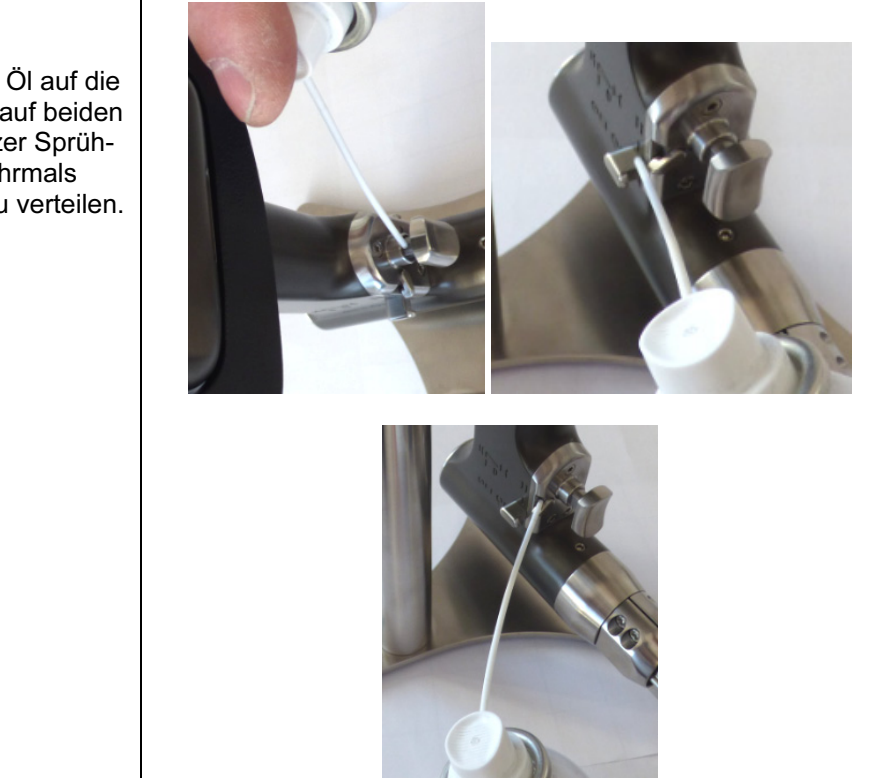

Mit dem jeweiligen Ölsprühadapter muss an drei Positionen eingesprüht werden. Dazu jeweils das Sprührohrende in das Rohr des Adapters einführen. Anschließend den Adapter bis zum Anschlag in die Säge einführen und dort verharren. Für ca. 1 sec. einen Sprühstoß abgeben. Danach das Sprührohr und den Adapter von der Position entfernen. An den anderen definierten Positionen den Ablauf wiederholen.

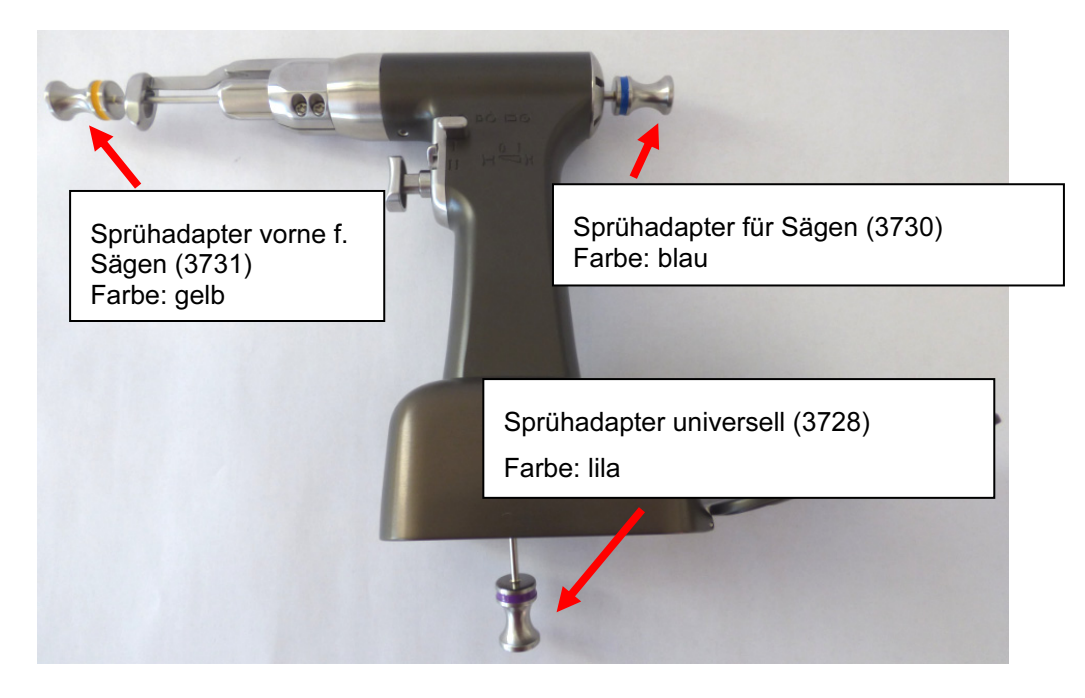

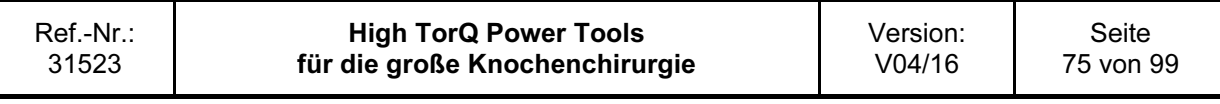

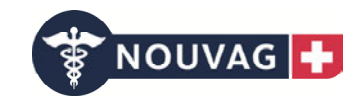

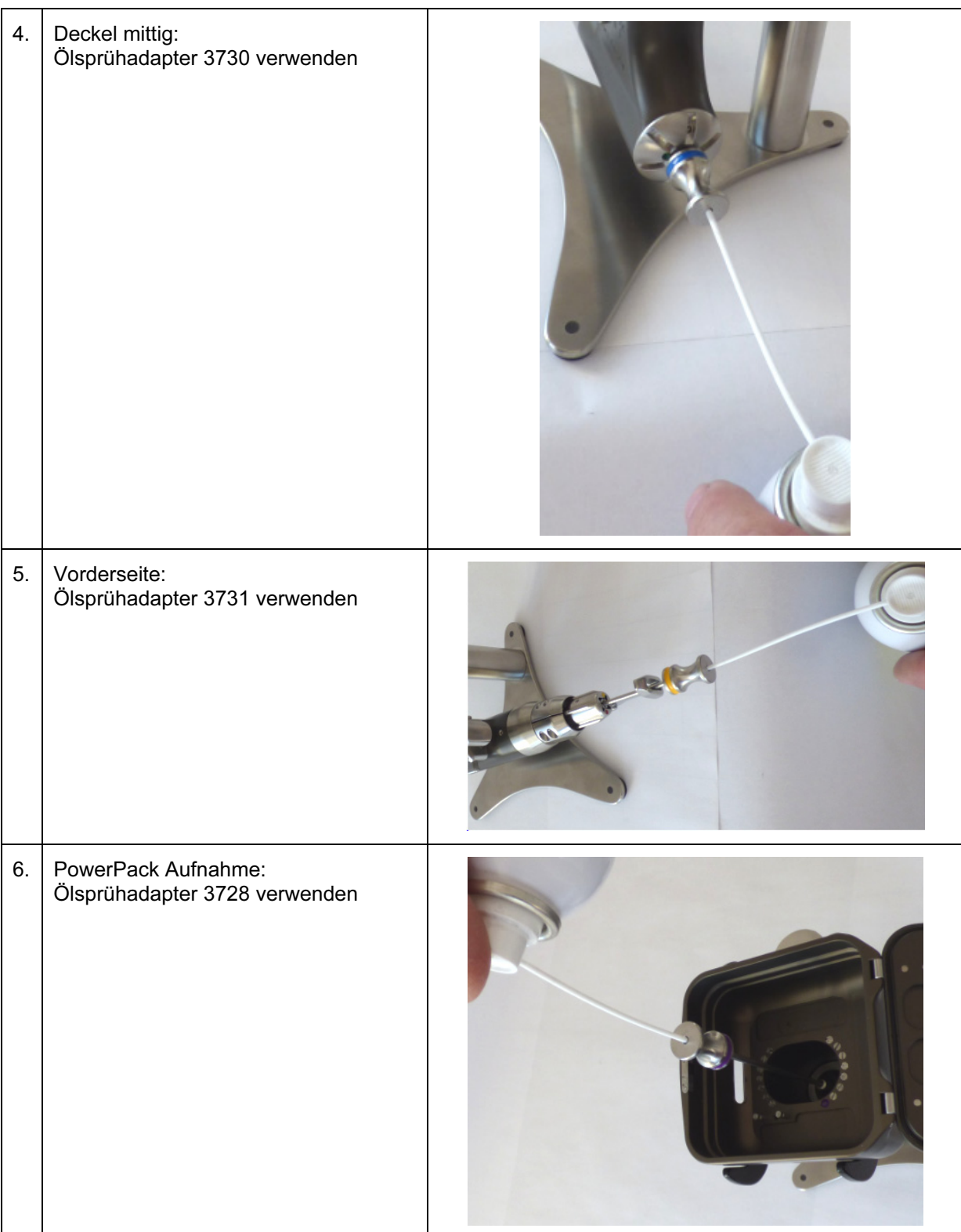

Überschüssiges Öl an der Geräteoberfläche mit einem trockenen Tuch abreiben

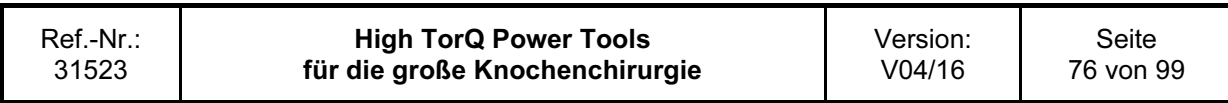

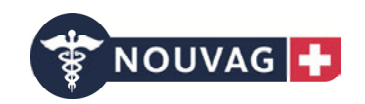

### 3.6 Verpackung

Die gereinigten und trockenen Produkte in die vorgesehenen Positionen des Siebkorbs legen. Den Siebkorb zusätzlich in einem Sterilbarrieresystem gemäß ISO 11607 verpacken, z. B. in einem dafür vorgesehenen Sterilisationsvlies oder einem wiederverwendbaren Sterilisationscontainer.

Implantate, spitzige oder scharfe Instrumente vor Beschädigung durch gegenseitigen Kontakt schützen.

Vorsicht: Gerätedefekt!

Darauf achten, dass spitze oder scharfe Gegenstände das Sterilbarrieresystem nicht beschädigen. Warnung: Gefahr für Patient!

### 3.7 Sterilisation

Achtung:

PowerPack aus dem Gerät/Handstück entfernen. PowerPacks niemals sterilisieren, da sie sonst beschädigt werden. Warnung: Gefahr für Anwender!

Vorsicht: Gerätedefekt!

Die Systeme können durch validierte Dampfsterilisation (ISO 17665 oder nationale Normen) resterilisiert werden. Die Nouvag AG empfiehlt folgende Parameter für im Sterilbarrieresystem verpackte Instrumente und Siebkörbe:

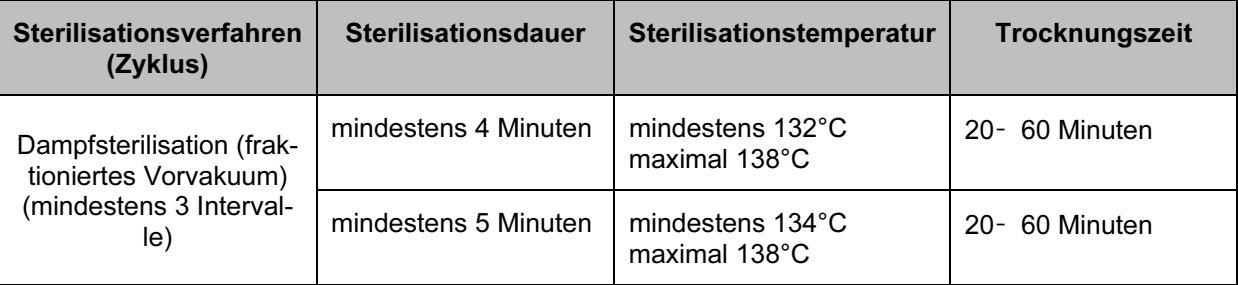

Die Trocknungszeiten variieren zwischen 20 und 60 Minuten, aufgrund unterschiedlicher Verpackungsmaterialien (Sterilbarrieresystem bestehend aus Sterilisationsvlies oder einem wiederverwendbaren Sterilisationscontainer), der Dampfqualität, der Materialien, der zu sterilisierenden Produkte, des Gesamtgewichts, der Leistungsmerkmale des Sterilisators und variabler Abkühlzeiten.

#### Achtung:

- Folgende Maximalwerte dürfen nicht überschritten werden: 143°C über maximal 22 Minuten.

- Den Abkühlungsprozess nicht beschleunigen.

- Heißluft-, Ethylenoxid-, Sterrad-, Plasma- und Formaldehydsterilisation dürfen nicht angewendet werden.

Vorsicht: Gerätedefekt!

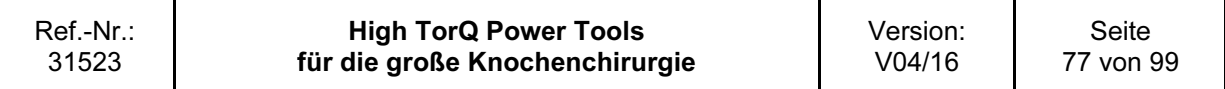

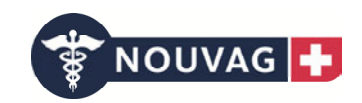

### 3.8 Verwendete Symbole

Nachfolgende Symbole sind auf dem Gerät oder einzelnen Komponenten angebracht:

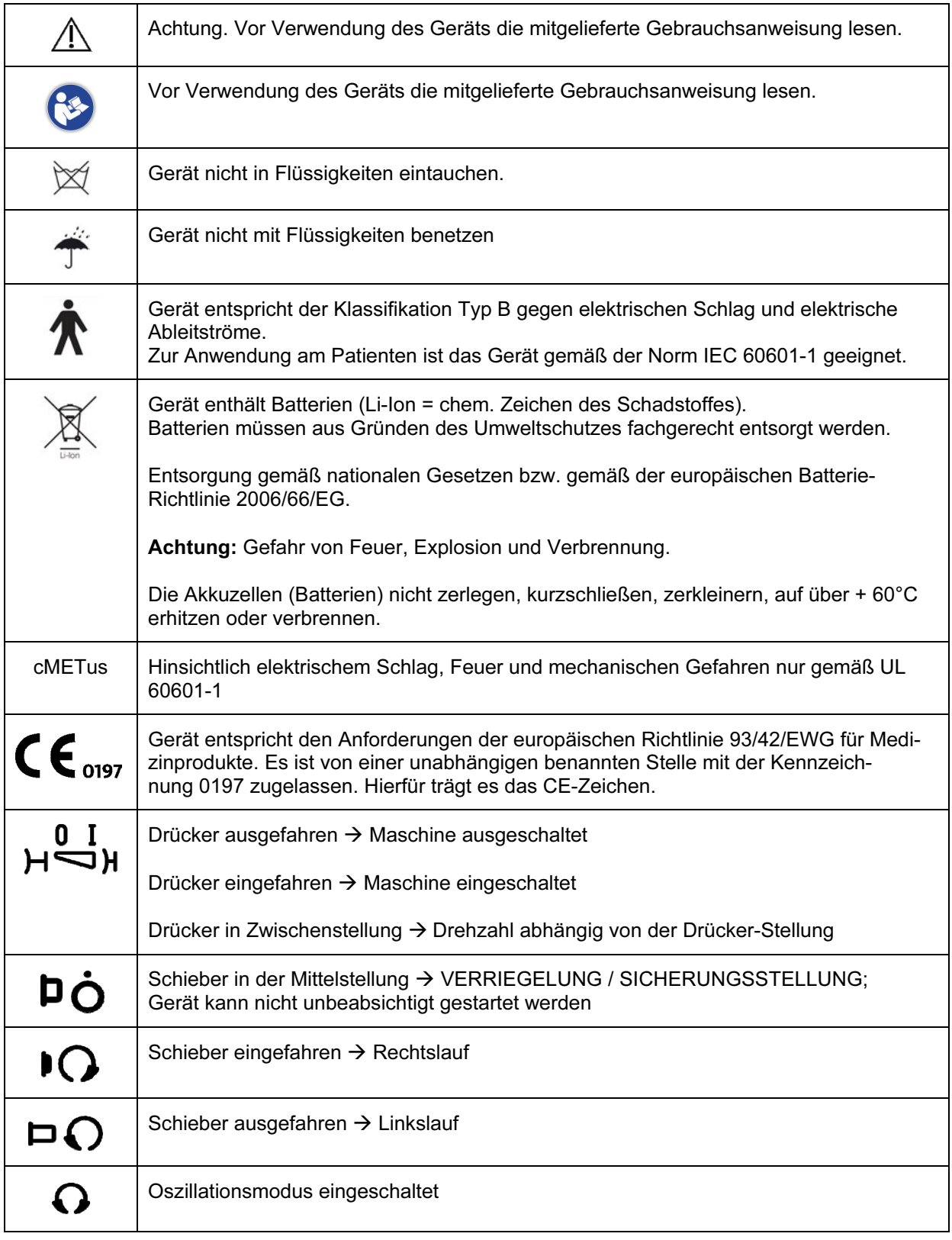

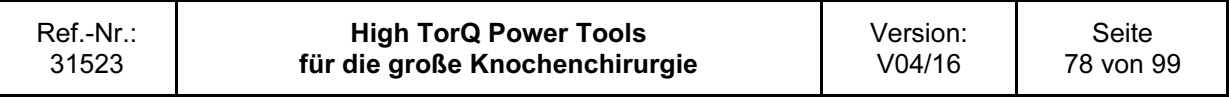

#### HighTorQ Power Tools für die große Knochenchirurgie

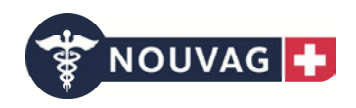

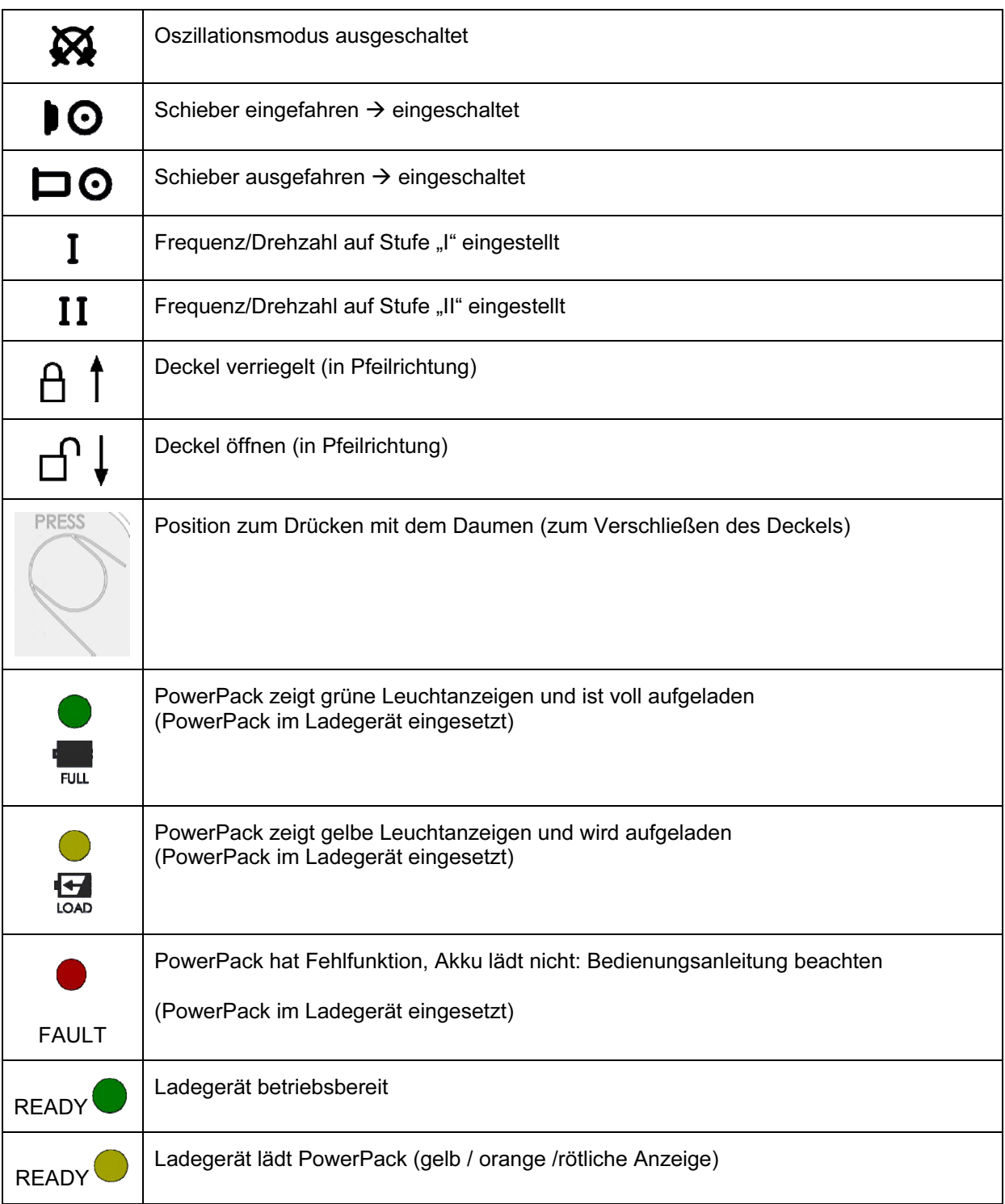

### 3.9 Reparatur und Technischer Service

Bei einem Defekt oder bei Fehlfunktion das Gerät zur Reparatur an die Nouvag AG bzw. eine autorisierte Vertretung einsenden. Vorsicht: Gerätedefekt!

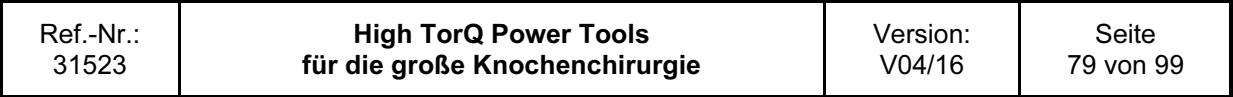

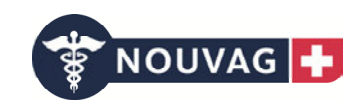

Ein heruntergefallenes Gerät muss zur Überprüfung und Reparatur eingesendet werden. Vorsicht: Gerätedefekt!

Defekte Geräte nicht weiter verwenden. Warnung: Gefahr für Patient und Anwender!

Ist eine Reparatur nicht mehr möglich oder nicht sinnvoll, ist das Gerät zu entsorgen. Siehe Anweisungen im nachfolgenden Kapitel Entsorgung.

Mit Ausnahme der oben beschriebenen Maßnahmen zur Pflege und Wartung dürfen keine Wartungsarbeiten vom Anwender oder durch Dritte durchgeführt werden. Warnung: Gefahr für Patient und Anwender! Vorsicht: Gerätedefekt!

Nouvag AG schreibt vor, das Gerät und Zubehör wie Aufsätze regelmäßig (einmal jährlich) vom Original-Hersteller oder autorisierten Servicestellen warten zu lassen.

Achtung: Für den Transport beschädigter Lithiumbatterien gilt die "SV 661 im ADR 2013". Zu beschädigten Lithiumbatterien zählen insbesondere:

- Batterien, bei denen der Hersteller Defekte festgestellt hat, die die Sicherheit beeinträchtigen,
- Batterien mit beschädigten oder in erheblichem Maße verformten Gehäusen,
- auslaufende Batterien oder Batterien mit Gasaustritt oder
- Batterien mit Mängeln, die vor der Beförderung zum Ort der Analyse nicht diagnostiziert werden können.

Sind die Batterien lediglich funktionsunfähig gelten keine besonderen Bedingungen.

Warnung: Gefahr für Anwender!

#### Achtung:

Der Hersteller übernimmt keine Verantwortung für Schäden, die aus der Reparatur oder Wartung durch nicht autorisierte Stellen entstehen.

Warnung: Gefahr für Patient und Anwender!

Vorsicht: Gerätedefekt!

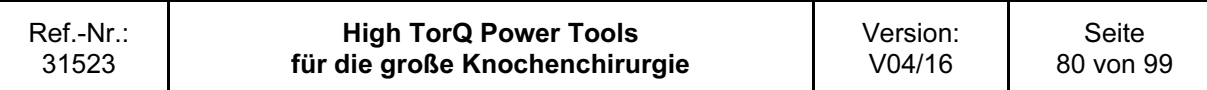

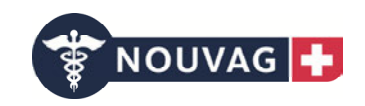

### 3.10 Entsorgung

Defekte Geräte können meist repariert werden, siehe dazu das Kapitel 3.8 Reparatur und technischer Service.

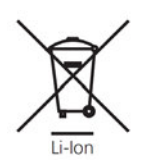

Die Geräte enthalten Lithium-Ionen-Akkus (Li-Ion = chem. Zeichen des Schadstoffes) und müssen aus Gründen des Umweltschutzes fachgerecht entsorgt werden.

Entsorgung gemäß nationalen Gesetzen bzw. gemäß der europäischen Batterie-Richtlinie 2006/66/EG sowie Elektro- und Elektronik-Altgeräten 2002/96/EG.

#### Achtung:

Gefahr von Feuer, Explosion und Verbrennung. -Die Akkuzellen (Batterien) nicht beschädigen, öffnen, zerlegen, kurzschließen, zerkleinern, mit Flüssigkeit in Verbindung bringen, auf über + 60°C erhitzen oder verbrennen. Warnung: Gefahr für Anwender!

-Die Geräte/Handstücke, Aufsätze müssen vor der Entsorgung zum Schutz vor Infektionen den vollständigen Prozess zur klinischen Aufbereitung durchlaufen. Warnung: Gefahr für Anwender!

Nicht mehr verwendete Geräte an die Nouvag AG bzw. eine autorisierte Vertretung senden. Es wird dadurch sichergestellt, dass die Entsorgung in Übereinstimmung mit den nationalen Vorschriften durchgeführt wird.

Das Gerät darf nicht im Hausmüll entsorgt werden.

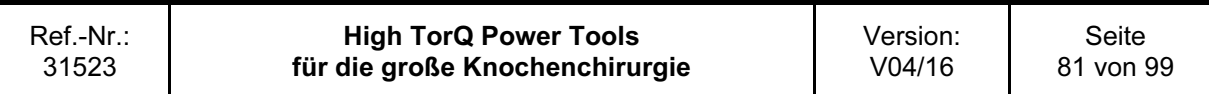

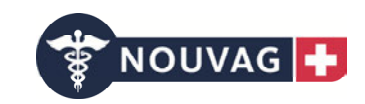

# 4 Fehlerbehebung

### 4.1 Gerät/Handstück und Deckel

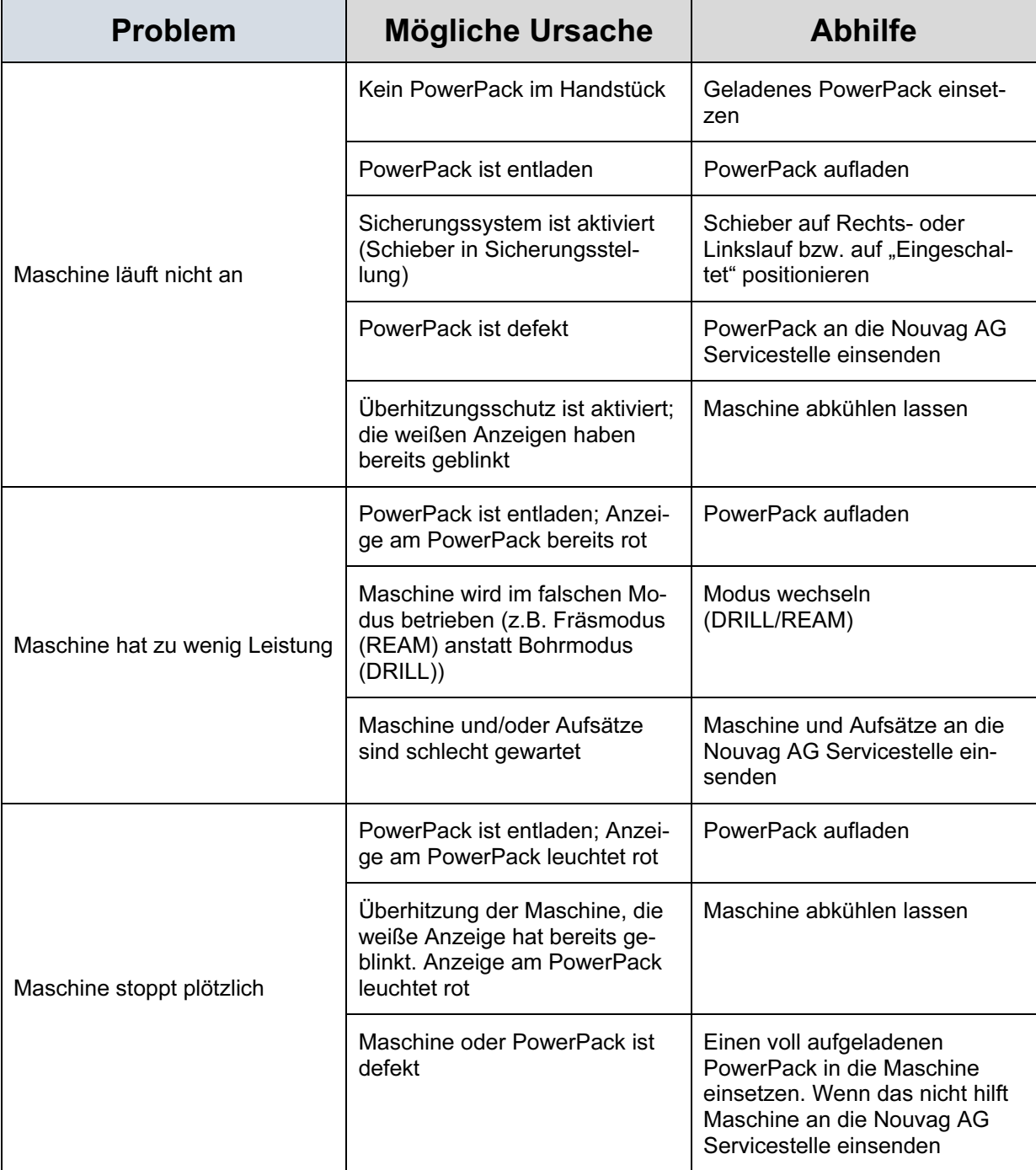

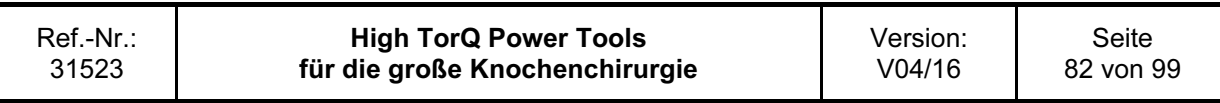

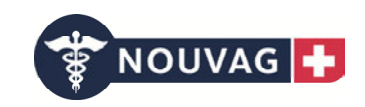

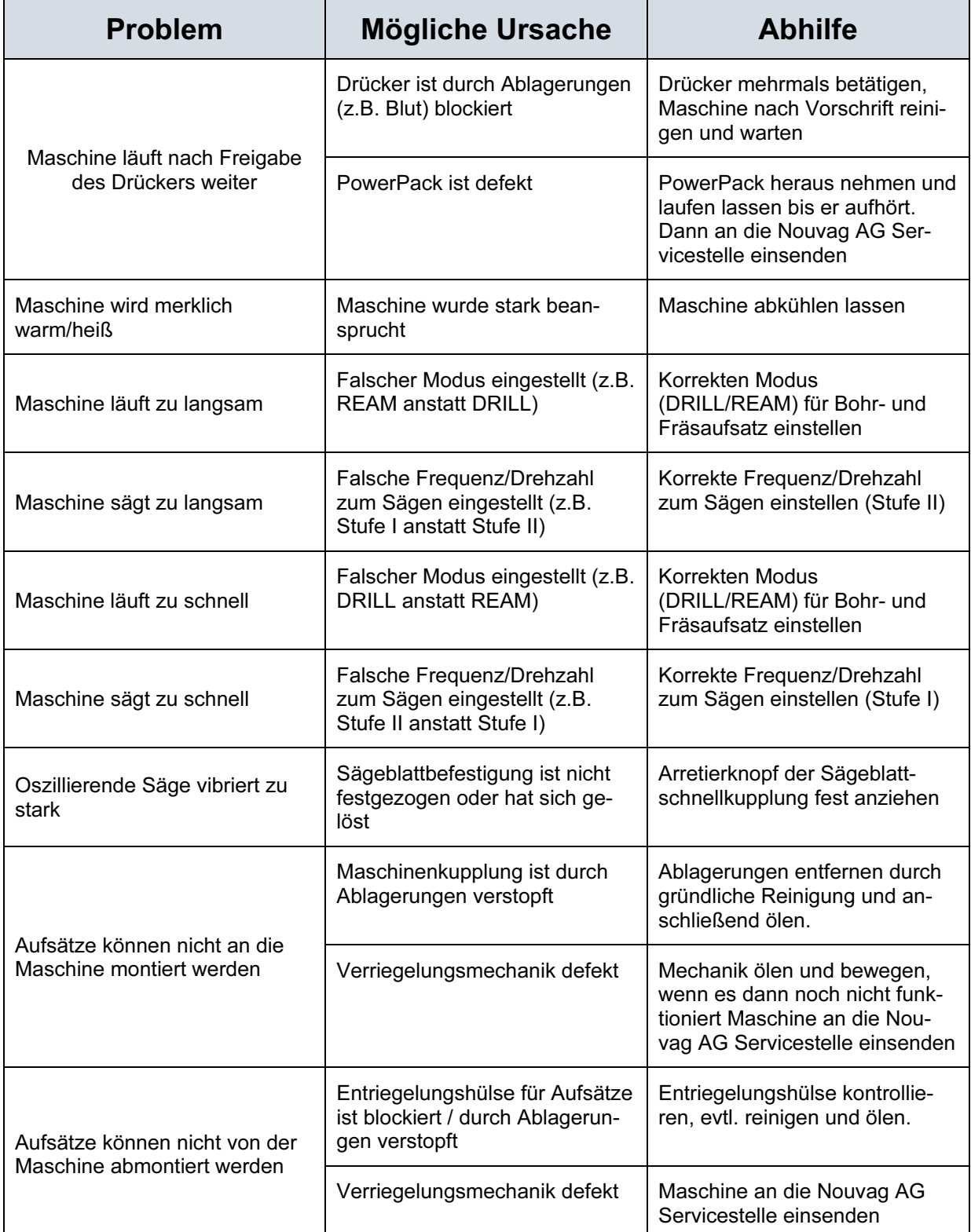

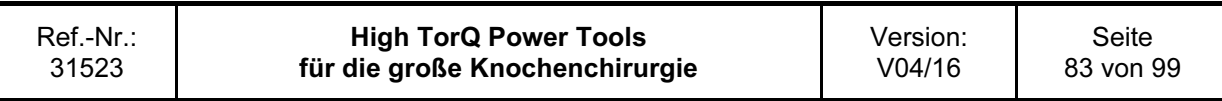

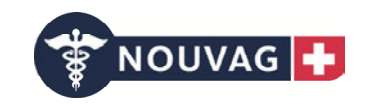

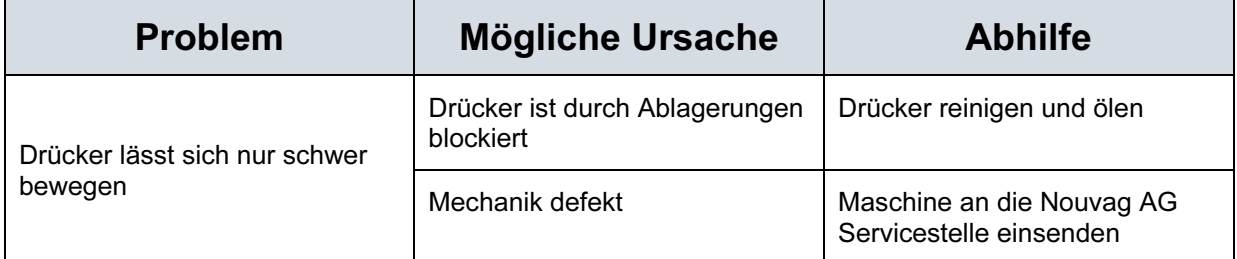

### 4.2 PowerPack

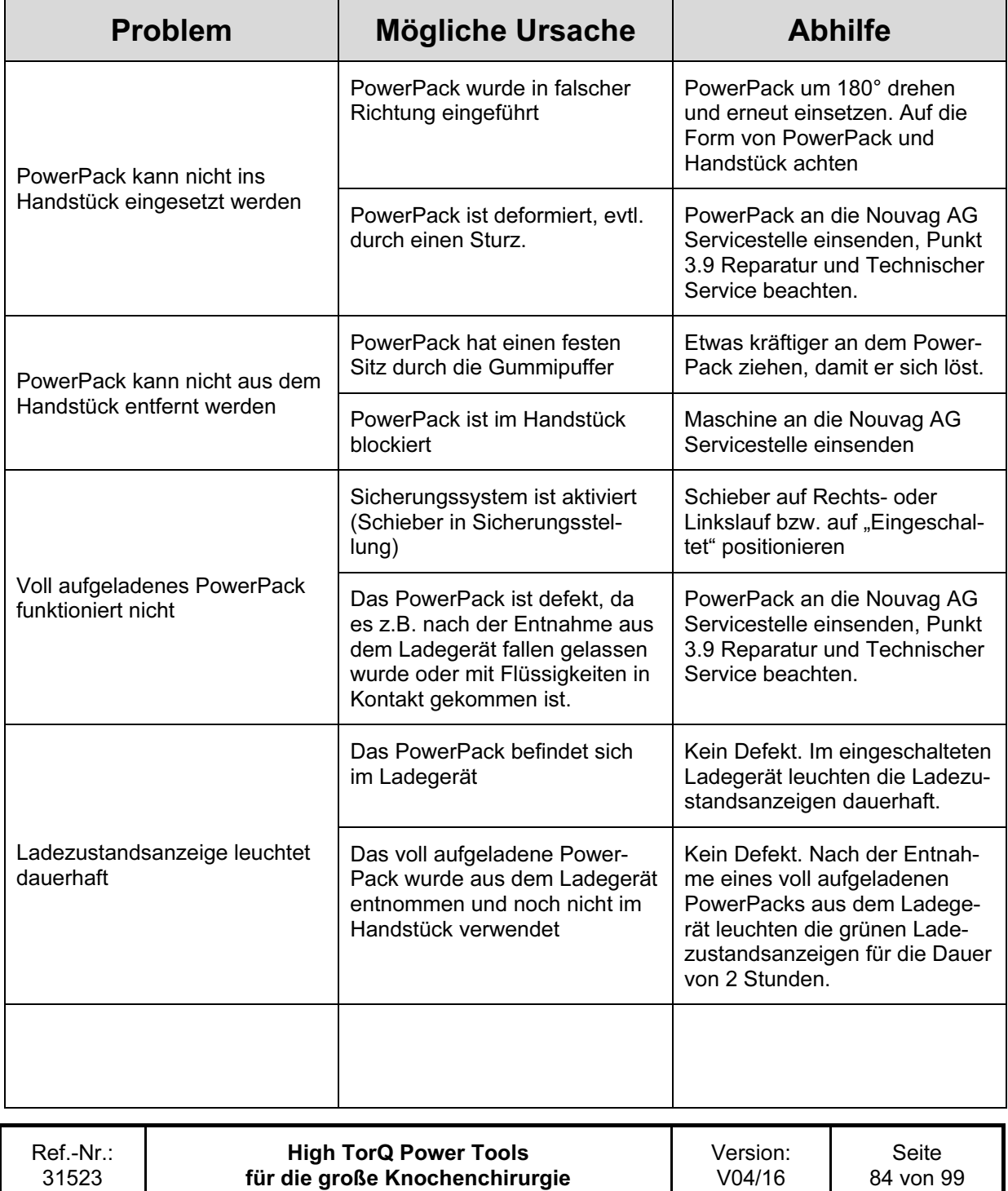

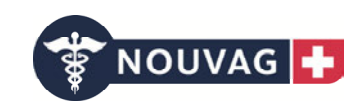

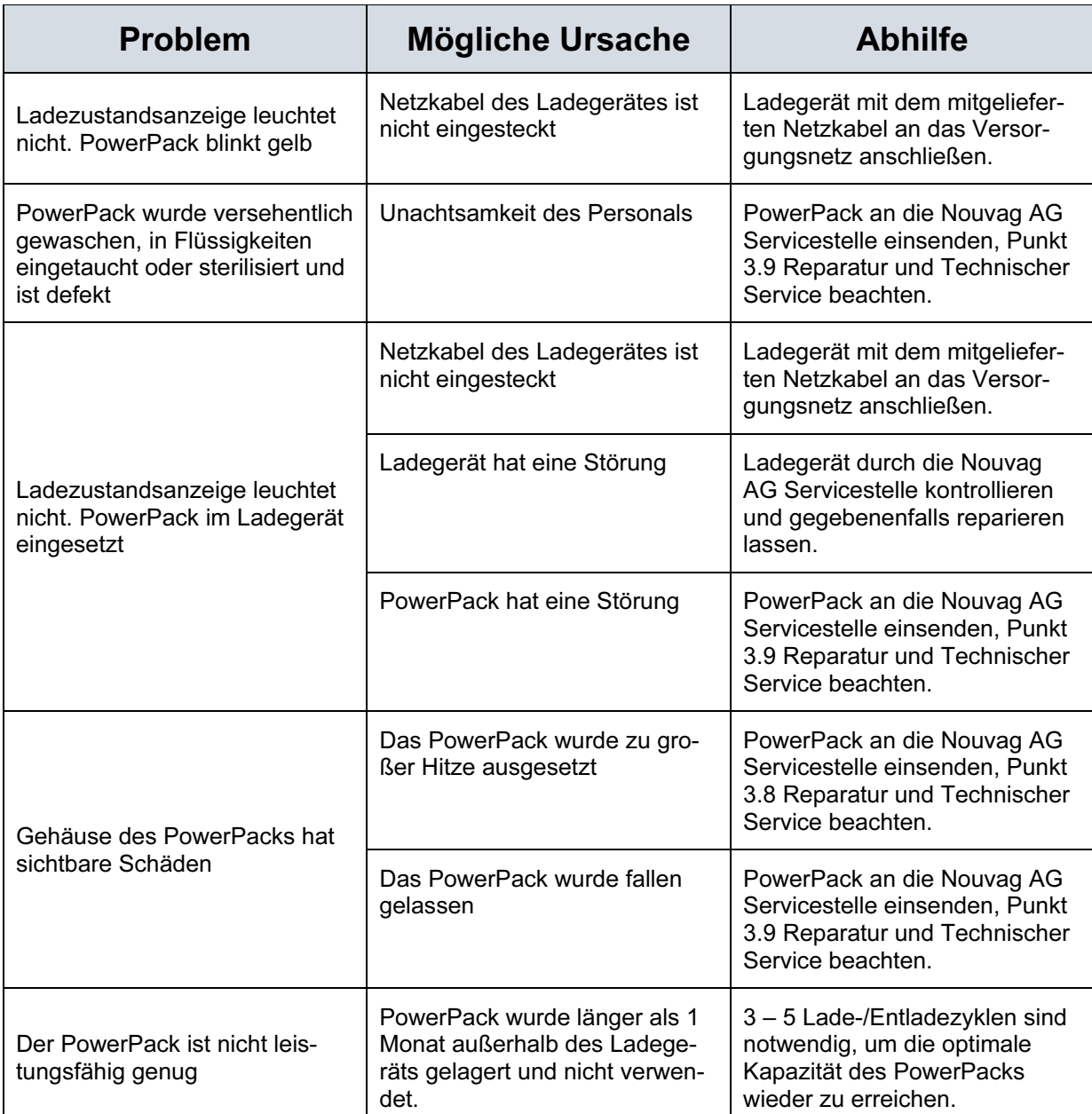

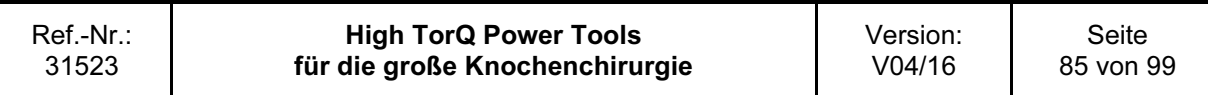

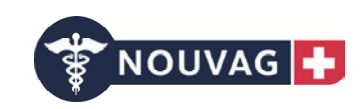

### 4.3 Aufsätze und Werkzeuge

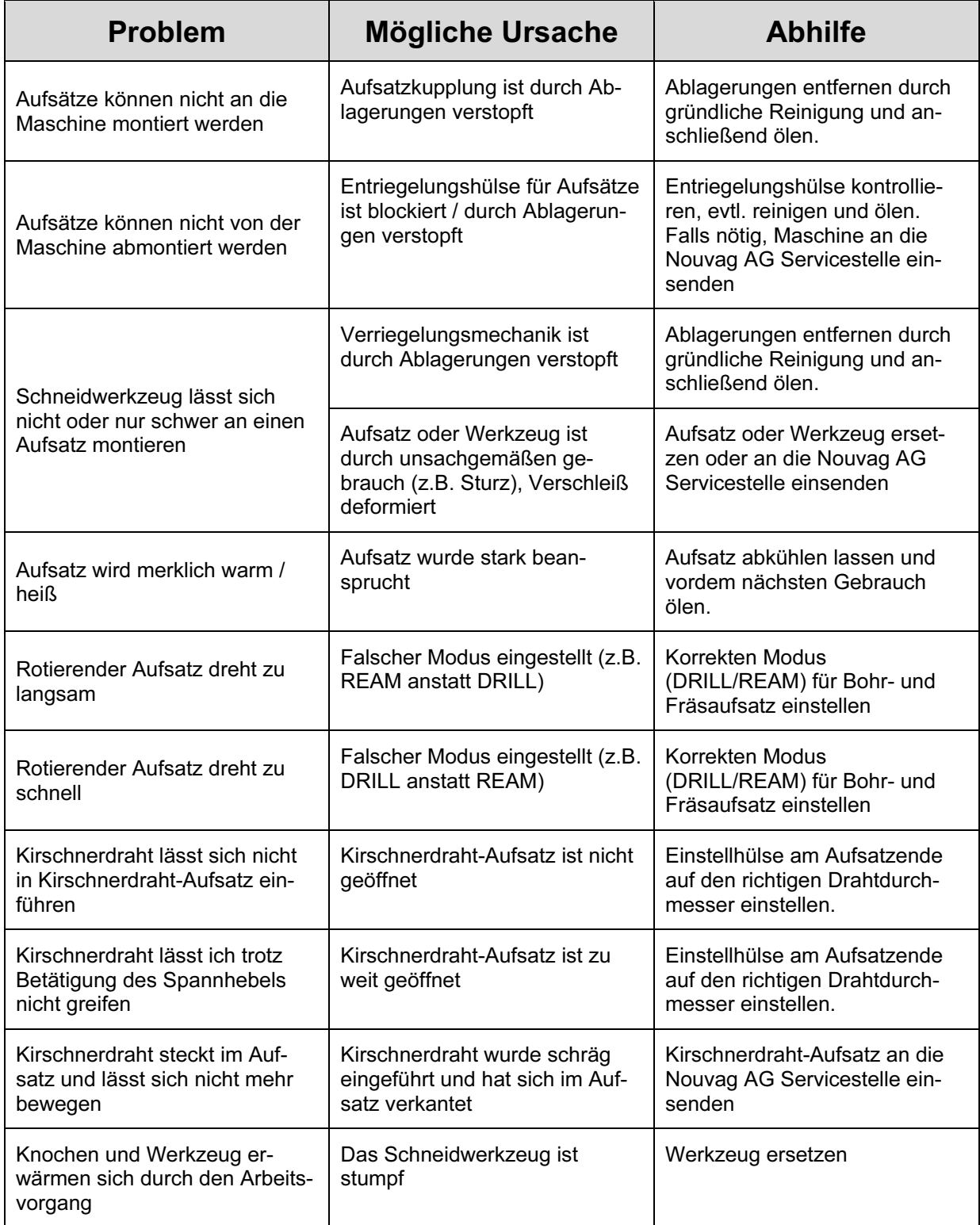

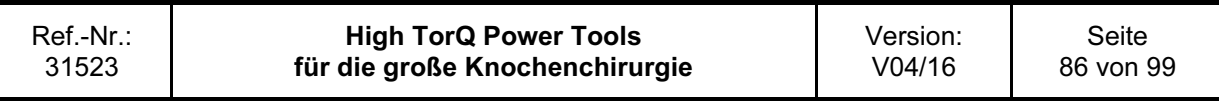

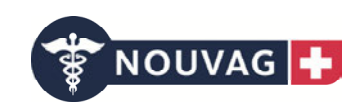

### 4.4 Ladegeräte

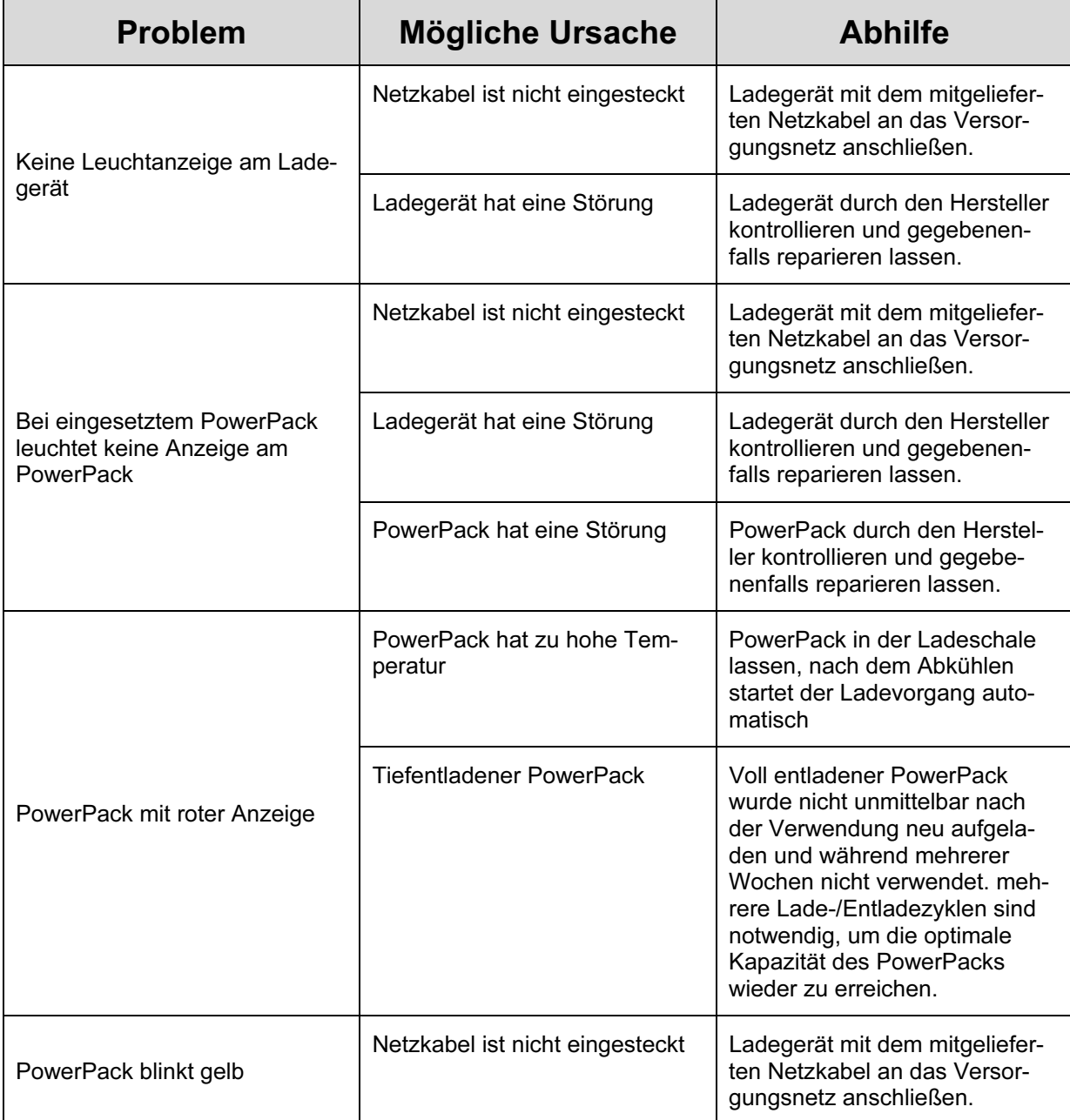

Hinweis: Sollten Sie o.g. Lösungsvorschläge nicht zum Erfolg führen, wenden Sie sich bitte an Ihre zuständige Nouvag AG Servicestelle.

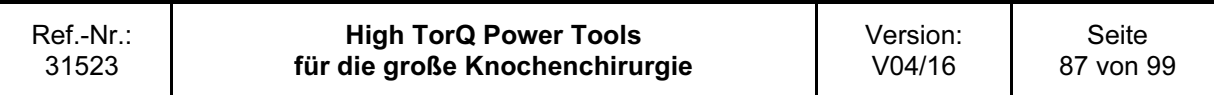

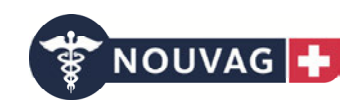

# 5 Technische Daten

### 5.1 Betriebszyklus

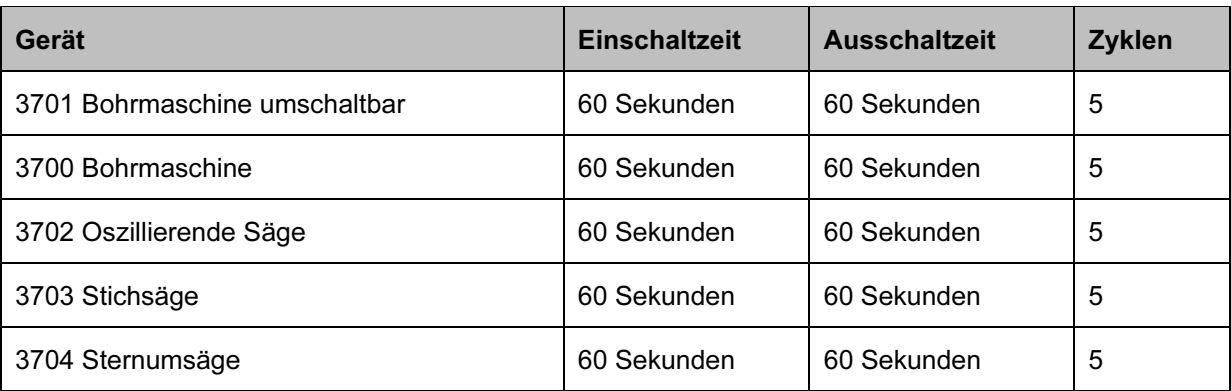

Mit der Stich- bzw. Sternumsäge darf ein Operateur nicht länger als 30 min am Tag arbeiten. Warnung: Gefahr für Anwender!

Die Empfehlungen zur Anwendungsdauer der Geräte sind bei durchschnittlicher Belastung, sowie bei einer Umgebungstemperatur von + 20°C ermittelt worden.

Unter Dauerbelastung erwärmen sich elektrische Geräte.

Nach der o.g. Einschaltzeit sollten daher Handstück und verwendete Aufsätze mindestens für die Dauer der Ausschaltzeit abkühlen. Nach fünf Zyklen sollten Handstück und Aufsätze mindestens 30 Minuten lang abkühlen. Die Einhaltung dieser Vorgaben verhindert eine Überhitzung des Systems. Damit können Verletzungen von Patient oder Anwender ausgeschlossen werden. Die Verantwortung für die Anwendung und die Einhaltung der Abkühlphasen liegt beim Anwender. Für längere Dauerbelastungen empfehlen wir ein zusätzliches Gerät sowie zusätzliche Aufsätze bereit zu halten. Warnung: Gefahr für Patient und Anwender! Vorsicht: Gerätedefekt!

#### Achtung:

- Die empfohlenen Betriebszyklen immer einhalten. Vorsicht: Gerätedefekt!

- Nur neue Schneidwerkzeuge verwenden, um ein Aufheizen des Systems durch reduzierte Schneidleistung zu verhindern. Vorsicht: Gerätedefekt!

- Um Hitzenekrosen vorzubeugen, Schneidwerkzeuge immer mit Kühlflüssigkeit spülen. Manuell spülen.

Warnung: Gefahr für Patient!

- Eine sorgfältige Pflege und Wartung des Systems reduziert die Hitzeentwicklung in Handstück und Aufsätzen. Vorsicht: Gerätedefekt!

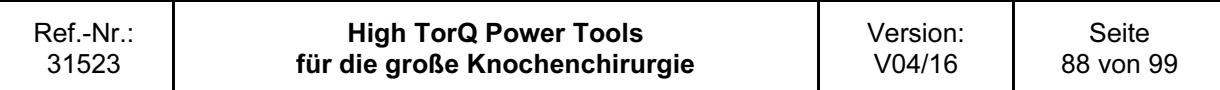

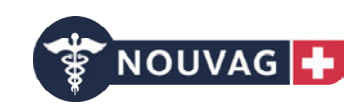

### 5.2 Gerätespezifikation

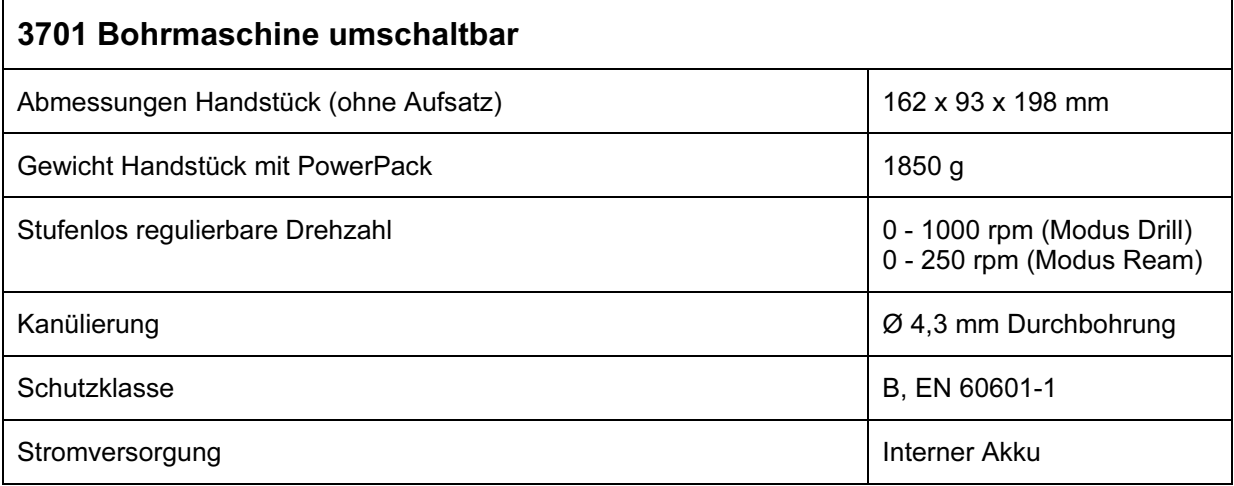

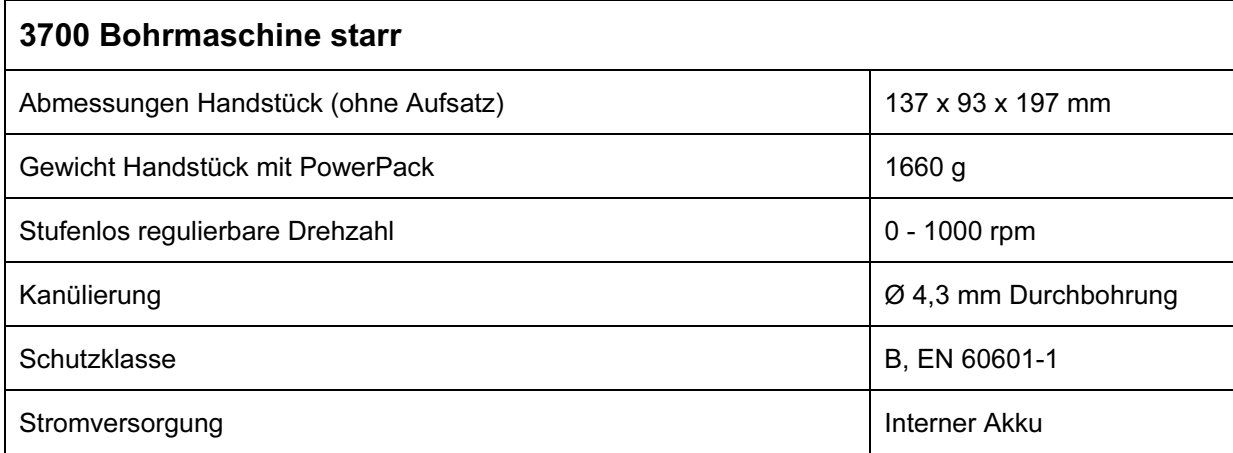

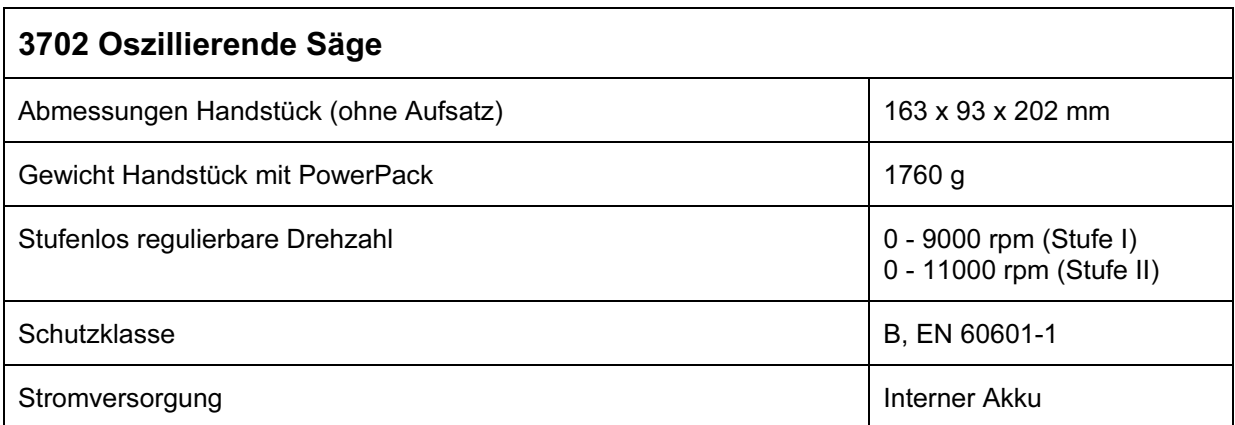

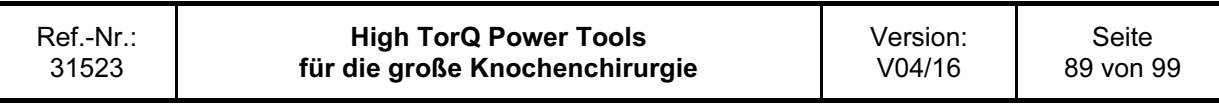

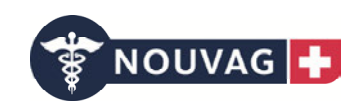

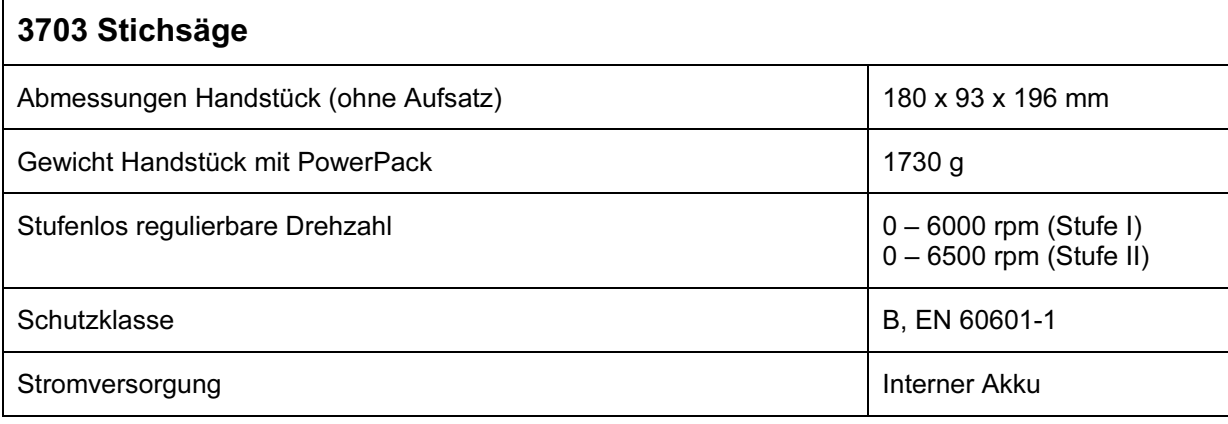

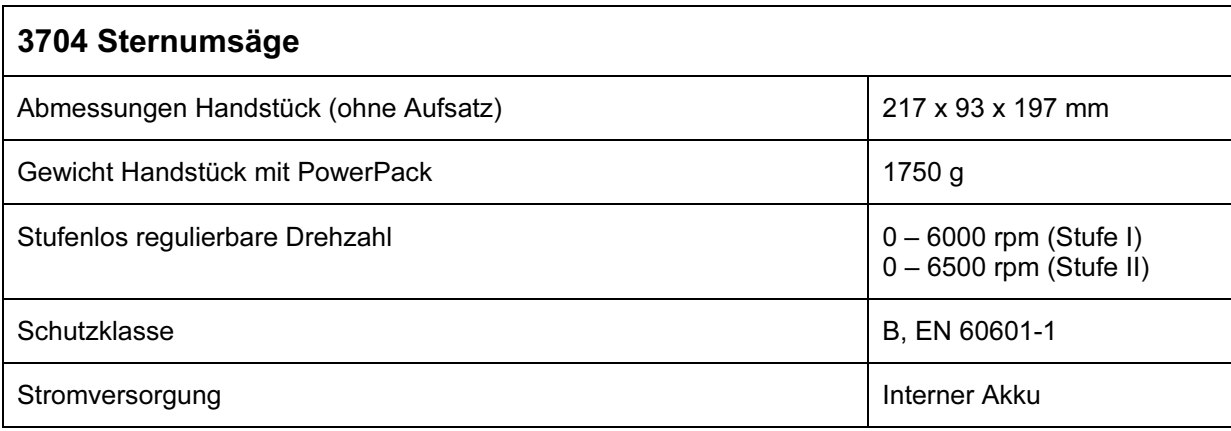

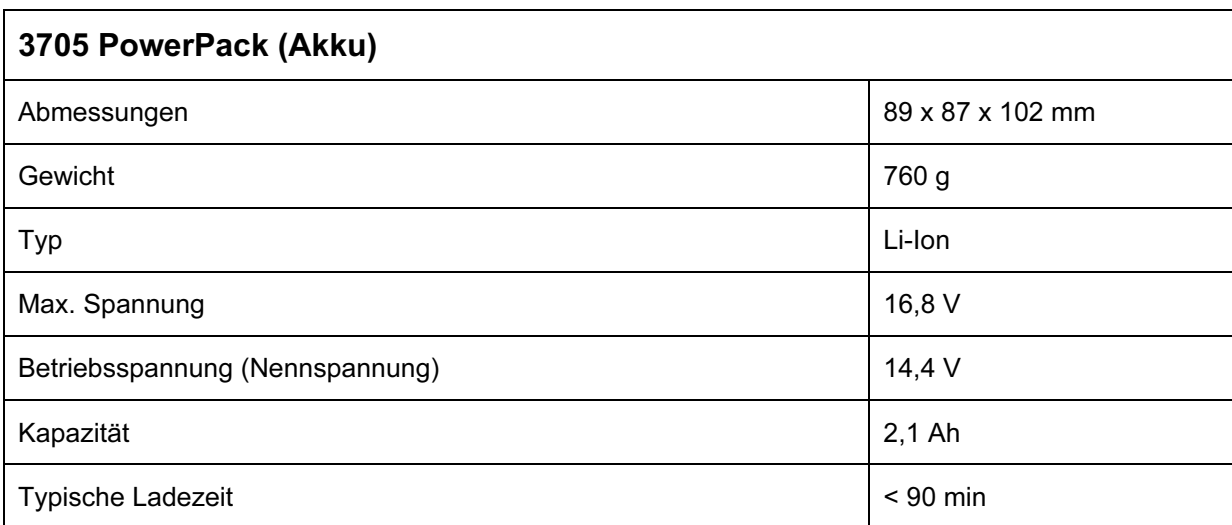

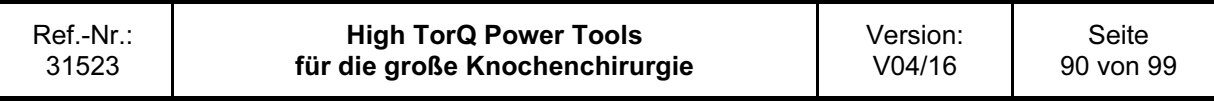

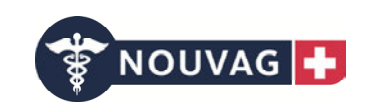

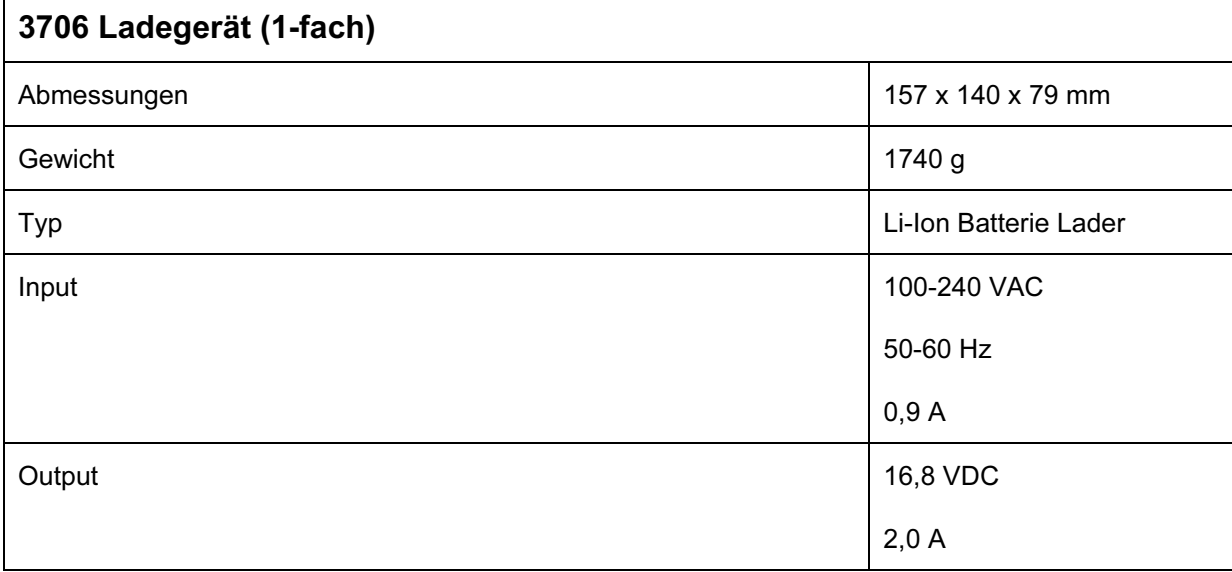

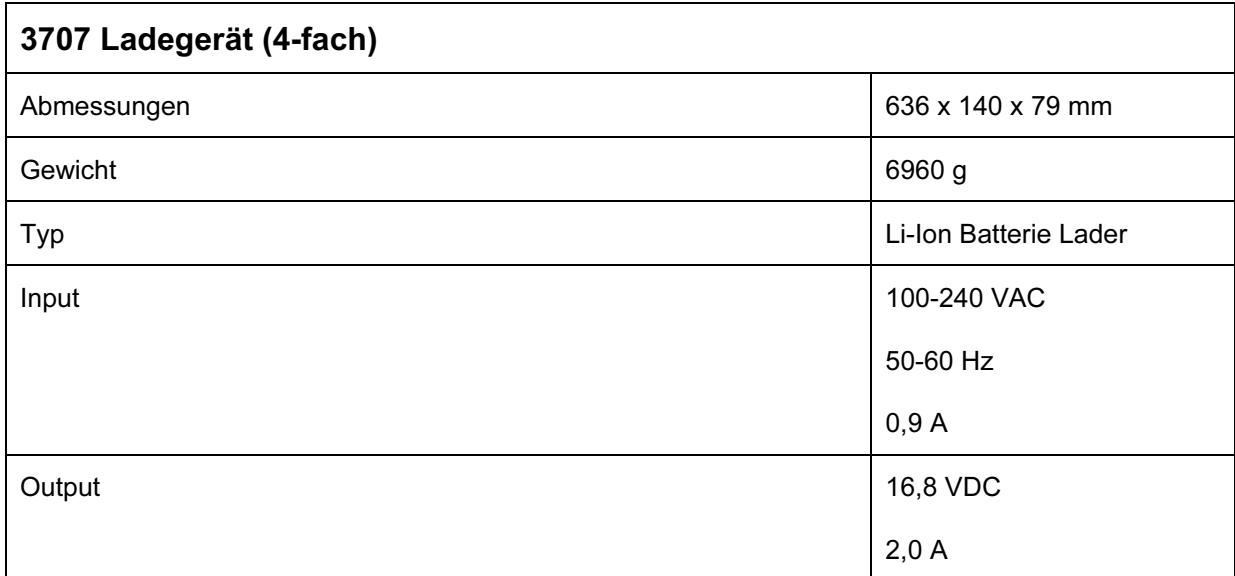

Hinweis: Alle Technischen Daten unterliegen Toleranzen.

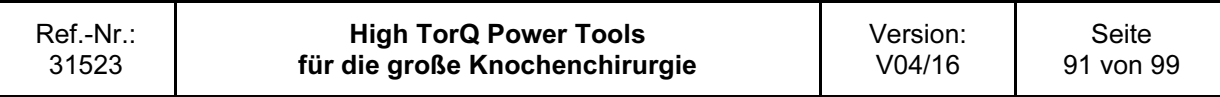

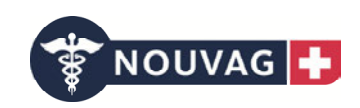

### 5.3 Umgebungsbedingungen

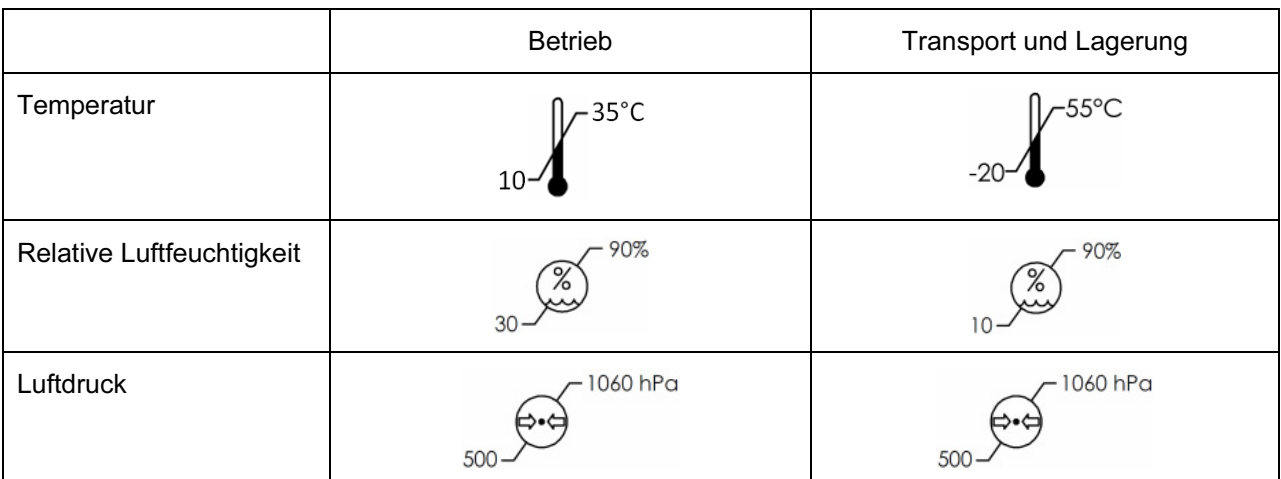

Achtung: Die Geräte dürfen nicht in explosiver Atmosphäre gelagert oder betrieben werden.

### 5.4 Geltende Normen

Die Geräte entsprechen den nachstehenden Normen und Richtlinien:

Medizinprodukterichtlinien 93/42/EG und 2007/47/EG

IEC 60601-1, 3. Ausgabe

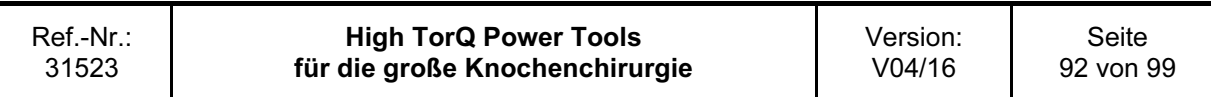

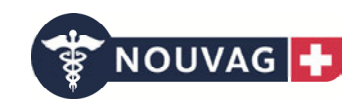

### 5.5 Elektromagnetische Verträglichkeit

#### Achtung:

Grundsätzlich können gegenseitige Störungen von elektrischen Geräten nie vollständig ausgeschlossen werden. Wir empfehlen dringend die Einhaltung der nachfolgenden Hinweise (Abstände) und die Beachtung der Hinweise der weiteren verwendeten elektrischen Geräte.

Begleitdokumente gemäß IEC 60601-1-2 nach 5.2.2

Tabelle 1:

#### Leitlinien und Herstellererklärung – Elektromagnetische Störaussendungen

Das System ist für den Betrieb in einer wie unten angegebenen Elektromagnetischen Umgebung bestimmt. Der Kunde oder der Anwender des Systems muss sicherstellen, dass es in einer derartigen Umgebung betrieben wird.

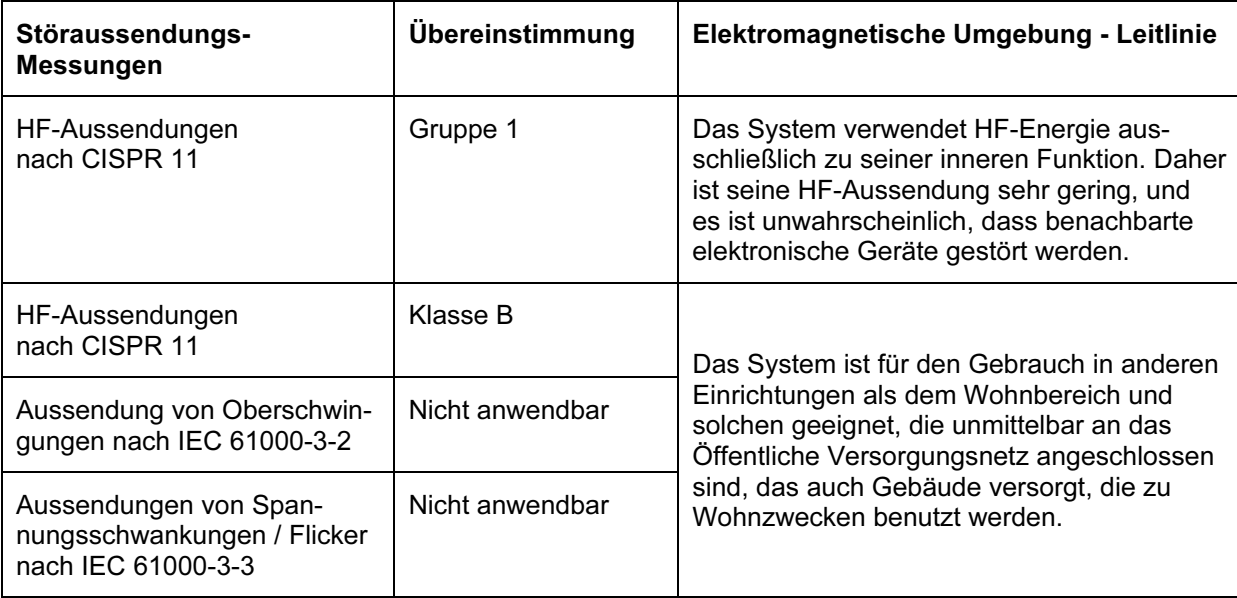

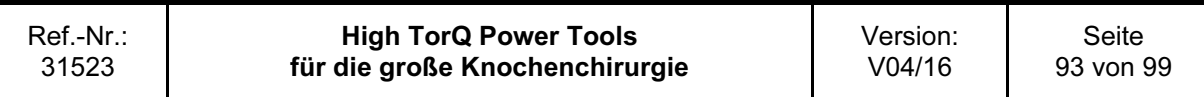

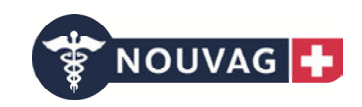

Tabelle 2:

#### Leitlinien und Herstellererklärung – Elektromagnetische Störfestigkeit

Das System ist für den Betrieb in der unten angegebenen Elektromagnetischen Umgebung bestimmt. Der Kunde oder der Anwender des Systems muss sicherstellen, dass es in einer solchen Umgebung benutzt wird.

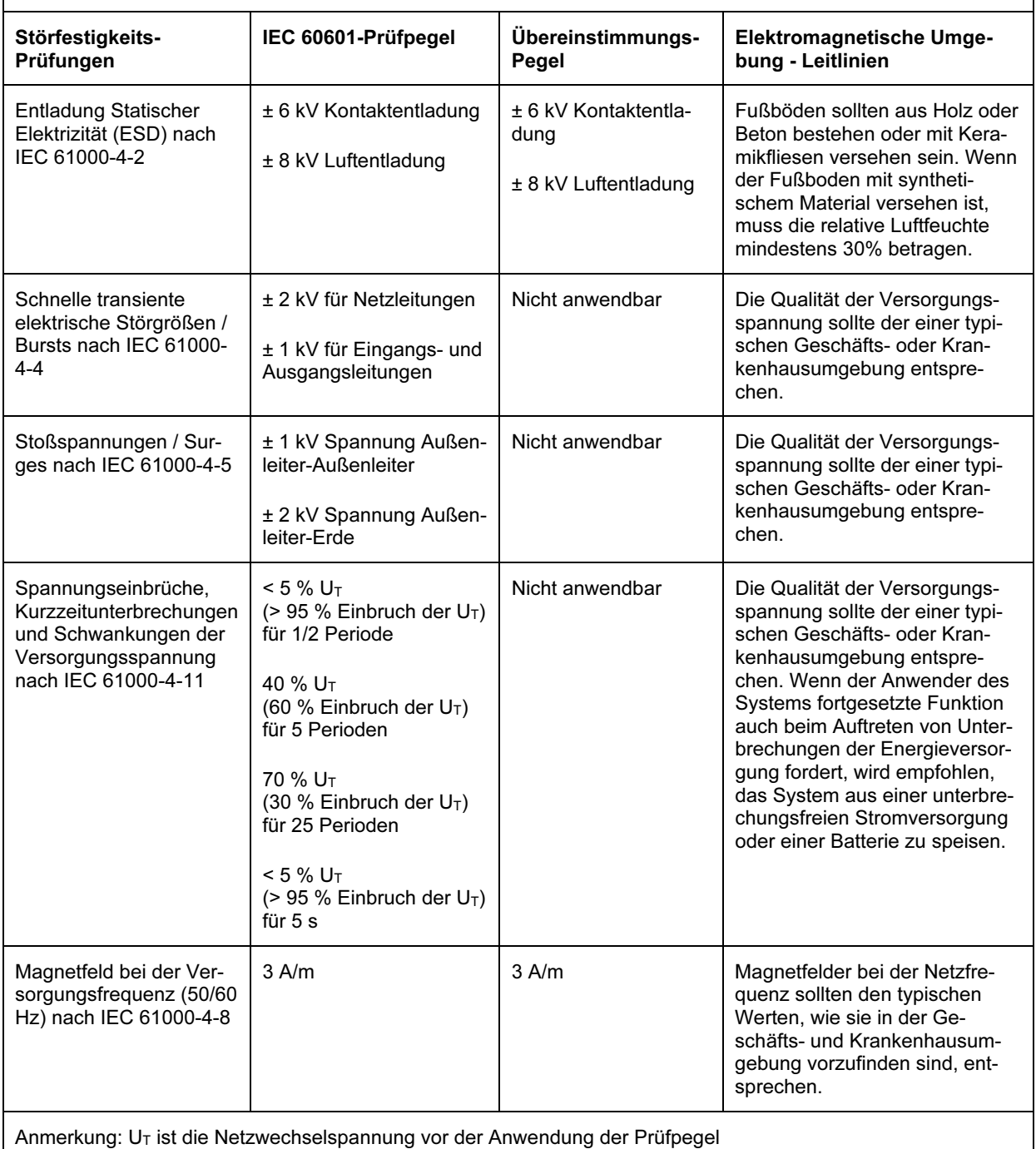

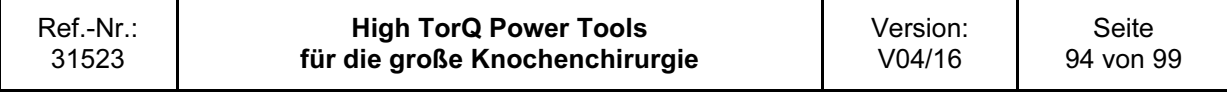

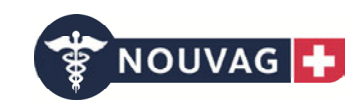

#### Tabelle 4:

### Leitlinien und Herstellererklärung – Elektromagnetische Störfestigkeit

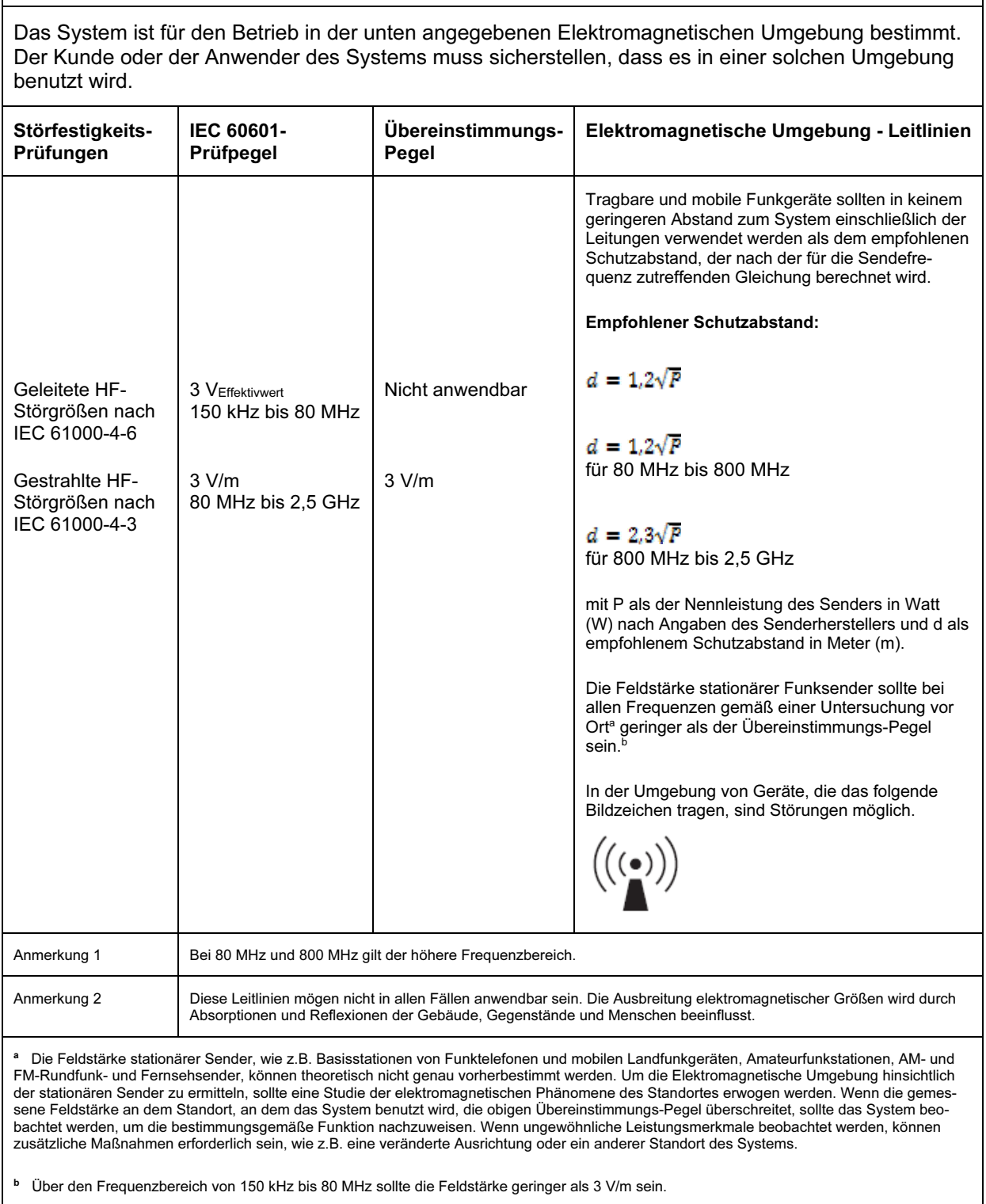

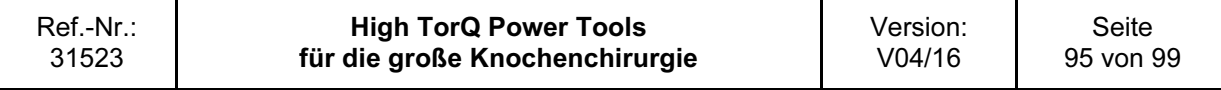

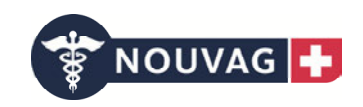

Tabelle 6:

#### Empfohlene Schutzabstände zwischen tragbaren und mobilen HF-Telekommunikationsgeräten und dem System

Das System ist für den Betrieb in einer Elektromagnetischen Umgebung bestimmt, in der die HF-Störgrößen kontrolliert sind. Der Kunde oder der Anwender des Systems kann dadurch helfen, elektromagnetische Störungen zu vermeiden, indem er den Mindestabstand zwischen tragbaren und mobilen HF-Telekommunikationsgeräten (Sendern) und dem System – abhängig von der Ausgangsleistung des Kommunikationsgerätes, wie unten angegeben – einhält.

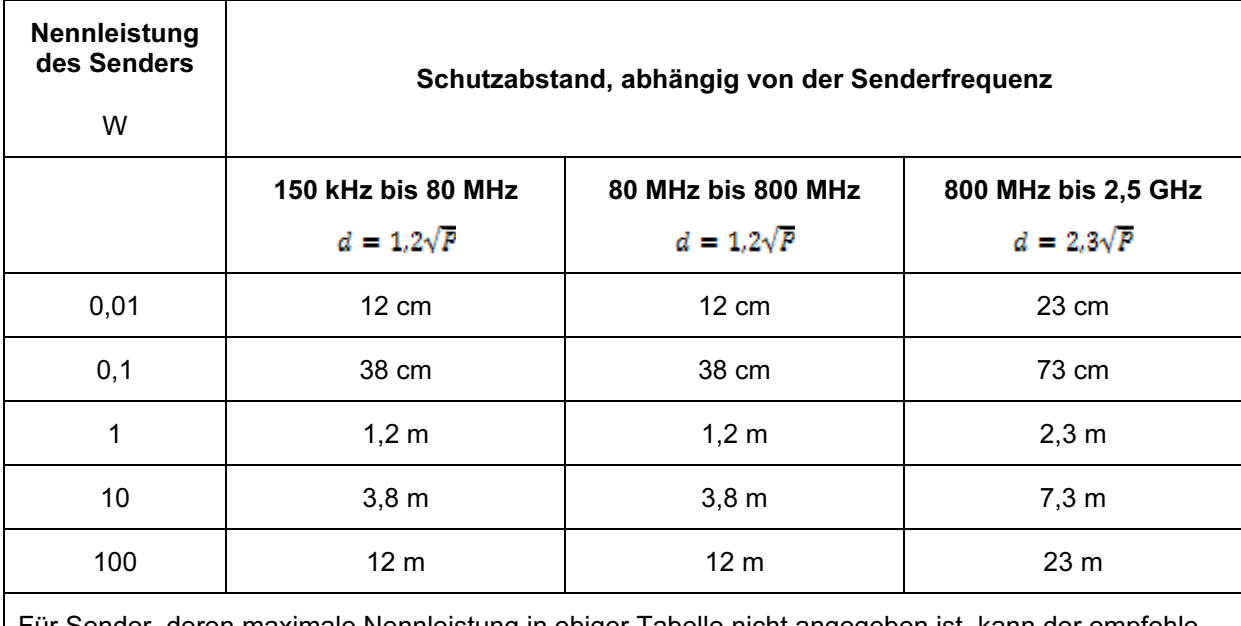

Für Sender, deren maximale Nennleistung in obiger Tabelle nicht angegeben ist, kann der empfohlene Schutzabstand d in Meter (m) unter Verwendung der Gleichung ermittelt werden, die zur jeweiligen Spalte gehört, wobei P die maximale Nennleistung des Senders in Watt (W) nach Angabe des Senderherstellers ist.

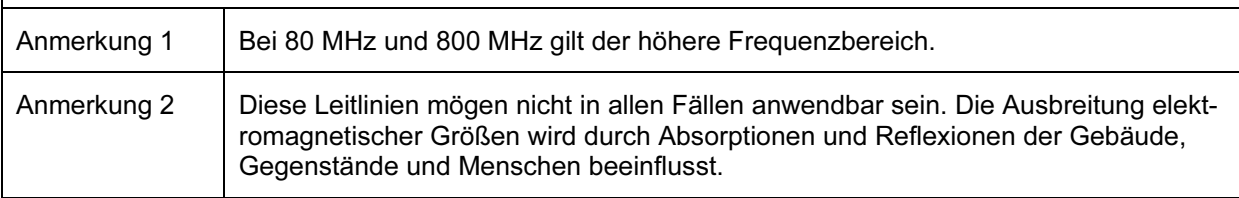

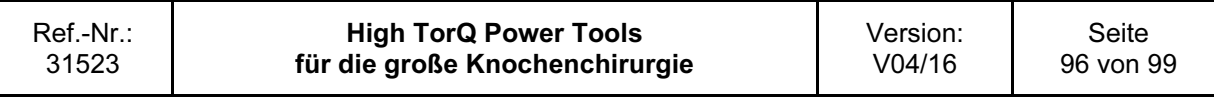

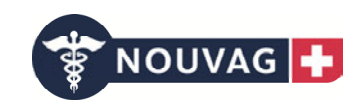

# 6 Bestellinformationen

#### Maschinen

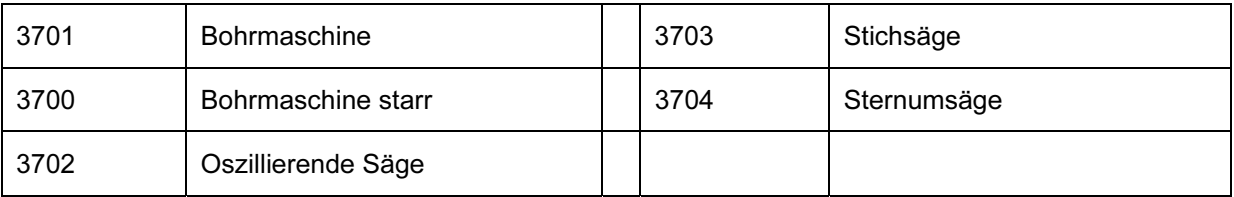

#### Aufsätze

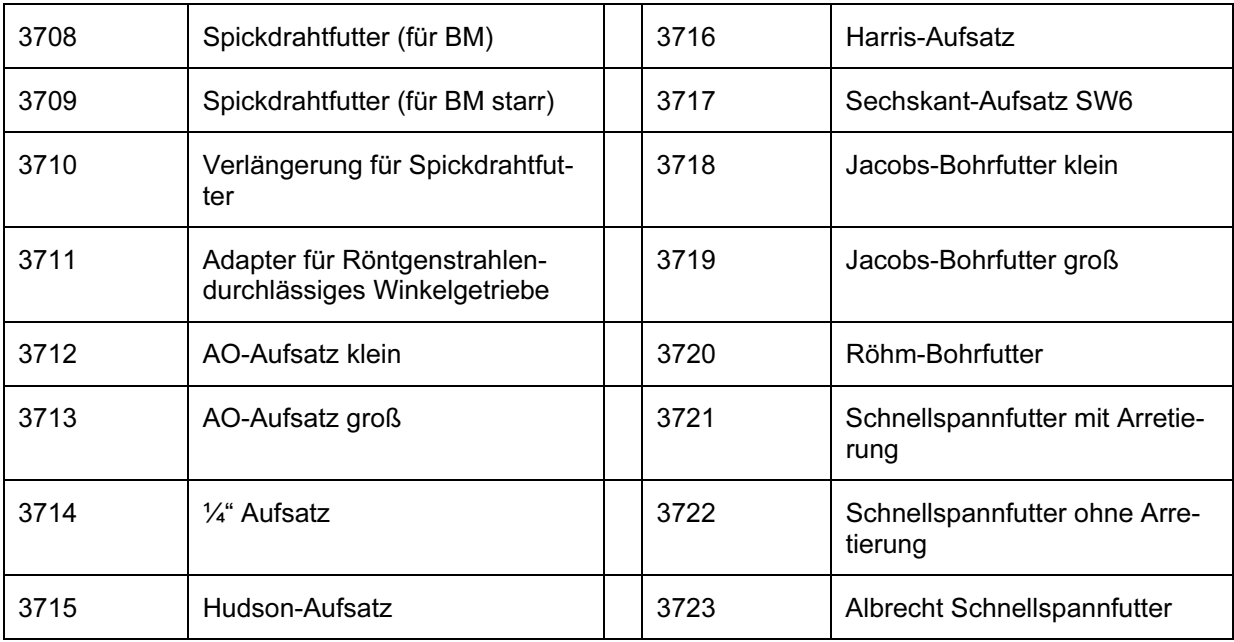

#### Zubehör

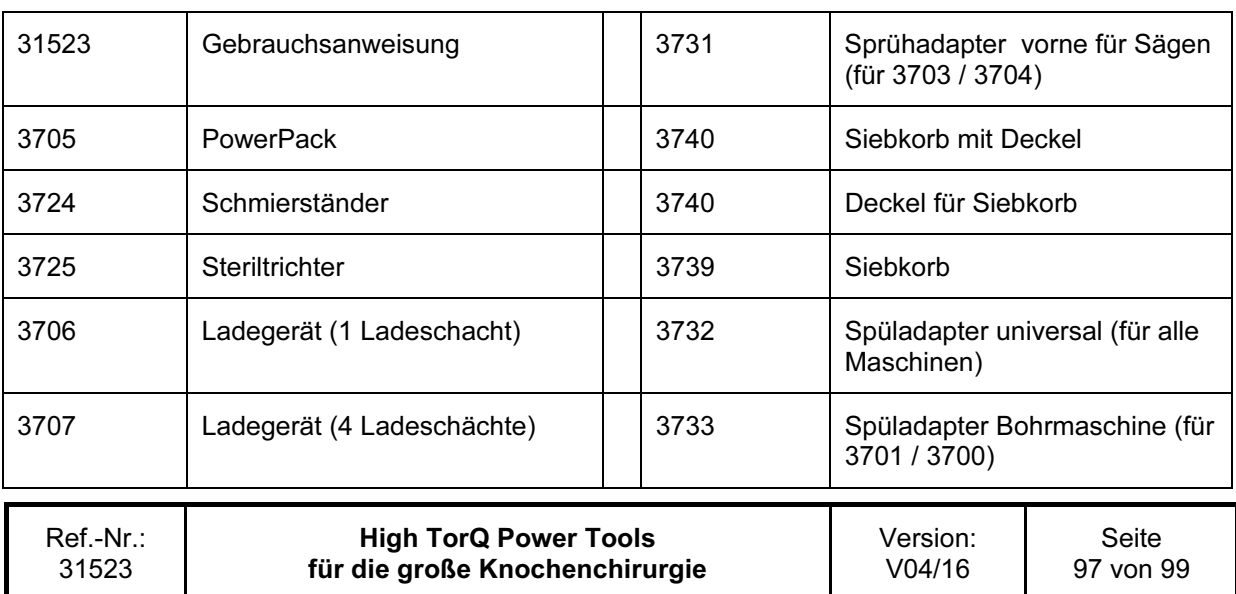

### HighTorQ Power Tools für die große Knochenchirurgie

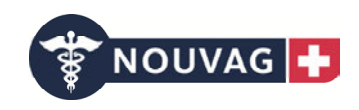

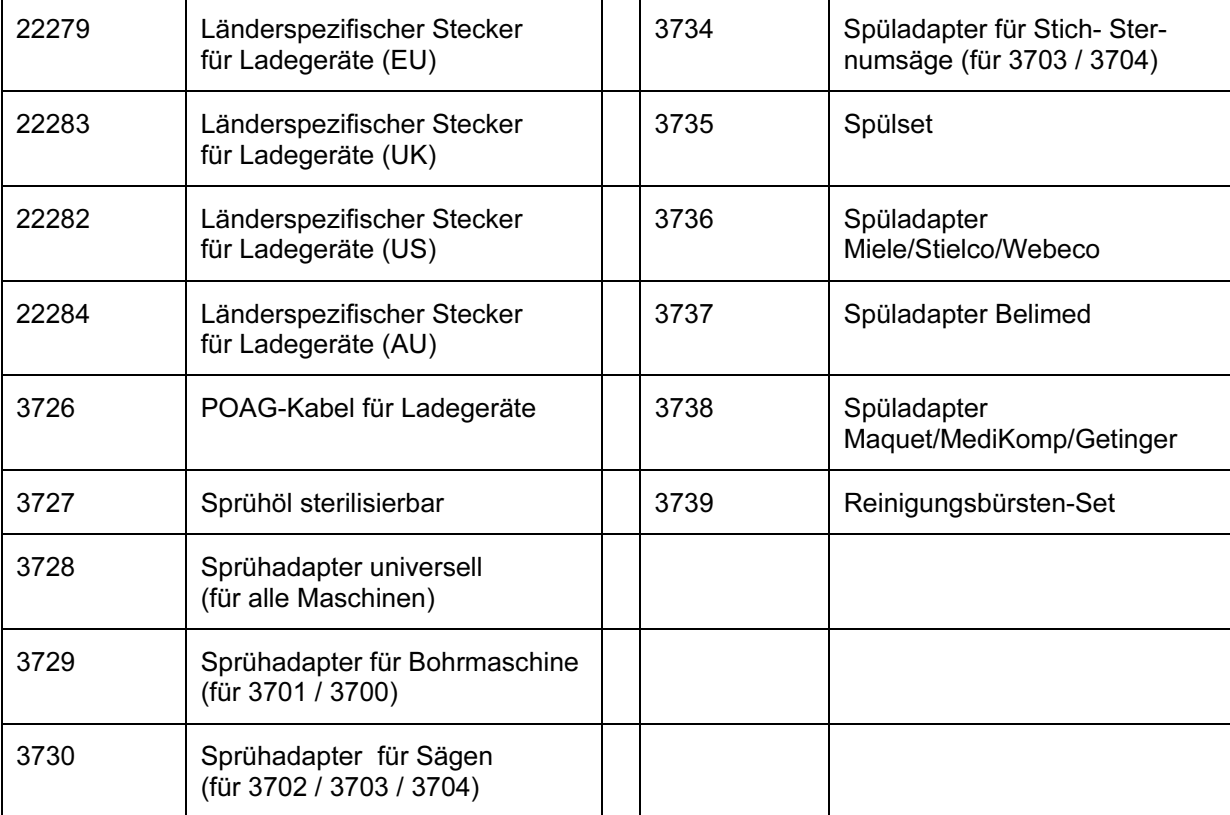

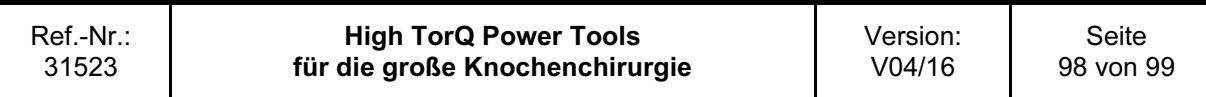

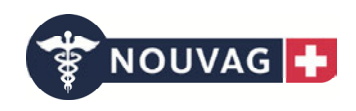

# 7 Adresse

Nouvag AG

St.Gallerstr. 23 - 25

CH- 9403 Goldach

Telefon: +41 (0)71 846 66 00

Telefax: +41 (0)71 845 35 36

E-Mail: info@nouvag.com

# $\epsilon_{\text{obs}}$

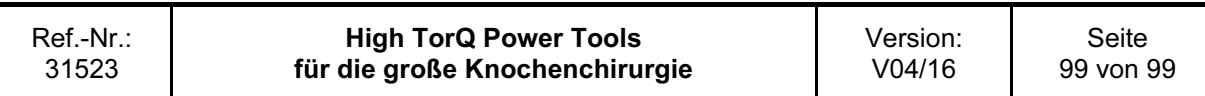

### **KONFORMITÄTSERKLÄRUNG / DECLARATION OF CONFORMITY / DECLARATION DE** CONFORMITE / DICHIARAZIONE DI CONFORMITA / DECLARACIÓN DE CONFORMIDAD

Wir, die Firma We, of the company Nous, la firme Noi, della ditta Nosotros, la empresa

das Medizinprodukt

the medical device le dispositif médical il dispositivo medico que el dispositvo médico

erklären in alleiniger Verantwortung, dass declare on our own responsibility that déclarons sous notre propre responsablité que dichiariamo sotto propria responsabilità che declaramos bajo nuestra propia responsabilidad **NOUVAG AG** St.Gallerstrasse 23-25 CH-9403 Goldach **Switzerland** 

**HighTorQ** 

allen Anforderungen der Medizinprodukte-Richtlinie 93/42/EWG entspricht. meets all the provisions of the medical directive 93/42/EEC which apply to him. remplit toutes les exigences de la directive sur les dispositifs médicaux 93/42/CEE qui le concernent. addempie a tutte le exigenze della direttiva 93/42/CEE che lo riguardano. cumple con todos los reguistos establecidos en la Directiva Médica 93/42/CEE que le corresponden.

Klassifizierung Classification Classification Classificazione Clasificación

Angewandte harmonisierte Normen Applied harmonized norms Normes harmonisées appliquées Norme armonizzate applicate Normas acordes aplicadas

Konformitätsbewertungsverfahren Conformity assessment procedures Procédure d'évaluation de la conformité Procedimento d'evaluazione della conformita Procedimineto de evaluación de la conformidad

Gültigkeitsdauer Konformitätserklärung Validity of declaration of confirmity Durée de validità de la declaration de conformité Tempo di validità della dichiarazione di conformita Tiempo de validez de la declaración de conformidad

**Benannte Stelle** Notified body Organisme notifié Organismo notificato Organismo notificado

Goldach, 29.03.2016 Ort, Datum / place, date lieu, date / luogo, data lugar/fecha

**Ila** 

EN 60601-1:2006 EN 60601-1-2:2007

93/42/EWG, Anhang II 93/42/EEC, Appendix II 93/42/CEE, Appendice II 93/42/CEE, Appendice II 93/42/CEE, Apéndice II

27. Januar 2021 (Gültigkeit EG-Zertifikat Reg.-Nr. HD 60108201 0001)

TÜV Rheinland LGA Products GmbH **Tillystrasse 2** DE-90431 Nürnberg

 $\mathsf{CE}_{0197}$ B. Hutter, President

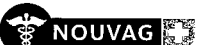